# Avionics Interface Computer Test & Development Platform

#### Hardware Manual

evice Corporation

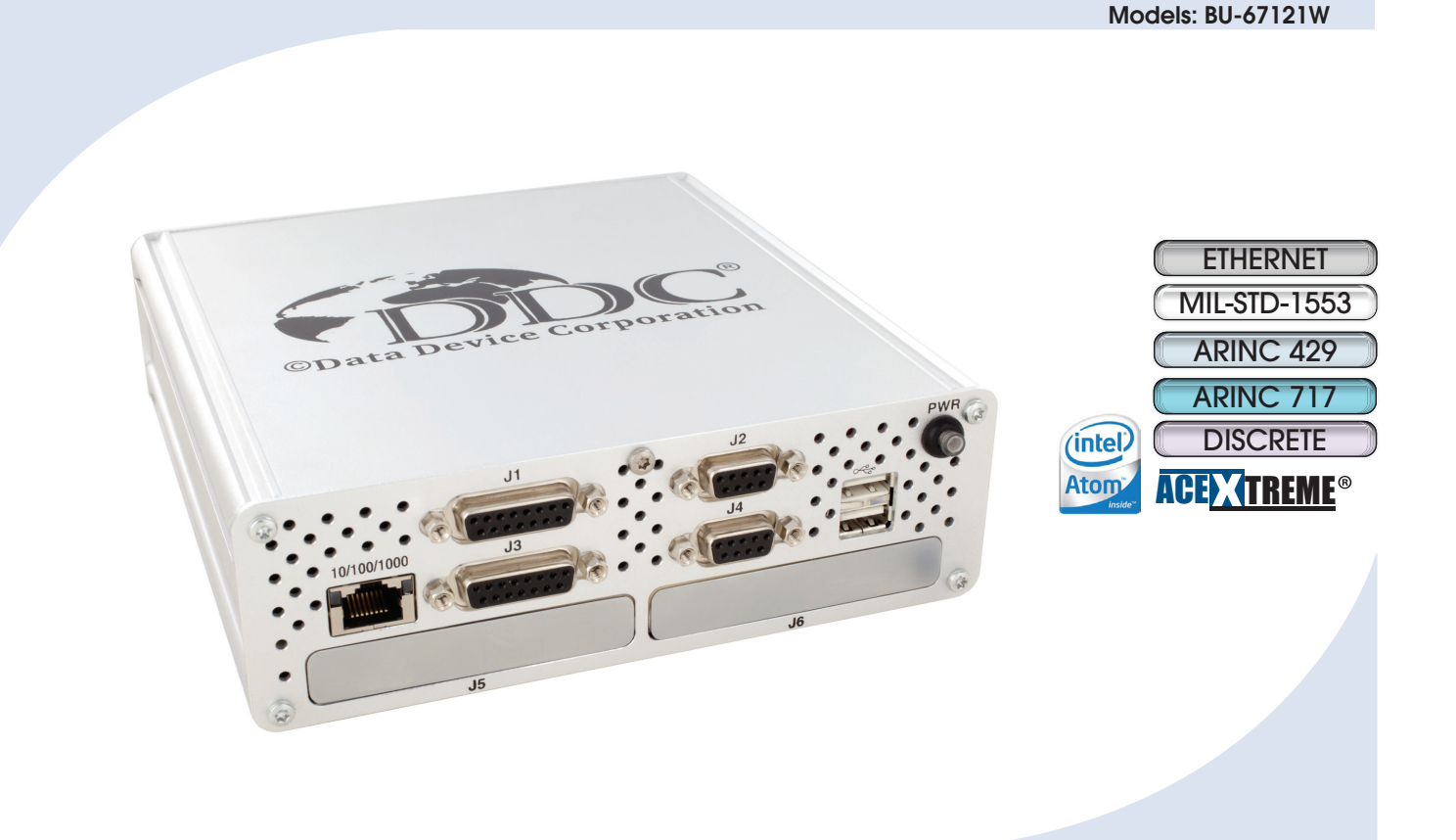

DDC's Avionics Interface Computer (AIC) provides a scalable, programmable, and portable platform to develop and test MIL-STD-1553 and ARINC 429 system applications via an Ethernet network... eliminating the need and cost of long cabling/wire runs from the test lab to the onboard 1553/429 interfaces under test.

#### **Applications**

- • Systems Integration Labs
- Simulators
- Production Test Stands
- System Troubleshooting
- • Software Development
- Data Recording

Need a Custom Solution? DDC can customize designs for all controllers, ranging from simple modifications of standard products to fully customized solutions for commercial, military, aerospace, and industrial applications.

For more information: www.ddc-web.com/BU-67121W

# DDC's Data Networking Solutions

### MIL-STD-1553 | ARINC 429 | Fibre Channel | Ethernet

As the leading global supplier of data bus components, cards, and software solutions for the military, civil, and aerospace markets, DDC's data bus networking solutions encompass the full range of data interface protocols to support the real-time processing demands of field-critical data networking between systems and subsystems on military vehicles. These products, along with our traditional MIL-STD-1553 solutions, represent a wide and flexible array of performance and cost solutions, enabling DDC to support multi-generational programs.

Whether employed in increased bandwidth, high-speed serial communications, or traditional avionics and ground support applications, DDC's data solutions fulfill the expanse of military requirements including reliability, determinism, low CPU utilization, real-time performance, and ruggedness within harsh environments. Our use of in-house intellectual property ensures superior multi-generational support, independent of the life cycles of civil devices. Moreover, we maintain software compatibility between product generations to protect our customers' investments in software development, system testing, and end-product qualification.

#### *MIL-STD-1553*

DDC provides an assortment of quality MIL-STD-1553 rugged embedded and lab grade cards and components to meet your data conversion and data interface needs. Our 1553 data bus board solutions are integral elements of military, aerospace, and industrial applications. Our extensive line of military and space grade components provide MIL-STD-1553 interface solutions for microprocessors, PCI buses, and simple systems. Our 1553 data bus solutions are designed into a global array of aircraft, helicopter, unmanned vehicles, and missile programs.

#### *ARINC 429*

DDC also has a wide assortment of quality ARINC 429 embedded and lab grade cards and components, which will meet your data conversion and data interface needs. DDC's ARINC 429 components ensure the accurate and reliable transfer of flight-critical data. Our 429 interfaces support data bus development, validation, and the transfer of flight-critical data aboard civil aerospace platforms.

#### *Fibre Channel*

DDC has developed its line of high-speed Fibre Channel network access controllers and switches to support the realtime processing demands of field-critical data networking between sensors, computer nodes, data storage, displays, and weapons, for air, sea, and ground military vehicles. Fibre Channel's architecture is optimized to meet the performance,reliability, and demanding environmental requirements of embedded, real time, military applications, and designed to endure the multi-decade life cycle demands of military/aerospace programs.

#### *Ethernet*

DDC offers a convenient solution to convert MIL-STD-1553, ARINC 429, and Ethernet protocol in any direction, in real-time, without a host computer.

#### *Extensions to MIL-STD-1553*

DDC offers a wide variety of solutions based on extensions of MIL-STD-1553 for emerging aerospace applications. Turbo 1553 increases the data rate of 1553 from 1 Mbps to 5 Mbps while maintaining the architectural features of MIL-STD-1553. Hyper 1553 provides high speed communication (50 to 100+ Mbps) over MIL-STD-1553 buses while operating concurrently with legacy 1 Mbps 1553 (similar to ADSL for telephone networks).

#### *Form Factors, Software, & Drivers*

DDC supplies MIL-STD-1553 and ARINC 429 board level products in a variety of form factors including USB, PCI-Express, PCMCIA, ExpressCard, AMC, PMC, XMC, PCI-104, PC/104-Plus, PC/104, PCI, cPCI, VME, and ISAbus boards. Our laboratory simulation and in-flight products include multi-function and single-function for system integration and production test environments. Our extensive line of military and space grade components provide MIL-STD-1553 interface solutions for microprocessors and simple systems. Our software is supplied in the form of menus, libraries, and drivers. We also offer additional software to expand our data networking range of options.

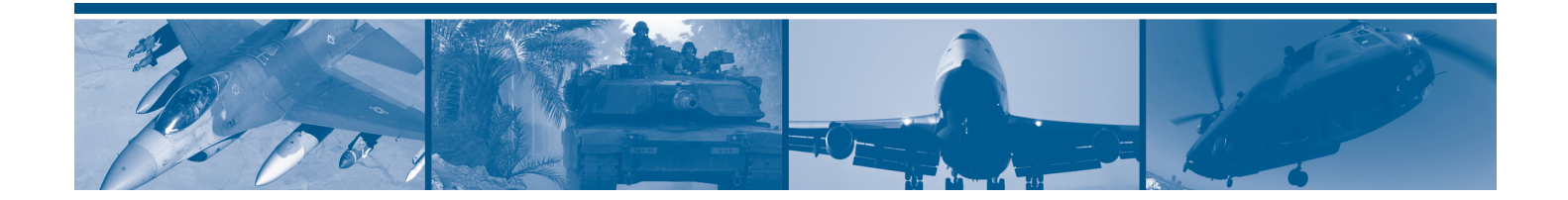

# BU-67121W AVIONICS INTERFACE COMPUTER HARDWARE MANUAL

# MN-67121W-001

The information provided in this Manual is believed to be accurate; however, no responsibility is assumed by Data Device Corporation for its use, and no license or rights are granted by implication or otherwise connection therewith.

Specifications are subject to change without notice. Please visit our Web site a[t http://www.ddc-web.com/](http://www.ddc-web.com/) for the latest information.

All rights reserved. No part of this Manual may be reproduced or transmitted in any form or by any mean, electronic, mechanical photocopying recording, or otherwise, without the prior written permission of Data Device Corporation.

> **105 Wilbur Place Bohemia, New York 11716-2426 Tel: (631) 567-5600, Fax: (631) 567-7358 World Wide Web -** [http://www.ddc-web.com](http://www.ddc-web.com/)

**For Technical Support -** 1-800-DDC-5757 ext. 7771 **United Kingdom -** Tel: +44-(0)1635-811140, Fax: +44-(0)1635-32264 **France -** Tel: +33-(0)1-41-16-3424, Fax: +33-(0)1-41-16-3425 **Germany** Tel: +49-(0)89-15 00 12-11, Fax: +49-(0)89-15 00 12-22 **Japan -** Tel: +81-(0)3-3814-7688, Fax: +81-(0)3-3814-7689 **Asia -** Tel: +65-6489-4801 © 2014 Data Device Corp.

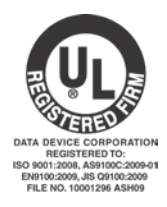

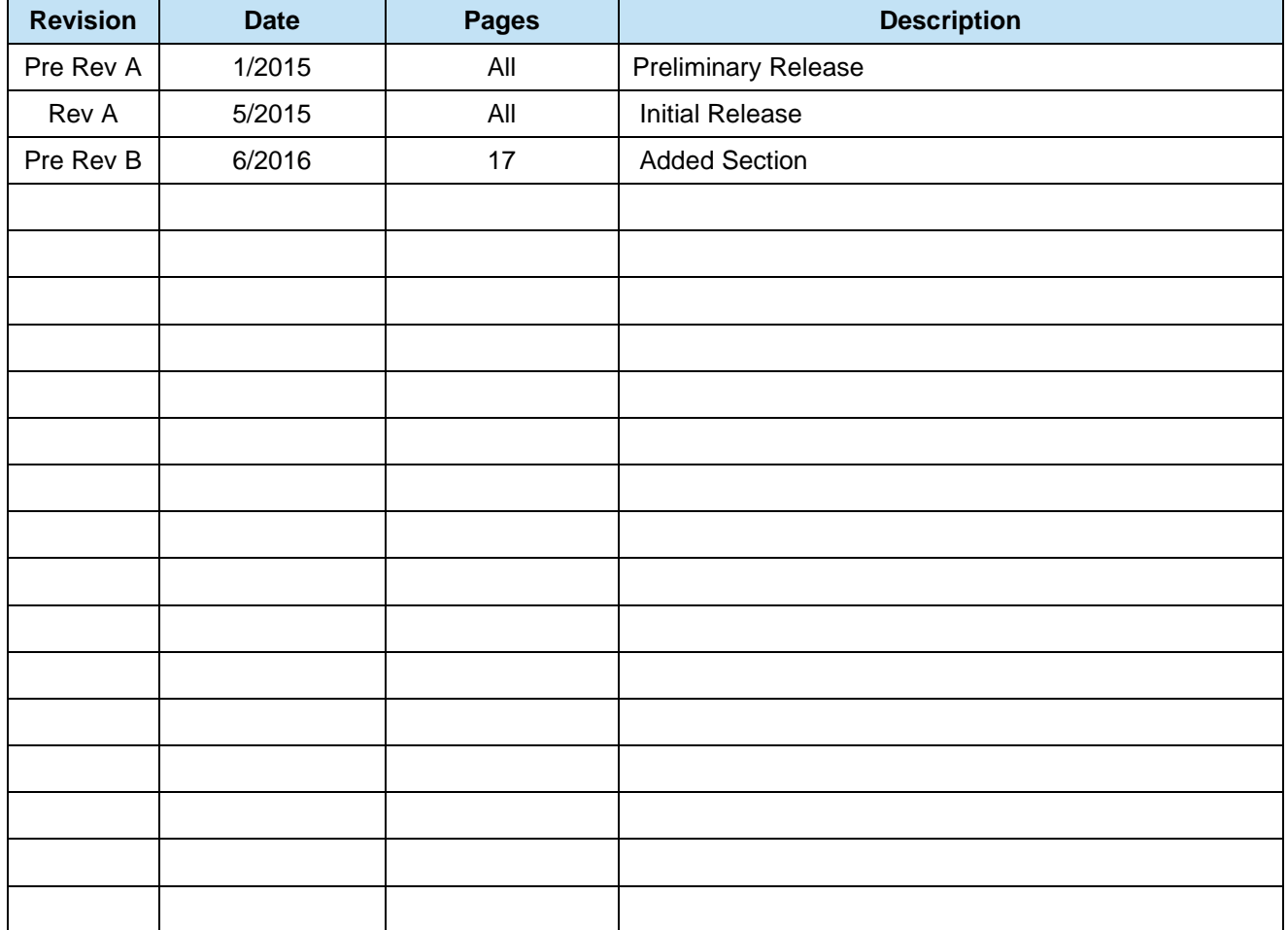

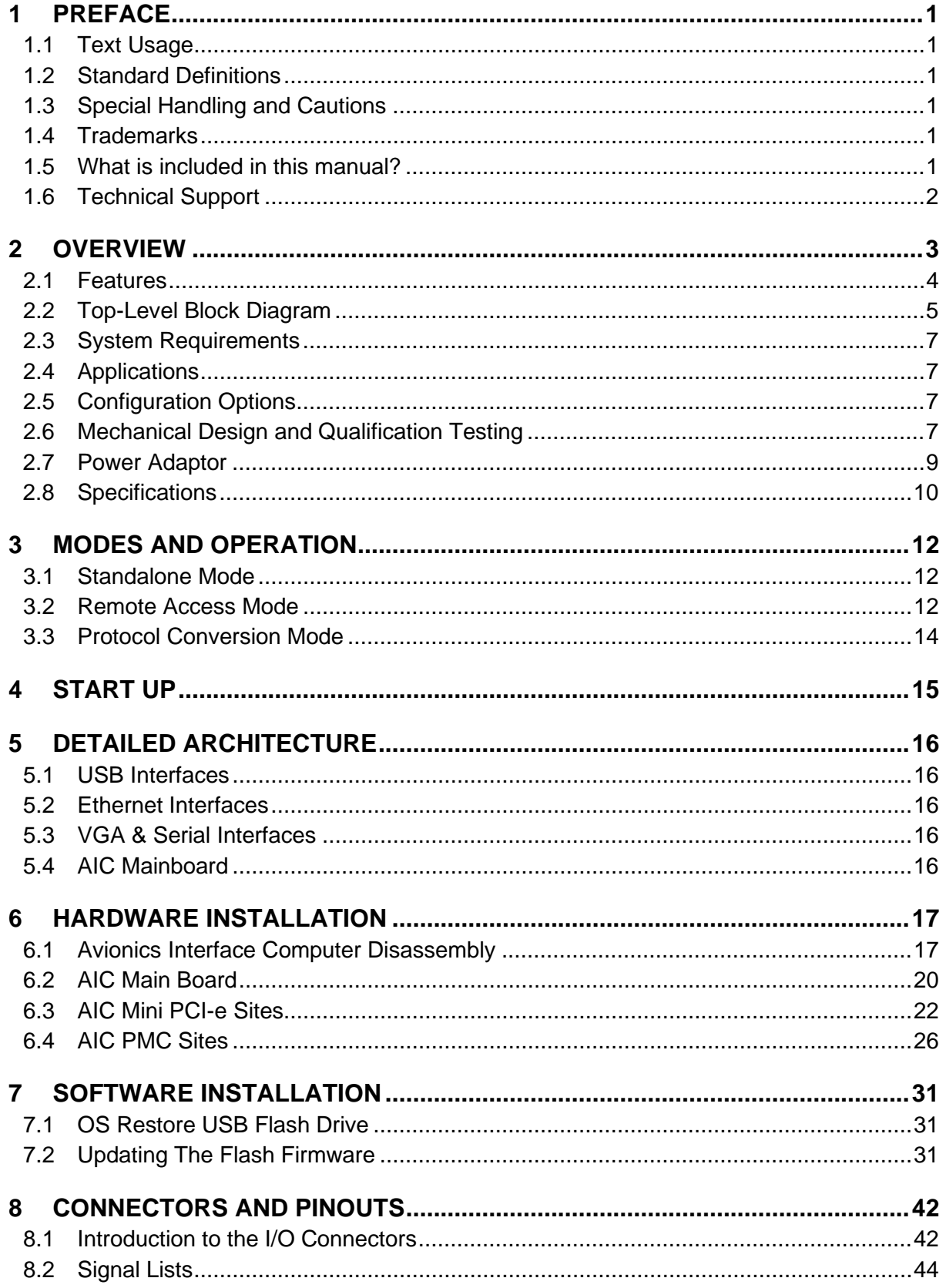

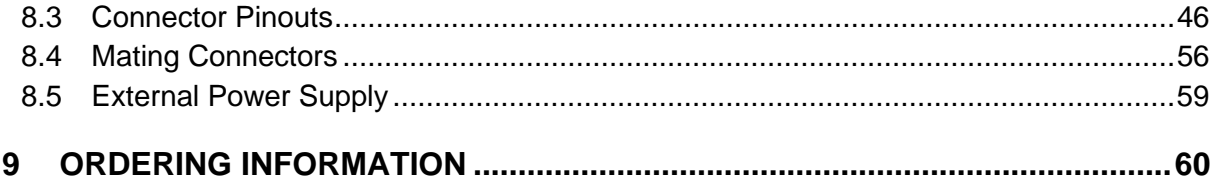

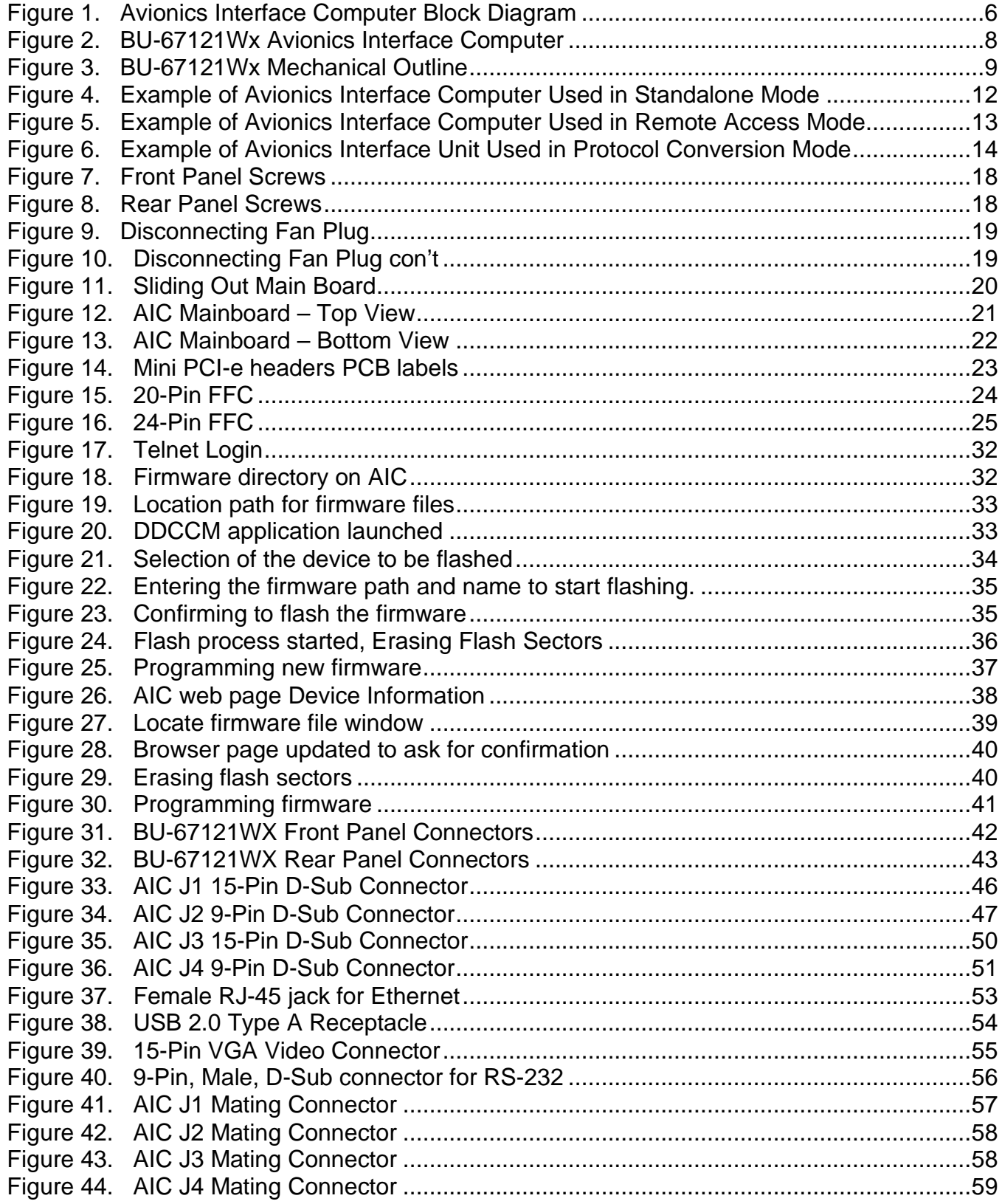

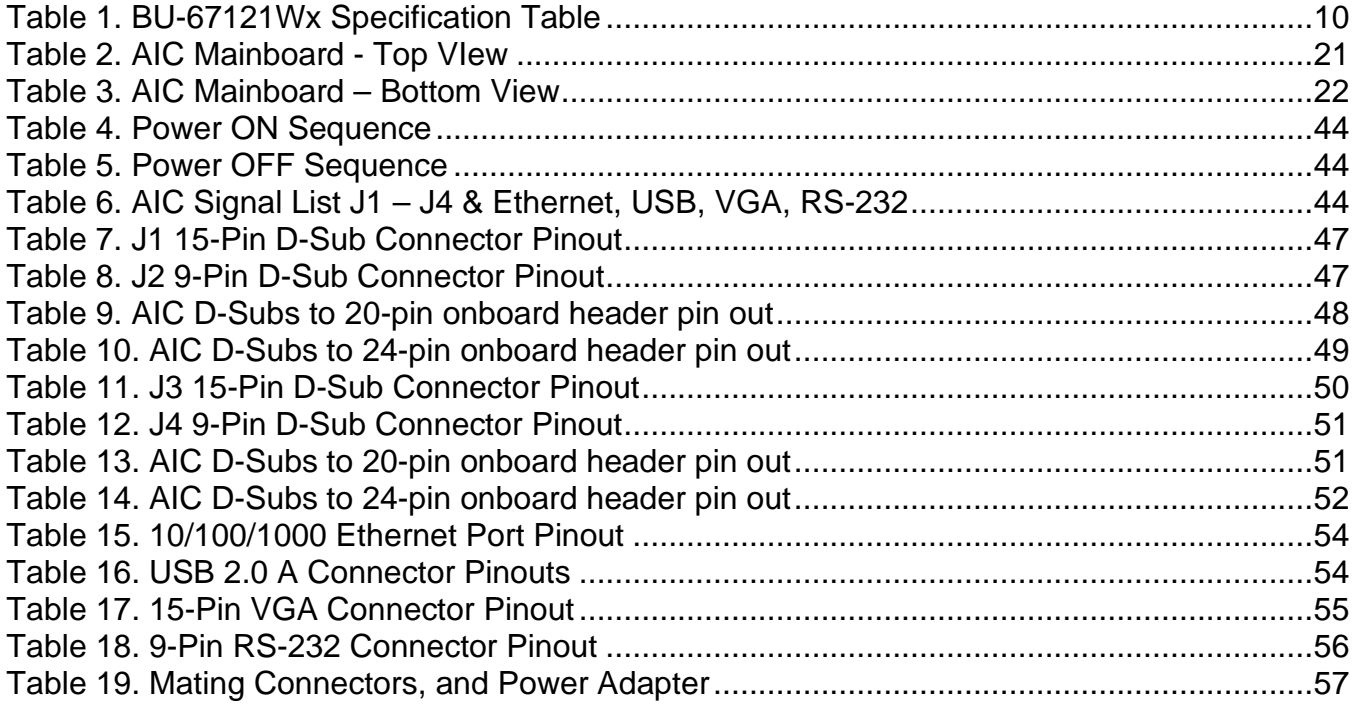

# <span id="page-8-0"></span>**1 PREFACE**

This manual uses typographical conventions to assist the reader in understanding the content. This section will define the text formatting used in the rest of the manual.

### <span id="page-8-1"></span>**1.1 Text Usage**

- BOLD–indicates important information and table, figure, and chapter references.
- Courier New–indicates code examples.
- <…> indicates user-entered text or commands.

### <span id="page-8-2"></span>**1.2 Standard Definitions**

**PMC** PCI Mezzanine Card

**Mini PCI-e** Small form factor Peripheral Component Interconnect Express

### <span id="page-8-3"></span>**1.3 Special Handling and Cautions**

The BU-67121Wx uses state-of-the-art components, and proper care should be used to ensure that the device will not be damaged by Electrical Static Discharge (ESD), physical shock, or improper power surges and that precautions are taken to avoid electrocution.

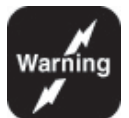

*It is recommended to power off the device safely by pushing the power button. Not by pulling out the power adaptor.*

*Do not store disks in environments exposed to excessive heat, magnetic fields or radiation.*

### <span id="page-8-4"></span>**1.4 Trademarks**

All trademarks are the property of their respective owners.

### <span id="page-8-5"></span>**1.5 What is included in this manual?**

This manual contains a complete description of the Avionic Interface Unit's hardware installation and use.

### <span id="page-9-0"></span>**1.6 Technical Support**

In the event that problems arise beyond the scope of this manual, you can contact DDC by the following:

US Toll Free Technical Support: 1-800-DDC-5757, ext. 7771

Outside of the US Technical Support: 1-631-567-5600, ext. 7771

Fax:

1-631-567-5758 to the attention of DATA BUS Applications

DDC Website: www.ddc-web.com/ContactUs/TechSupport.aspx

Please note that the latest revisions of Software and Documentation are available for download at DDC's Web Site, www.ddc-web.com.

# <span id="page-10-0"></span>**2 OVERVIEW**

DDC's Avionics Interface Computer (AIC), (or as it's known by its part number BU-67121Wx) is a development system for lab and production test applications which provides a scalable, programmable, and portable platform to develop and test MIL-STD-1553 and ARINC 429 system applications via an Ethernet network. By utilizing the Ethernet network with the AIC's Remote Access or Protocol Conversion modes eliminates the need and cost of long cabling/write runs from the test lab to the onboard 1553/429 interface under test. The AIC's use of a Linux OS provides the ability to customize the AIC as it allows for the integration of DDC line of cards as well as 3<sup>rd</sup> party PMC and PCIe cards.

The AIC comes with Fedora Core 20 installed on its Solid State Drive and has an Intel® Q7 Processor and 2 GB of DDR3L SDRAM, which enables the AIC to serve a broad range of data conversion and unique application needs. The AIC includes one 10/100/1000 Ethernet channel, two USB 2.0 ports, one RS-232 port, and one VGA port. The AIC operates over an ambient air temperature range of 0°C to +55° C, and includes an internal fan.

The AIC has two PMC and two mini PCIe sites providing hardware flexibility for additional hardware components such MIL-STD-1553, ARINC 429, ARINC 717, Avionics and Discrete I/O, AFDX and many other configurations. For other configurations not mentioned, please see the Configuration Options or Ordering Information sections for additional details on customizing the AIC. Please also contact the factory with custom requirements that is not seen on the ordering information tables.

The AIC offers a high degree of flexibility, and is therefore suitable for a wide range of lab applications. The AIC has three modes of operation Remote Access Mode, Protocol Conversion Mode and Stand Alone Mode.

In Protocol Conversion Mode, the AIC is configured to provide autonomous communication from any input channel(s) to any other channel(s). To minimize setup time and provide turnkey operation, the AIC includes a high-level protocol conversion API. Alternatively, users may develop their own conversion applications by means of DDC's AceXtreme MIL-STD-1553 and/or ARINC 429 APIs, along with Linux TCP/IP and UDP/IP socket interfaces for the AIC's Ethernet channel.

In Remote Access Mode, users are able to develop applications running on a remote computer communicating over Ethernet to the AIC's MIL-STD-1553 and/or ARINC 429 channels. In the remote access configuration, the user is able to write applications running on a remote host invoking the AceXtreme MIL-STD-1553 and/or ARINC 429 APIs. As an alternative to developing application software, in Remote

Access Mode, the user is able to operate the AIC using any of DDC's GUI software programs. These include:

- **BusTrACEr**, a simple menu program for generating and monitoring MIL-STD-1553 messages. Further, BusTrACEr includes an option for the automatic generation of ANSI 'C' source code.
- *dataSIMS***,** a software GUI tool for test and simulation applications. *dataSIMS* converts data to engineering units, allows the creation of graphical display formats, and may be used for either passive monitoring and/or simulation.
- **LabVIEW® and LabVIEW® Real-Time Support**. The **BU-69093S0-XX0** software operates in conjunction with National Instruments' LabVIEW<sup>®</sup> or LabVIEW**®** Real-Time system design software to provide a simple interface and easy programming of the AIC's MIL-STD-1553 and/or ARINC 429 interfaces. Users can either create their own custom interfaces "from scratch" or may modify the samples that are provided.
- **Commercial Avionics Utilities Software Package. The DD-42999S0-XX0 Data Bus Analyzer and Data Loader GUI software** is for ARINC 429 data bus analysis and simulation. This GUI provides advanced filtering, message scheduling, and triggering. In addition, it includes a graphical ARINC 615 data loader, providing a software interface to load data to and from airborne computers.

Standalone mode allows a user to operate the AIC as a user programmable computer system. Software Development Kits (SDKs) are provided for MIL-STD-1553 and ARINC 429 to facilitate the development of applications requiring communication on these avionics I/Os. Onboard video, a Serial port and USB ports can also be utilized to further enhance Standalone mode. The user will not need to depend on a host PC.

### <span id="page-11-0"></span>**2.1 Features**

#### **General**

- Bridging Ethernet, MIL-STD-1553, and ARINC 429
- Development Computer
	- o Intel® Atom™ E3845 Quad Core 1.91GHz Processor
	- o 2GB DDR3L SDRAM
	- o 30 GByte SSD
	- o 10/100/1000 Base-T Ethernet, USB 2.0, RS-232
	- o Linux Operating System
	- o Lab Grade, Rack-Mountable Chassis
	- o 2 PMC and 2 Mini-PCIe Expansion Slots
- Various PMC and Mini-PCIe Modules Support a Range of Avionics Interfaces
	- o MIL-STD-1553
	- $O$  ARINC 429
	- o ARINC 717
	- o Avionics Discrete I/O
	- o Custom I/O
- Three Modes of Operation, Using DDC's Hardware and Software
	- 1. **Remote Access Mode** Uses Ethernet as a Virtual Backplane Between Applications Running on a Host Computer and 1553/429 Interfaces Located Within the AIC, Eliminating the Need and Cost of Long Cabling to Onboard 1553/429 Connections from the Test Lab
	- 2. **Protocol Conversion Mode** Uses Bridging SDK, Which Allows Userts to Easily Create Embedded Software on the AIC that will Autonomously Forward Data Between MIL-STD-1553, ARINC 429, and Ethernet **Interfaces**
	- 3. **Standalone Mode** Allows the AIC to Operate as a User Programmable Computer System

#### **Software**

- Linux Operating System and BSP
	- o Ethernet Stacks, with UDP/IP and TCP/IP Sockets, Telnet, FTP, TFTP, SSH, and HCTP.
- DDC Protocol Conversion API, Providing Turnkey Conversion From Any Ethernet, 1553, or ARINC 429 Port to Any Other Port(s)
- DDC AceXtreme MIL-STD-1553 API, Including Sample Programs
- DDC ARINC 429 API, Including Sample Programs
- Built-in Editor, Allowing Editing and Saving Files Over Telnet
- Built-in 'C' Compiler
- Can transfer internal files to a host computer, edit remotely, and transfer files back to the AIC before compiling.

### <span id="page-12-0"></span>**2.2 Top-Level Block Diagram**

[Figure 1](#page-13-0) is the top-level functional block diagram of the Avionics Interface Computer (AIC). The AIC's CPU, an Intel E3845 Atom processor, mounted on a Qseven Module, interfaces through three 1x PCI Express interfaces to the AIC's other major functional blocks for Mini PCI-e and PMC site connections.

One 1x PCIe interface services the AIC's Mini PCI-e Site A. While a second PCIe link interfaces the Mini PCI-e Site B. A third PCI Express interface connects between the Qseven module and a PCI-e to PCI Bridge which then services the two PMC slots.

Other interfaces from the Qseven module include a UART for the onboard Serial port. As well as two USB interfaces for the USB 2.0 ports. There is also the Ethernet interface for the 10/100/1000 Ethernet channel. An onboard Solid State Disk has a link via SATA from the Qseven module. A SPI interface will service where the BIOS is located. Video is also available through the VGA display port.

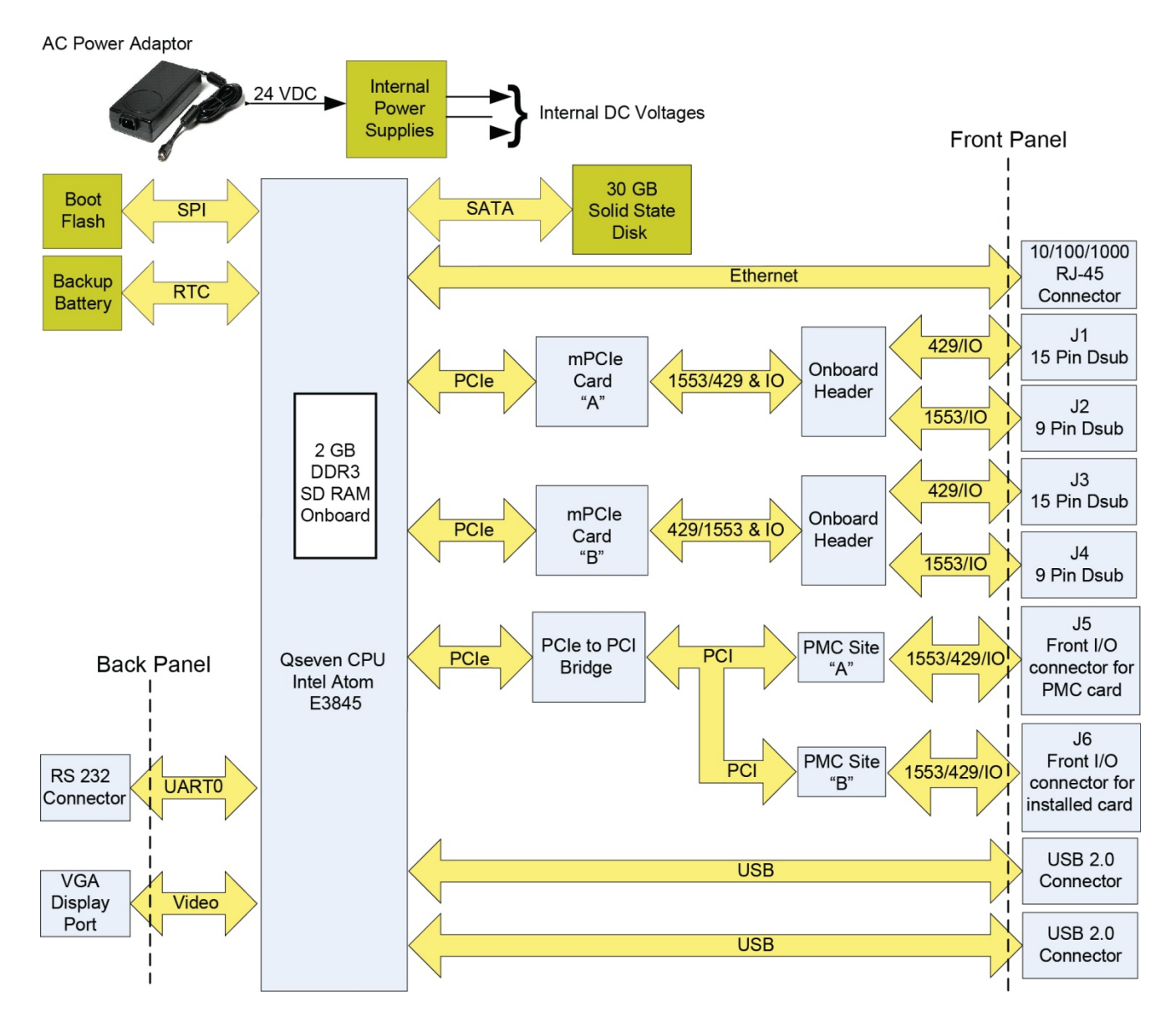

<span id="page-13-0"></span>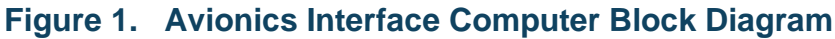

### <span id="page-14-0"></span>**2.3 System Requirements**

### **2.3.1 System Requirements for Protocol Conversion Mode**

• Remote computer with Ethernet interface and Telnet.

### **2.3.2 System Requirements for Remote Access Mode**

- Remote computer with Ethernet interface.
- Windows XP, Windows Vista 32/64-bit, Windows 7 32/64-bit, Windows 8 32/64-bit, Linux, or VxWorks Operating System
	- o Workbench software development environment for VxWorks platforms
- An appropriate compiler or development environment.
- Contact factory for additional operating systems

### <span id="page-14-1"></span>**2.4 Applications**

The BU-67121Wx lab module is a valuable tool for design and test teams involved with MIL-STD-1553, ARINC 429 interfaces, etc.. The Avionics Interface Computer is the ideal solution for any application requiring an Ethernet-to-MIL-STD-1553 and/or ARINC 429 interface in a lab or production test environment.

The design of the Avionics Interface Computer leverages the full capabilities of DDC's AceXtreme MIL-STD-1553 Architecture. Features include a highly autonomous BC with expanded instruction set, an RT or Multi-RT providing a wide variety of buffering options, a selective message monitor, IRIG-B time code input, and a 48-bit, 100 ns resolution Time Tag. Each AceXtreme channel contains up to 1 MB of RAM.

### <span id="page-14-2"></span>**2.5 Configuration Options**

- Generic P/N: BU-67121W000R
	- $R = R_0H.S$
- Mechanical/Environmental Options:
	- BU-67121W000-JL0 Lab box, RoHS only.

*Note: Contact the Factory for more channel configurations.*

### <span id="page-14-3"></span>**2.6 Mechanical Design and Qualification Testing**

The BU-67121Wx board [\(Figure 2](#page-15-0) and [Figure 3\)](#page-16-1) is intended for applications operating in a lab or other commercial environment.

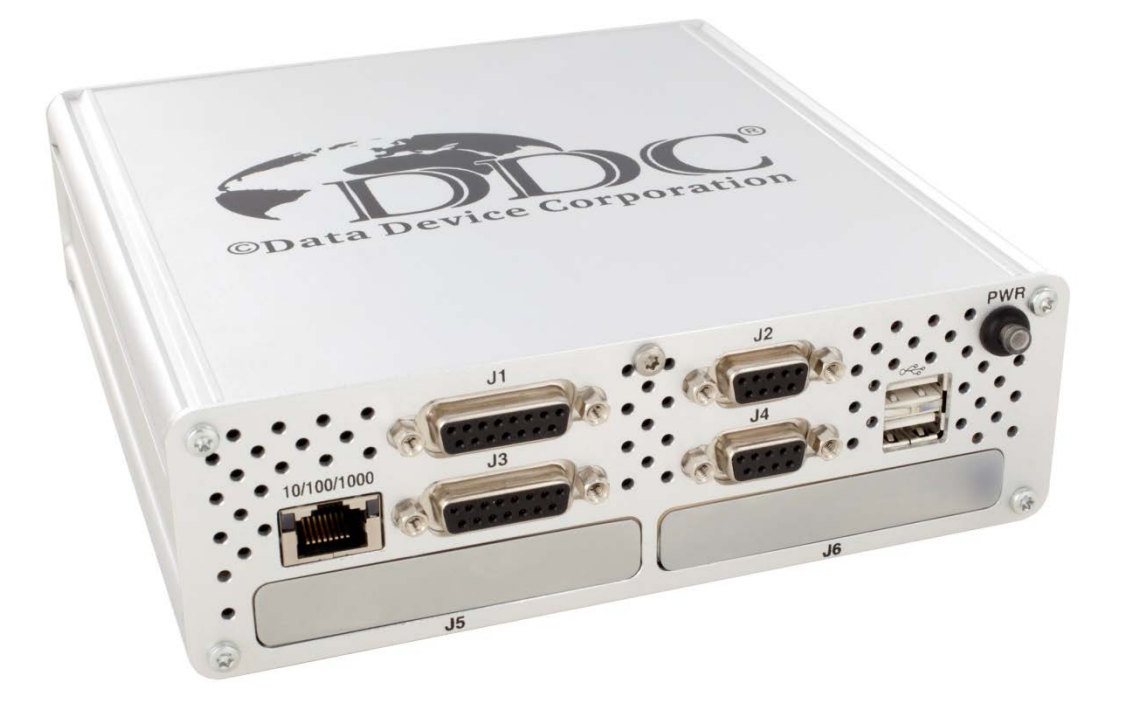

**Front view**

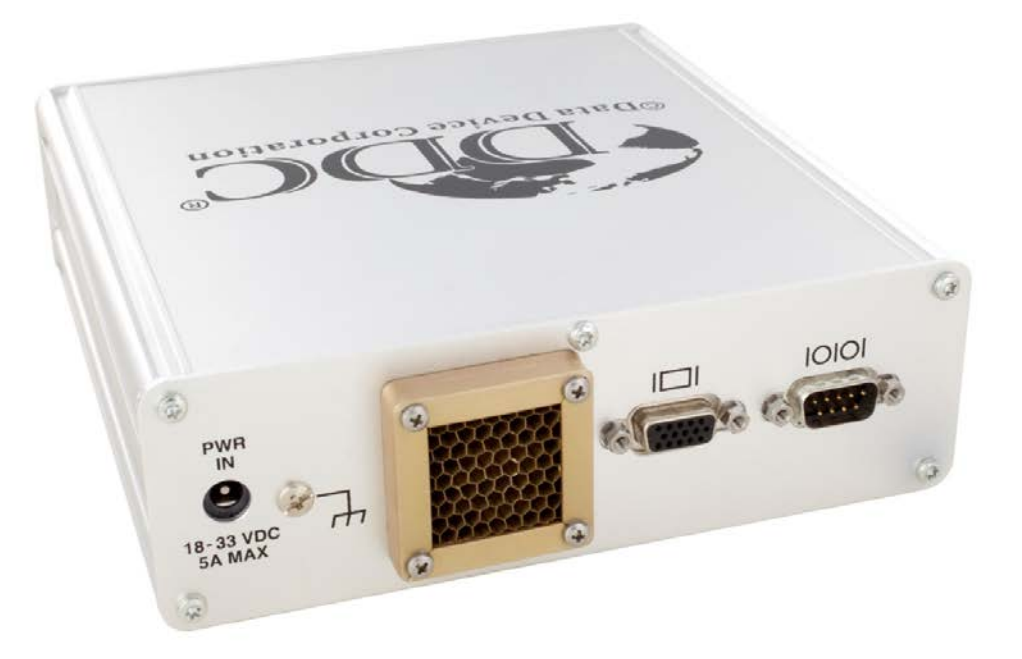

**Rear view**

### <span id="page-15-0"></span>**Figure 2. BU-67121Wx Avionics Interface Computer**

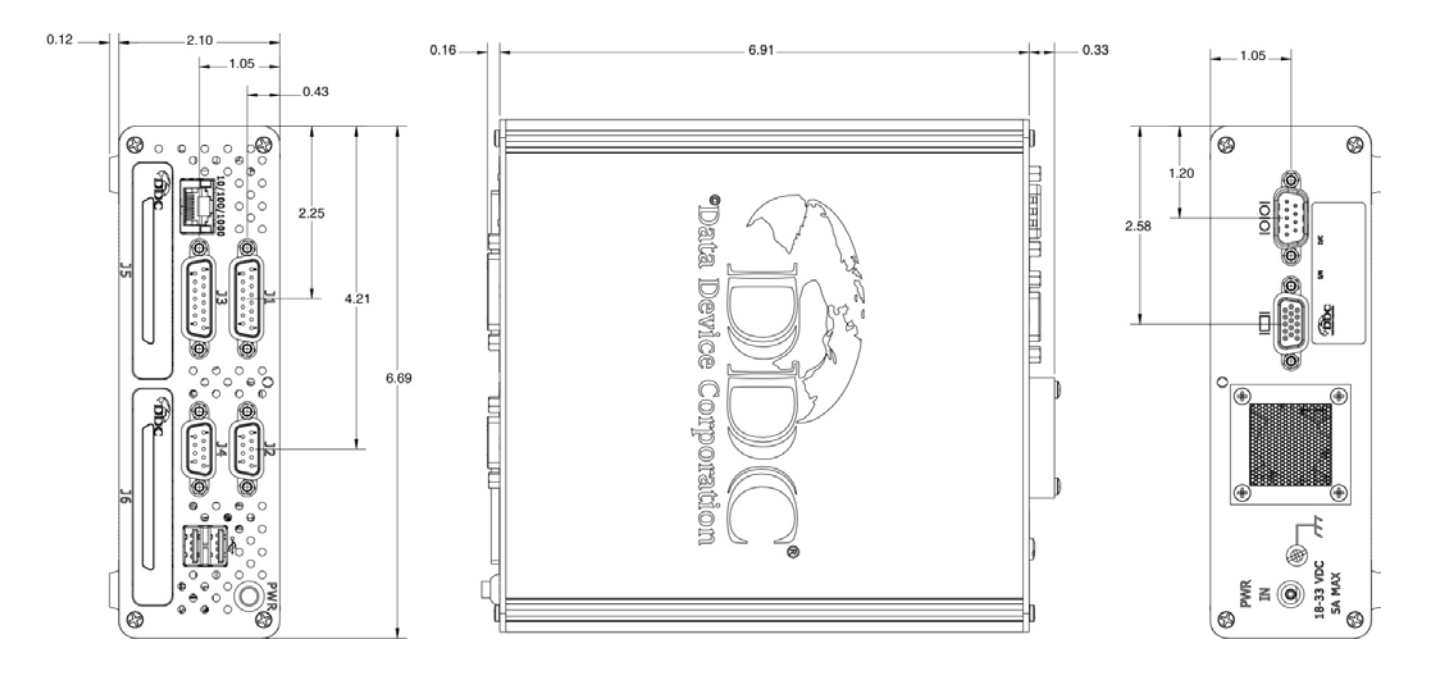

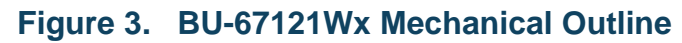

### <span id="page-16-1"></span><span id="page-16-0"></span>**2.7 Power Adaptor**

The BU-67121WX Avionics Interface Computer is powered by means of a SL Power Electronics CENB1080A2403F01 100/240 VAC-to-24 VDC (3.25 Amp) power adaptor. This comes with separate line cords for operation in the US, UK, Europe, and Japan. The power adaptor is included with every model of the AIC.

# <span id="page-17-0"></span>**2.8 Specifications**

<span id="page-17-1"></span>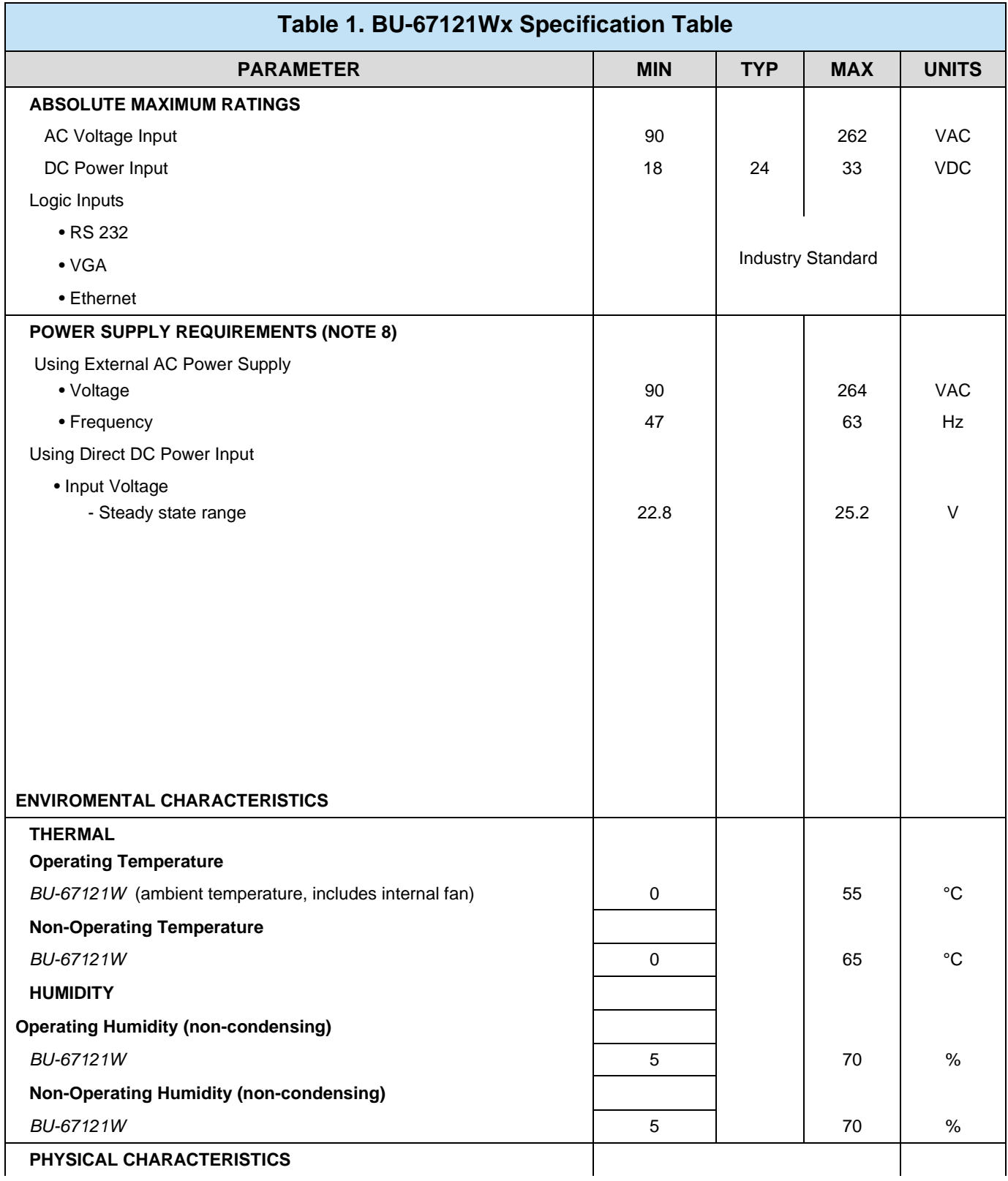

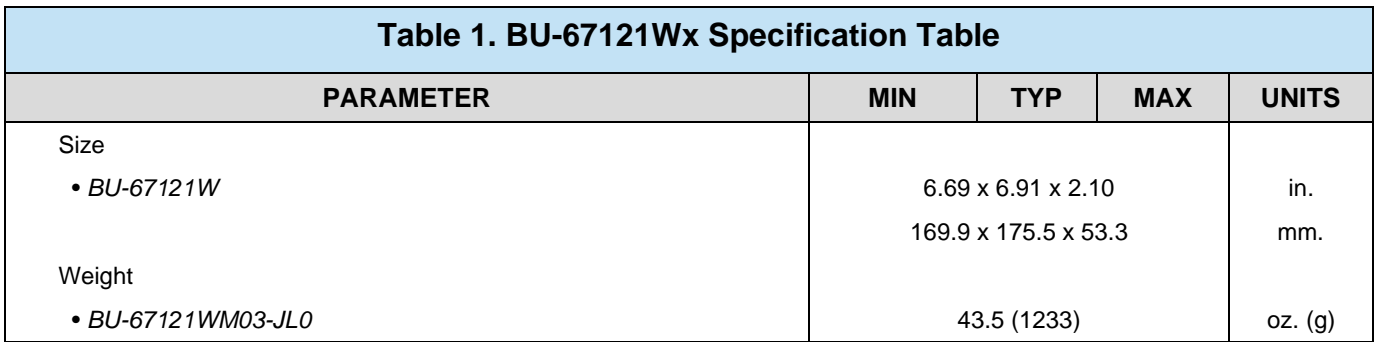

# <span id="page-19-0"></span>**3 MODES AND OPERATION**

The AIC includes basic modes of operation, Protocol Conversion Mode, Remote Access Mode, and Stand Alone Mode.

### <span id="page-19-1"></span>**3.1 Standalone Mode**

Standalone mode allows the AIC to operate as a user programmable computer system. Software Development Kits (SDKs) are provided for MIL-STD-1553 and ARINC 429 to facilitate the development of applications requiring communication on these avionics I/Os. Onboard video, a Serial port and USB ports can also be utilized to further enhance Standalone mode. The user will not need to depend on a host PC.

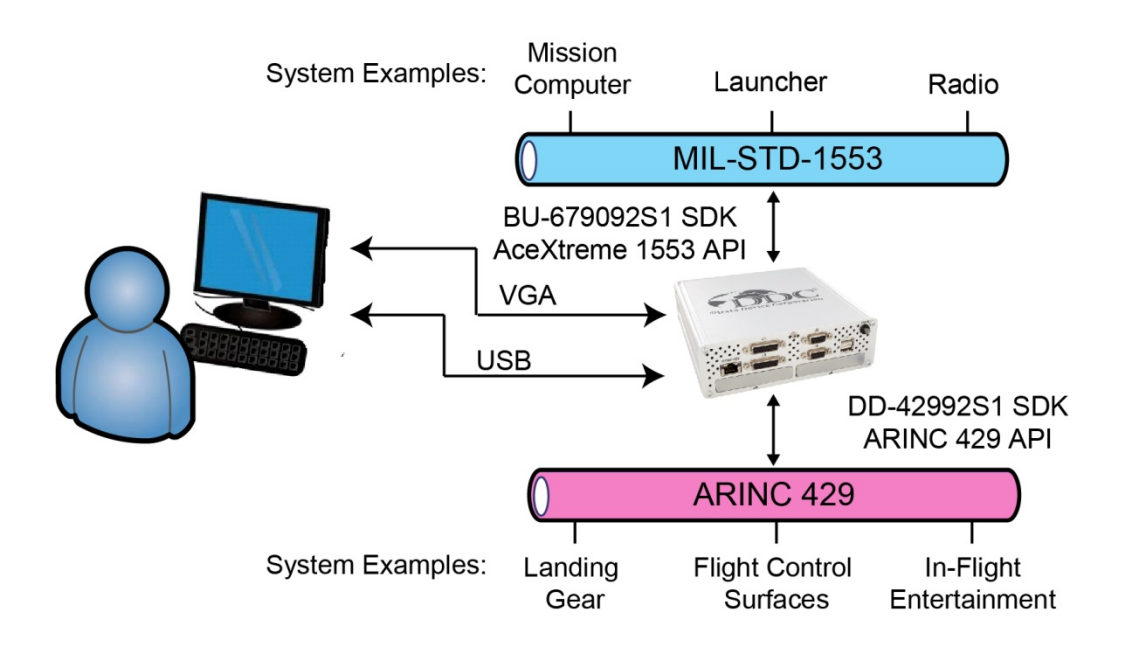

### **Figure 4. Example of Avionics Interface Computer Used in Standalone Mode**

### <span id="page-19-3"></span><span id="page-19-2"></span>**3.2 Remote Access Mode**

Remote Access Mode is a capability of the Avionics Interface Computer.

[Figure 5](#page-20-1) shows an example of the Avionics Interface Computer operating in Remote Access Mode. In Remote Access Mode, users are able to develop applications running on a remote computer that communicates over Ethernet to the AIC's MIL-STD-1553 and/or ARINC 429 channels. In the remote access configuration, the user is able to write applications running on a remote host that invoke the AceXtreme MIL-STD-1553 and/or ARINC 429 APIs. For use in Remote Access Mode, DDC offers

<span id="page-20-1"></span>AceXtreme software drivers for Windows XP, Vista, 7, and 8; Linux kernel version 2.6.x; and Wind River VxWorks versions 6.x.

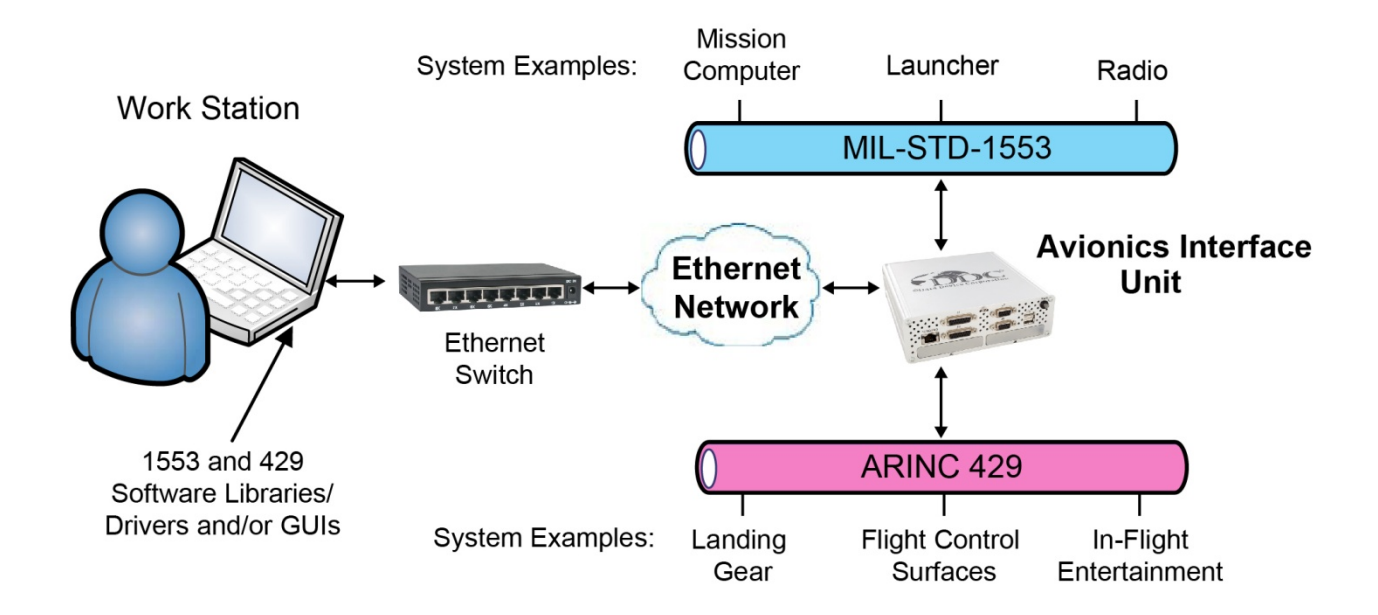

#### <span id="page-20-0"></span>**Figure 5. Example of Avionics Interface Computer Used in Remote Access Mode**

### **3.2.1 Optional Software Tools – BusTrACEr,** *dataSIMS***, etc.**

For the Remote Access Mode, as an alternative to developing application software, the user may operate the AIC using any of DDC's GUI software programs. These include:

- **BusTrACEr.** The BU-69066S0-XX0 BusTrACEr allows a user to generate and monitor MIL-STD-1553 messages. It allows rapid creation and setup of custom applications and includes an option for the automatic generation of ANSI 'C' source code.
- *dataSIMS***.** The BU-694X4DS-64VM *dataSIMS* is a software GUI tool for accelerating software development for test and simulation applications. It includes capability to display data in a variety of graphical formats, and may be used for either passive monitoring, or both monitoring and simulation of real time systems with MIL-STD-1553 and/or ARINC 429 interfaces.
- **LabVIEW® and LabVIEW® Real-Time Support**. The BU-69093S0-XX0 software operates in conjunction with National Instruments' LabVIEW® or LabVIEW**®** Real-Time system design software to provide a simple interface and easy programming of the AIC's MIL-STD-1553 and/or ARINC 429 interfaces. Users can either create their own custom interfaces "from scratch" or may modify the samples that are provided.

• **Commercial Avionics Utilities Software Package.** The DD-42999S0-XX0 Data Bus Analyzer and Data Loader GUI software is for ARINC 429 data bus analysis and simulation. This GUI provides advanced filtering, message scheduling and triggering. In addition, it includes a graphical ARINC 615 data loader, providing a software interface to load data to and from airborne computers.

### <span id="page-21-0"></span>**3.3 Protocol Conversion Mode**

[Figure 6](#page-21-1) shows an example of the Avionics Interface Unit operating in its Protocol Conversion Mode. In its Protocol Conversion Mode, the AIU may be configured to provide autonomous communication conversion between any channel and any other channel(s). To minimize setup time and provide more "turnkey" operation, the AIU includes a high-level protocol conversion API. Alternatively, users may develop their own protocol conversion applications invoking DDC's AceXtreme MIL-STD-1553 and/or ARINC 429 APIs, along with the Linux socket interfaces for the Ethernet channel.

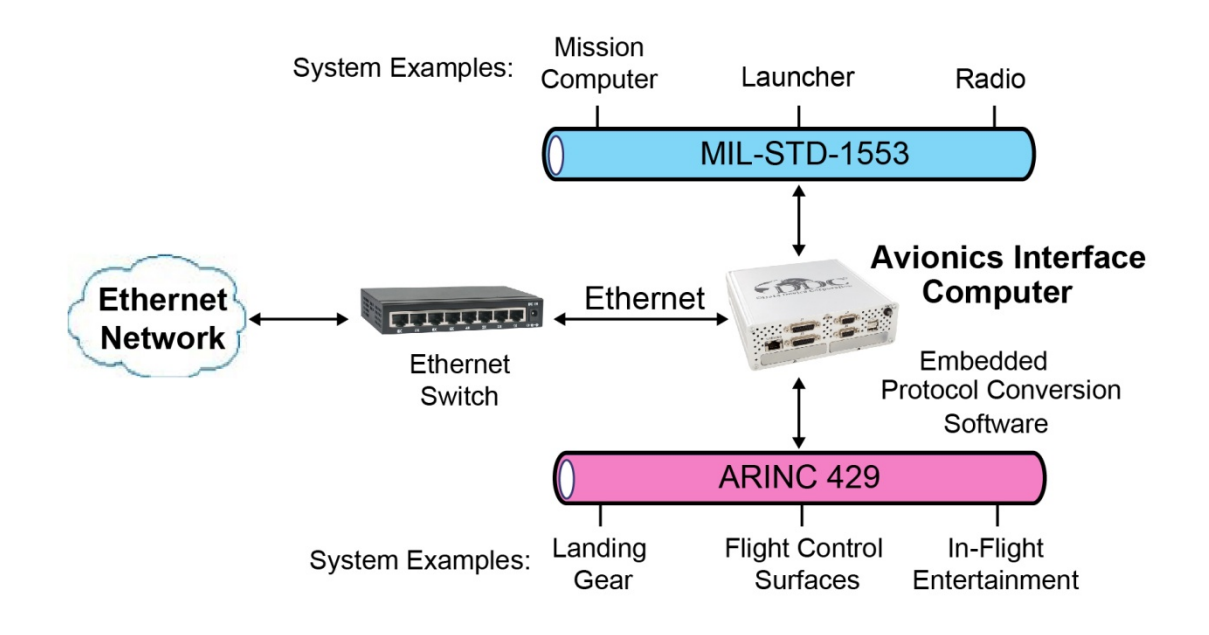

#### <span id="page-21-1"></span>**Figure 6. Example of Avionics Interface Unit Used in Protocol Conversion Mode**

# <span id="page-22-0"></span>**4 START UP**

See the BU-69094SX-002 Software manual.

# <span id="page-23-0"></span>**5 DETAILED ARCHITECTURE**

If using DDC cards, additional details for the ARINC 429 and MIL-STD-1553 portions can be found in the hardware manuals for the cards installed in the AIC. The DDC card's manuals can be found on the DDC website at [www.ddc-web.com.](http://www.ddc-web.com/)

### <span id="page-23-1"></span>**5.1 USB Interfaces**

The AIC include two USB 2.0 ports. The AIC follows the USB standard for 2.0 ports. This means that they are backwards compatible to USB 1.1/1.0. The AIC will recognize most generic Keyboards and Mice. Transfer speeds follow the USB standard.

### <span id="page-23-2"></span>**5.2 Ethernet Interfaces**

The AIC includes one Ethernet interface. The Ethernet interface is capable of operating over 10 BASE-T, 100 BASE-T, or 1000 BASE-T physical layers, with autonegotiation capability. The Linux stack running on the AIC's Atom processor supports TCP/IP and UDP/IP protocols.

### <span id="page-23-3"></span>**5.3 VGA & Serial Interfaces**

The AIC has a VGA connector and Serial port on the rear panel. The VGA connector follows the video standard. Same with the Serial port. Both interfaces can be used to view command prompts of the AIC.

### <span id="page-23-4"></span>**5.4 AIC Mainboard**

The AIC mainboard is an Arbor Q7 EmQ-i2301-E3845-2G. This supports a QSeven processor module with two gigabytes of RAM soldered on board.

It utilizes an Intel Atom E3845 Quad core 1.91 GHz. Processor. As noted in previous sections, it also supports a mSATA drive that is replaceable, as well as two Mini PCIe and two PMC slots. The Q7 module itself will be replaceable with future revisions of the AIC Arbor mainboard.

# <span id="page-24-0"></span>**6 HARDWARE INSTALLATION**

This section will describe the procedures and precautions to follow when installing IO cards into the AIC.

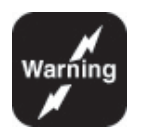

*Note: Be sure to power down the AIC before attempting to open and install cards into the AIC. Please follow safe power down procedures.*

*Please ensure that you are following ESD protection protocol, so that your AIC will not be damaged.*

### **6.1 Tools Needed**

This section includes a list of tools needed for Assmebly, disassembly, and installing PMC cards, and mini PCI-e cards.

- Torx head driver size #10 – For the chassis screws

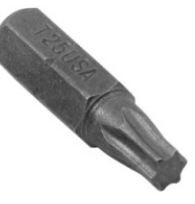

- Phillips head screw driver size #2 rear panel Grounding screw
- Driver for M3 hex nut standoffs rear panel VGA/Serial standoffs
- Small Phillips head screw driver Mini PCI-e mounting screws
- Small Flathead screw driver PMC card standoffs
- Needle Nose Pliers (optional) PMC card standoffs may be secured tightly

### <span id="page-24-1"></span>**6.2 Avionics Interface Computer Disassembly**

In order to access the internals of the AIC, you will need to unscrew a set of screws and standoffs.

The type of screws used on case of the AIC are Torx type screws Size 10.

There are five screws on the front of the AIC. The four corners and one in the topmiddle. See [Figure 7](#page-25-0) below.

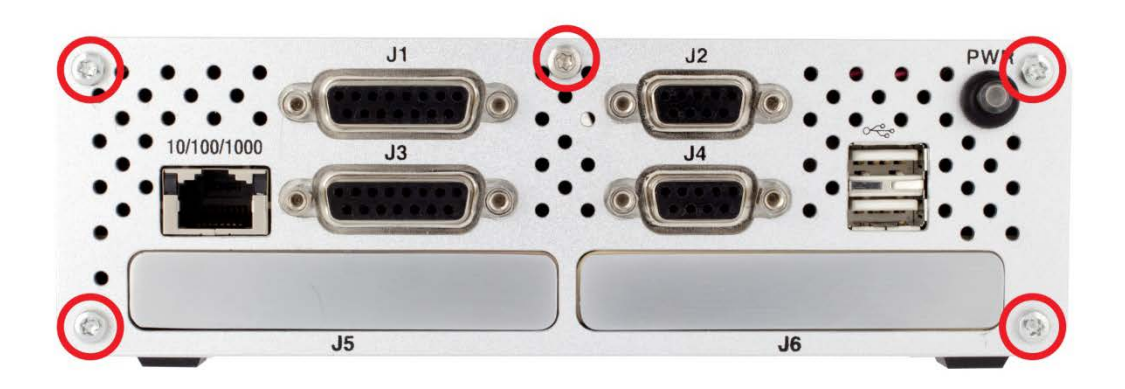

**Figure 7. Front Panel Screws**

<span id="page-25-0"></span>There are five Torx screws on the back panel along with four standoffs for the VGA and Serial connectors that will have to be removed. See [Figure 8](#page-25-1) below.

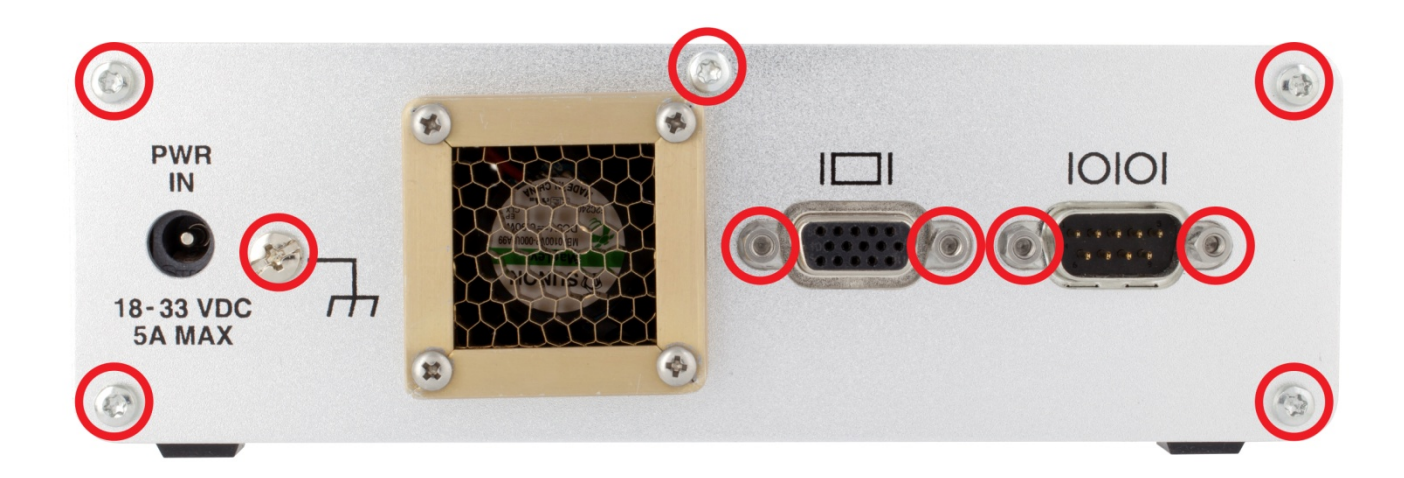

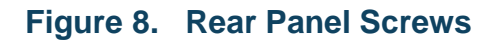

<span id="page-25-1"></span>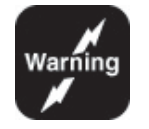

*Note: Before proceeding to slide out the main board, please disconnect the rear fan plug from the board. Failing to do so, may damage your AIC.*

*See [Figure 9](#page-26-0) and [Figure 10](#page-26-1) Disconnecting Fan Plug below.*

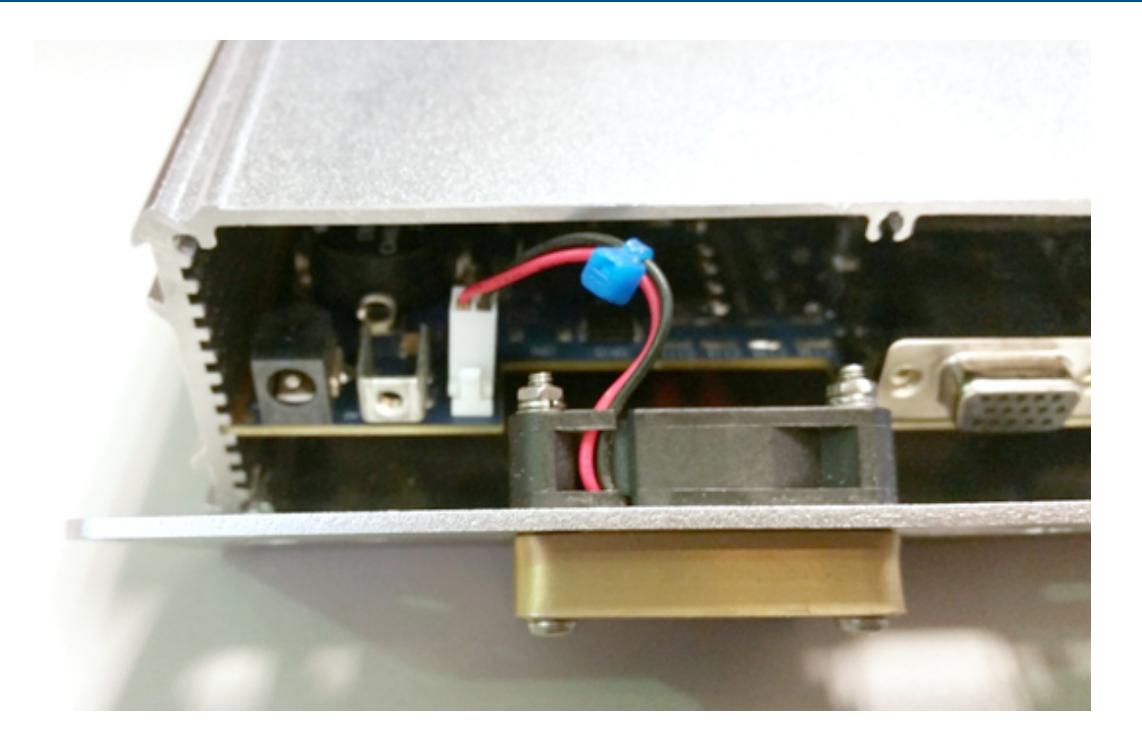

**Figure 9. Disconnecting Fan Plug**

<span id="page-26-0"></span>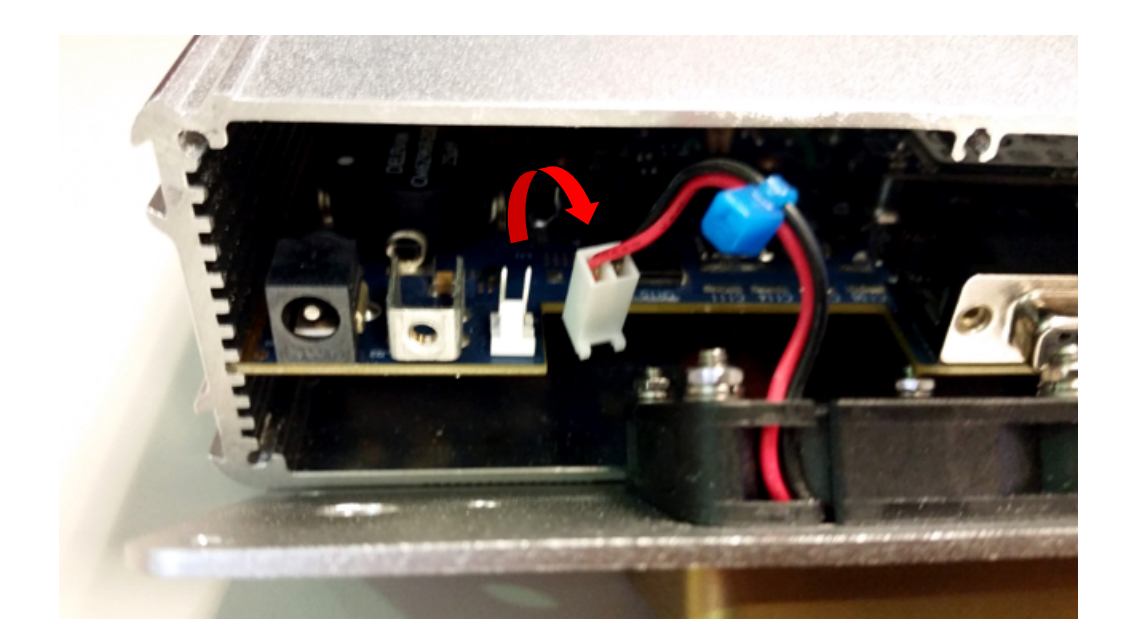

**Figure 10. Disconnecting Fan Plug con't**

<span id="page-26-1"></span>Now you can freely slide out the main board to access the various slots on board.

You can take the front panel bezel by the sides and start sliding the main board out.

The board sits on grooves in the inside of the chassis, be careful sliding out the board too fast. It may slide out of its grooves and hit your working surface.

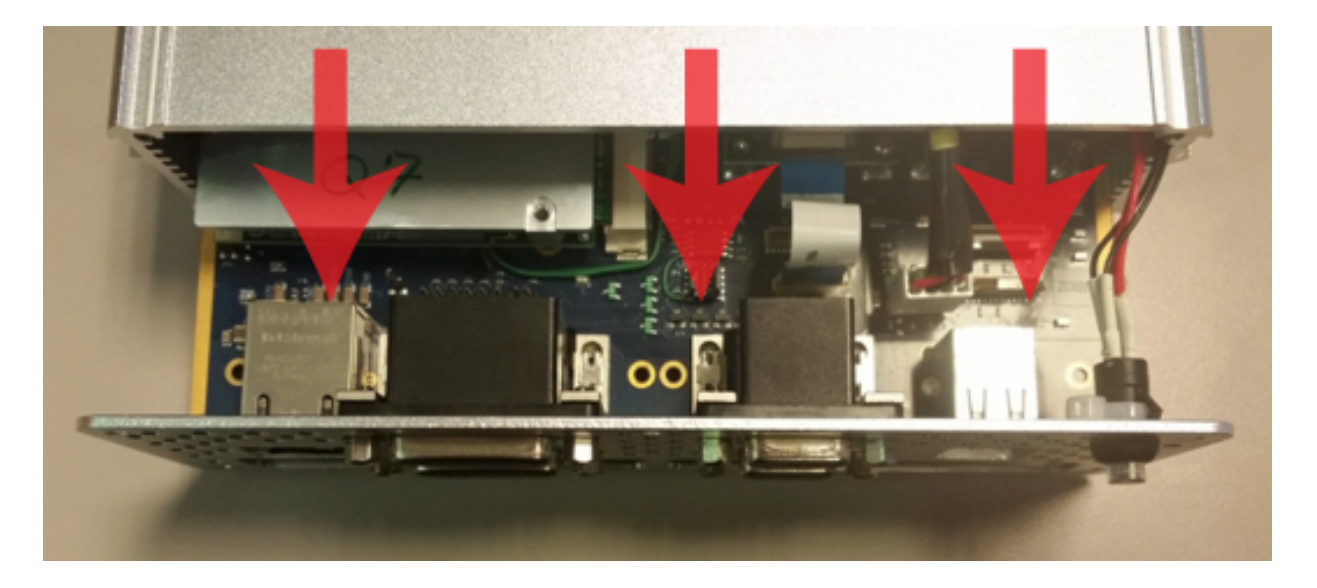

See [Figure 11.](#page-27-1) Sliding Out Main Board, below.

**Figure 11. Sliding Out Main Board**

### <span id="page-27-1"></span><span id="page-27-0"></span>**6.3 AIC Main Board**

[Figure 12](#page-28-0) and [Figure 13](#page-29-1) depict the AIC main board, top and bottom.

The onboard connectors and card slots are numbered. Refer to [Table 2](#page-28-1) and [Table 3.](#page-29-2) to see what the numbers correspond to.

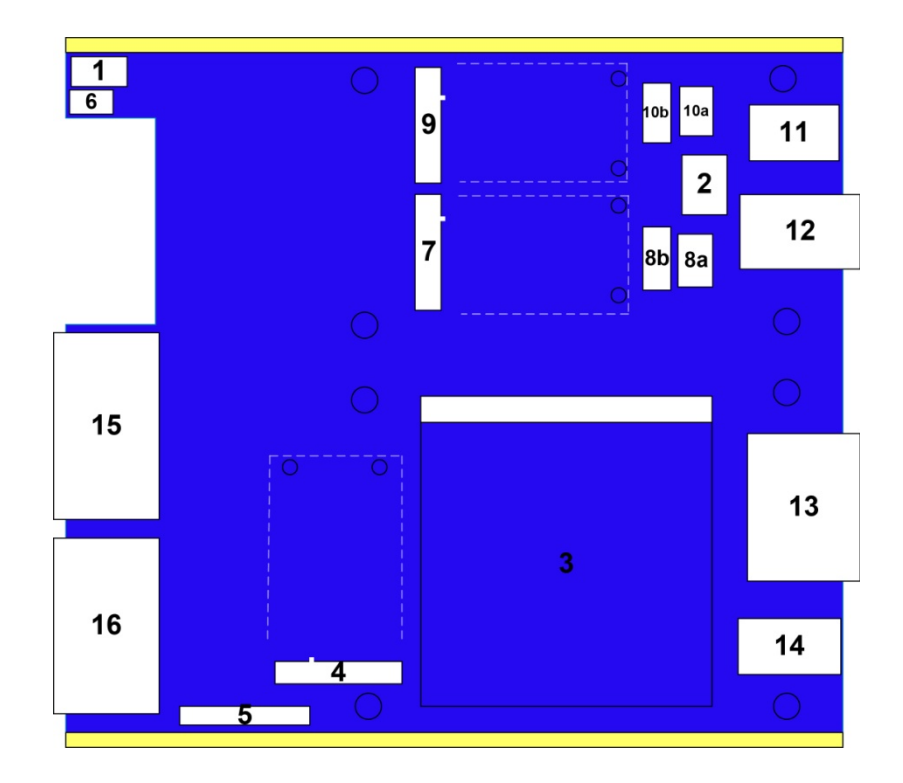

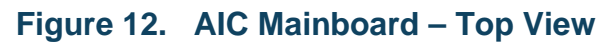

<span id="page-28-1"></span><span id="page-28-0"></span>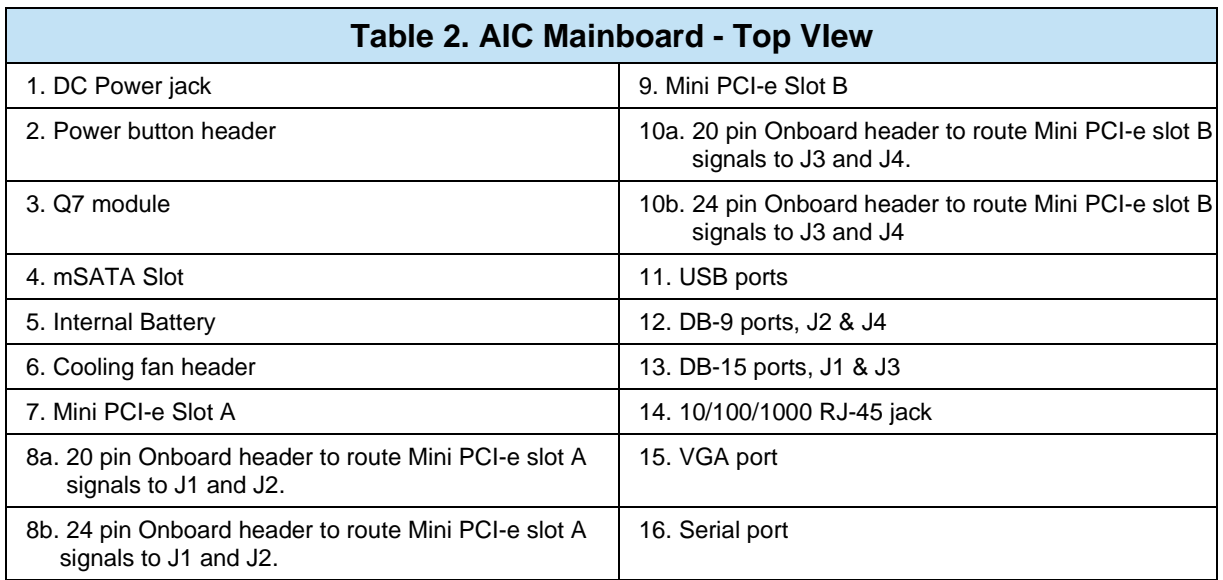

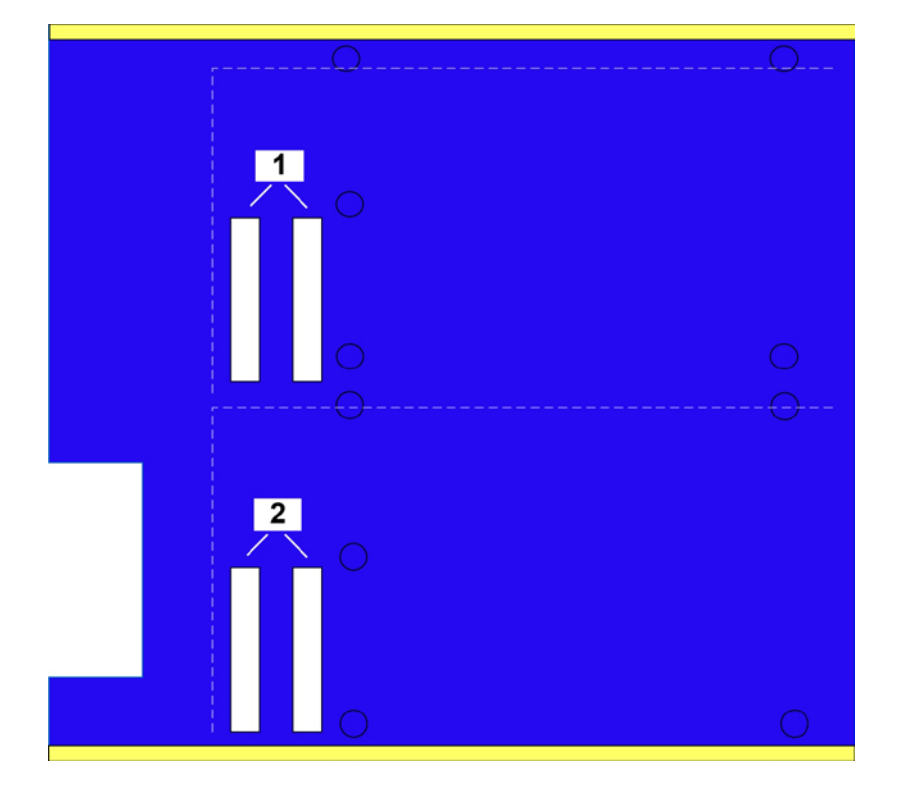

**Figure 13. AIC Mainboard – Bottom View**

<span id="page-29-2"></span><span id="page-29-1"></span>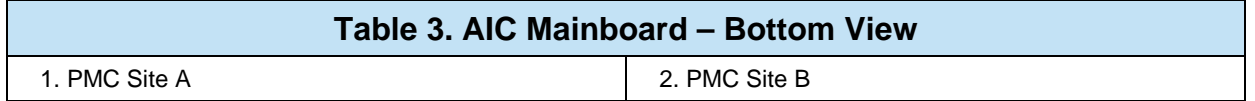

### <span id="page-29-0"></span>**6.4 AIC Mini PCI-e Sites**

The two Mini PCI-e sites are in accordance with standards. The sites are designed for full size Mini PCI-e cards. Although, with an adaptor, half size mini PCI-e cards will also fit.

In [Figure 12,](#page-28-0) labels 8a & 8b represent the onboard headers in which the signals from the Mini PCI-e cards in slot A are routed to the front panel D-Sub connectors, J1 & J2

Headers 8a and 8b are designated on the AIC mainboard PCB as J23 and J14 respectively. See [Figure 14](#page-30-0) below.

Also in [Figure 12,](#page-28-0) labels 10a & 10b represent the onboard headers that the signals from cards in slot B will be routed to the front panel D-Sub connectors, J3 & J4.

Headers 10a and 10b are designated on the AIC mainboard PCB as J18 and J17 respectively. See [Figure 14](#page-30-0) below.

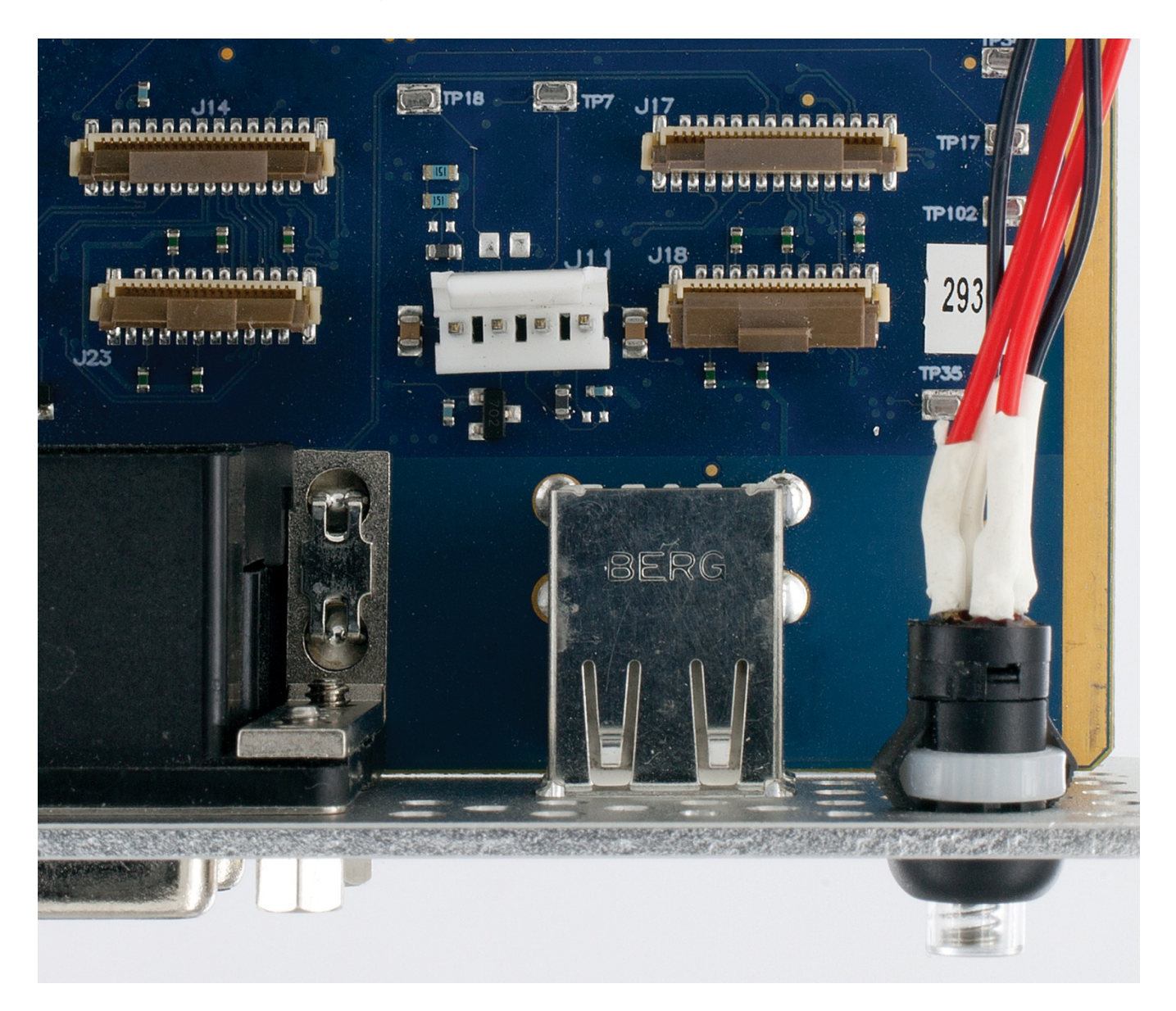

**Figure 14. Mini PCI-e headers PCB labels**

### <span id="page-30-0"></span>**6.4.1 Installing a Mini PCI-e card**

To install a Mini PCI-e card. Slide the card in to the desired slot. Use the included screws to secure the card.

### **6.4.1.1 For installing a DDC card**

Included with your AIC are a set of Flat Flex Cables to interface your DDC cards with the front panel connectors..

#### **6.4.1.1.1 Flat Flex Cables**

The figures below represent the 20-Pin and 24-Pin FFC cables that are included with the AIC.

[Figure 15](#page-31-0) is the 20-Pin FFC. It is longer and thinner compared to the 24-Pin FFC.

The Blue side (left hand side) represents the top side of the cable, where the bottom side (right hand side) shows the leads of the connector.

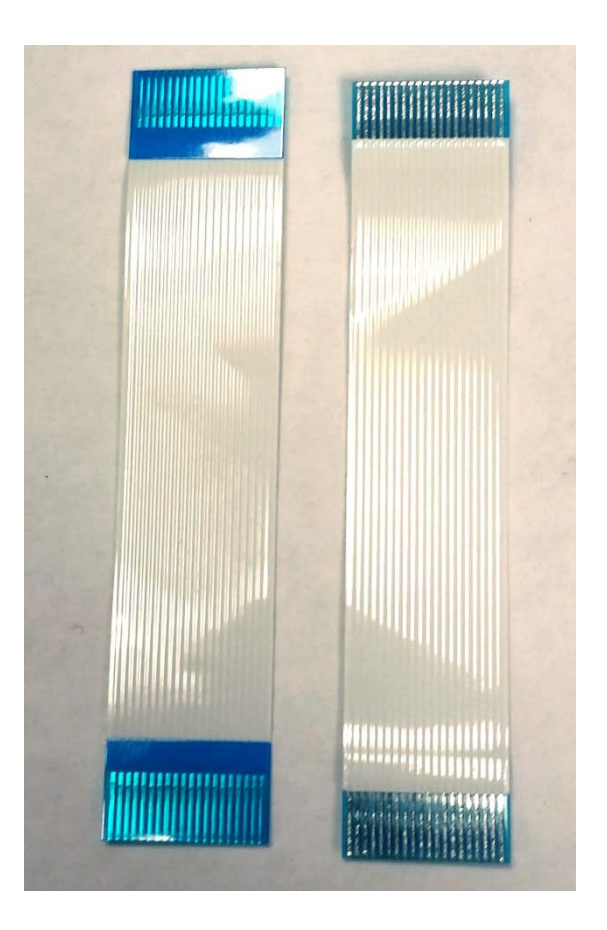

<span id="page-31-0"></span>**Figure 15. 20-Pin FFC**

[Figure 16](#page-32-0) is the 24-Pin FFC. It is shorter and wider compared to the 20-Pin FFC.

Again, the Blue side (left hand side) represents the top side of the cable, where the bottom side (right hand side) shows the leads of the connector.

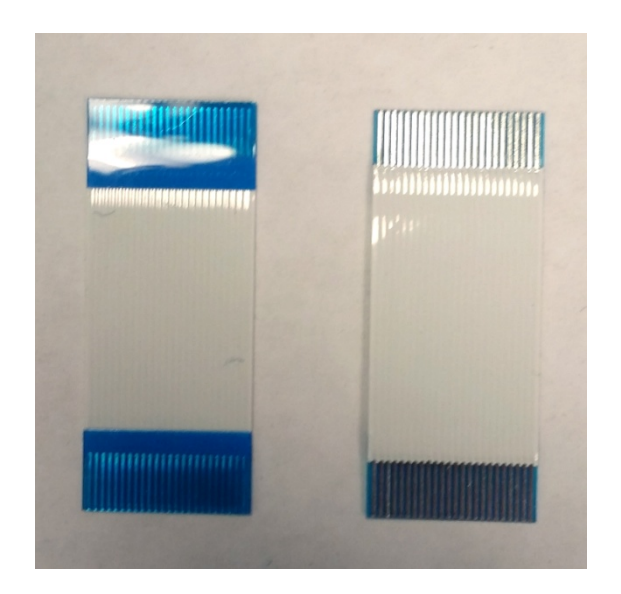

**Figure 16. 24-Pin FFC**

<span id="page-32-0"></span>If installing the BU-67114H 1553 card, use the 20-pin flat flex cable and connect to one of the 20-pin sockets. Either 8a or 10a from [Figure 12.](#page-28-0)

If installing a DD-40001H ARINC 429 card, use the 24-pin flat flex cable and connect to one of the 24-pin sockets. Either 8b or 10b from [Figure 12.](#page-28-0)

When connecting the FFC cable into a Mini PCI-e card, the blue side should be facing up when inserting the cable into the cards connector.

On the AIC mainboard side, the blue side of the FFC cable should face towards the front panel of the AIC, since the onboard header is a vertical slot. See [Figure 14](#page-30-0) To see the onboard headers.

## **6.4.1.2 For installing a 3rd party card**

In order to utilize the front panel connectors of the AIC with your Mini PCI-e card, you will have to create/purchase a FPC flex cable.

Refer to [Table](#page-55-0) 9 and [Table 10](#page-56-0) for Slot A pin outs and [Table 13](#page-58-2) and [Table 14](#page-59-0) for Slot B pinouts.

The FFC Flat Flex Cables provided with the AIC are the following:

- Molex 21020-0207 20-pin cable
- Molex 15266-0249 24-pin cable

These can be used as a reference to create a custom cable.

The sockets on the AIC mainboard PCB are the following:

- Hirose Electric FH12-20S-0.5SV(55) 20 pin socket
- Hirose Electric FH12-24S-0.5SV(55) 24 pin socket

### <span id="page-33-0"></span>**6.5 AIC PMC Sites**

The two PMC sites are in accordance with today's standards. They are of 3U size. The sites allow any front I/O card to be used.

In [Table 3,](#page-29-2) you will see the PMC sites labeled on the AIC mainboard.

Label 1 is for Slot A which is AIC J5. And Label 2 is Slot B which is AIC J6.

### **6.5.1 Installing a PMC card**

To install a PMC card into the AIC, please follow the instructions listed in this section.

The AIC mainboard requires spacers in order to prevent the PMC card from touching any onboard components.

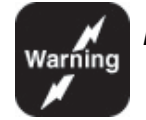

### *Note: Please make sure the spacers are still in place and are used, to prevent any damage to the AIC or your PMC cards.*

The PMC card a user is installing should have standoffs pre-installed on itself. The user will have to remove the standoffs **closest to the 'Pn' connectors**. This is because the AIC will have the standoffs installed on the motherboard in those spots. See Figure 17. Removing PMC card standoffs, and Figure 18. Pre-installed spacers on AIC motherboard.

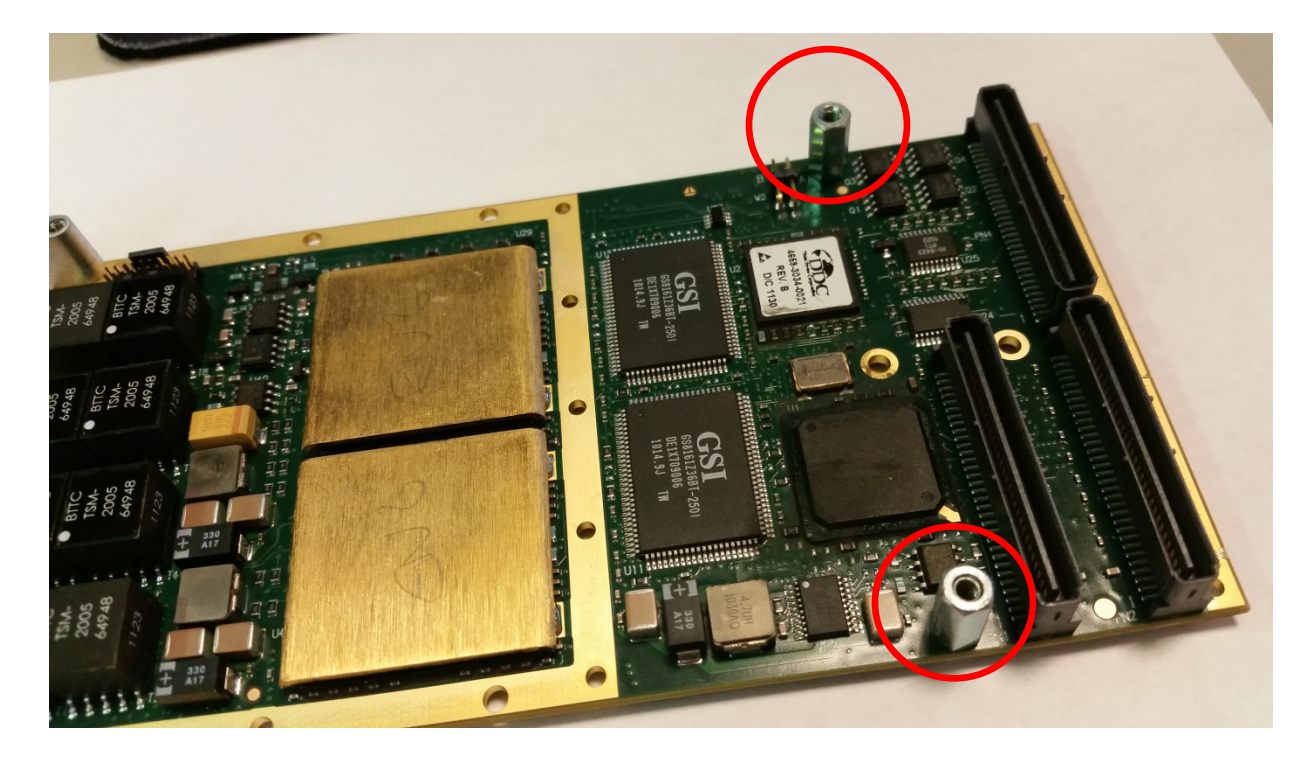

Figure 17. Removing PMC card standoffs.

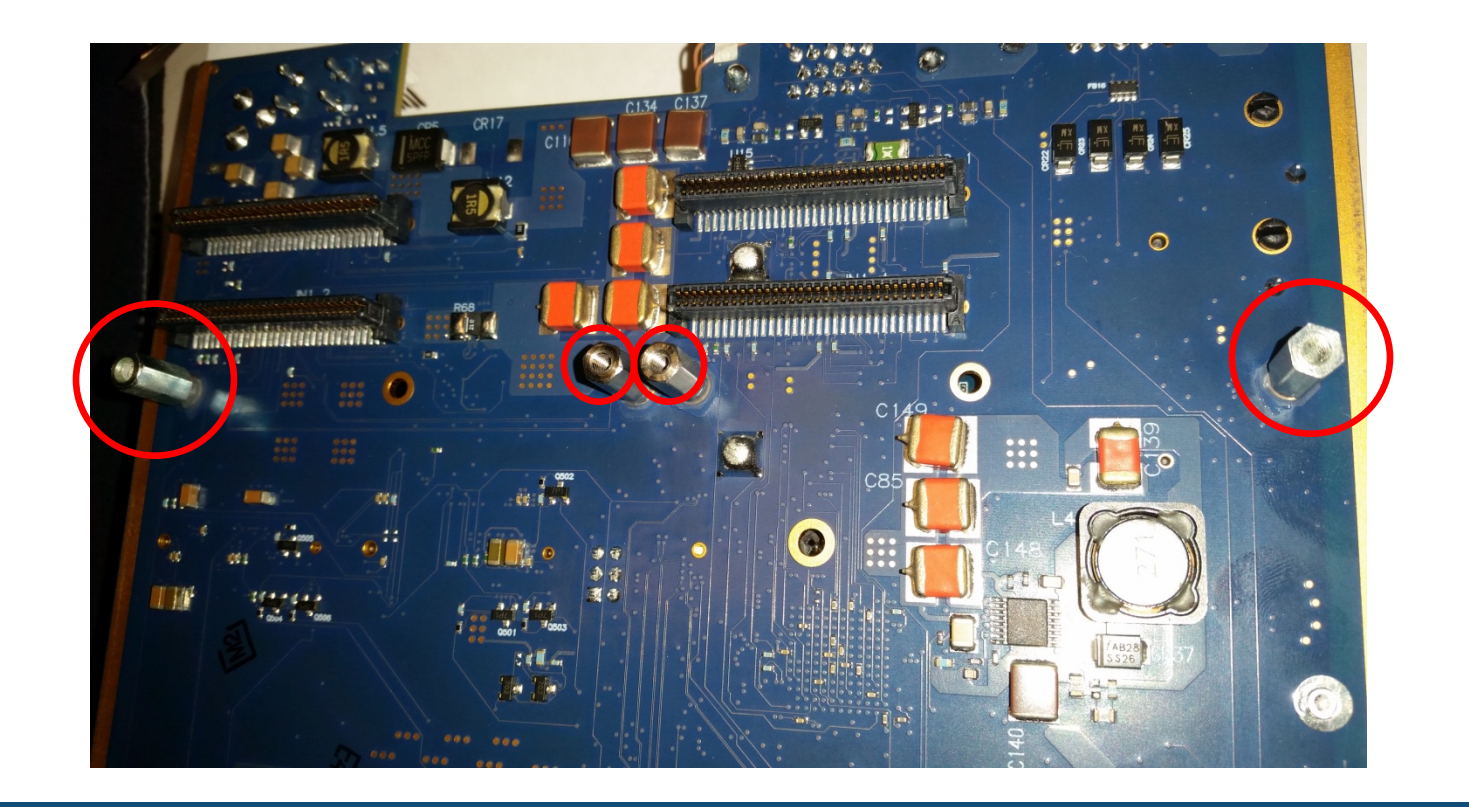

Figure 18. Pre-installed standoffs on AIC motherboard.

The front bezel covers on the AIC have spacers installed, lightly glued on the AIC motherboard. The PMC card will utilize the bezel pre-installed on itself and the spacers installed on the AIC motherboard. See Figure 19. Front bezel spacers.

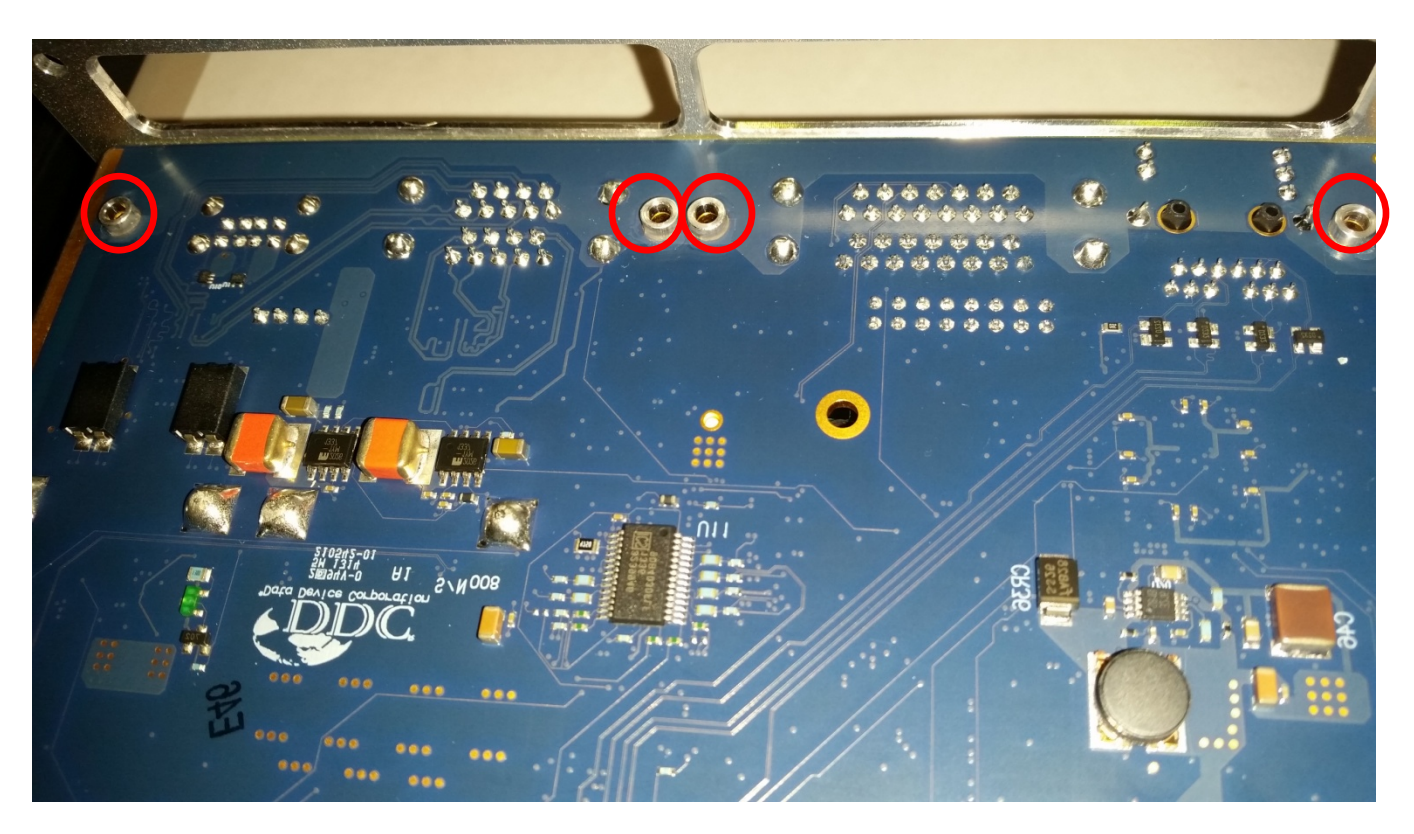

Figure 19. Front bezel spacers.

The front panel spacers are lightly glued down. Please see **Warning Note!** above.

To secure the PMC card a user will have to screw in screws on each side of the AIC motherboard. See Figure 20. and Figure 21.

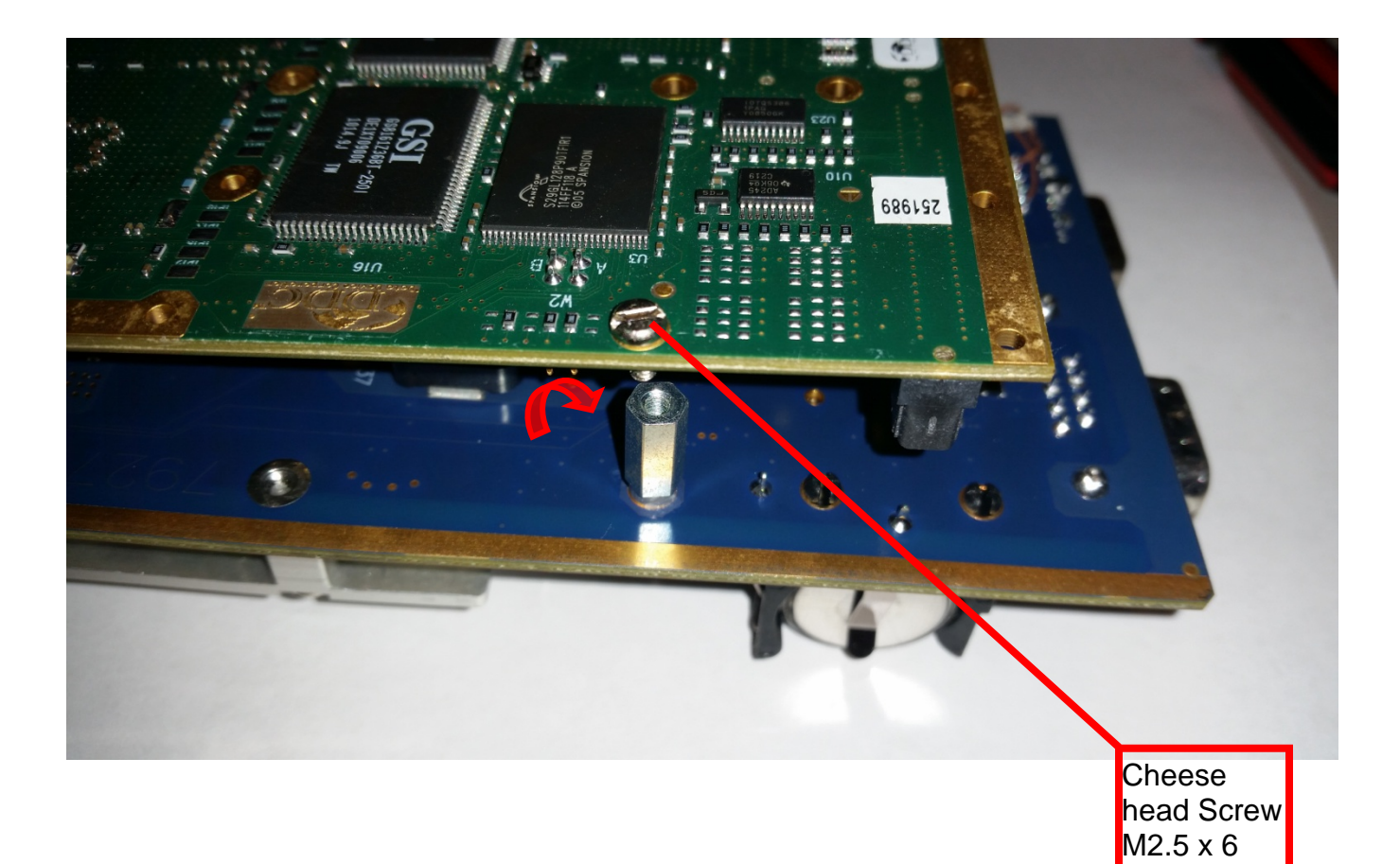

Figure 20. Rear positioned PMC screws.

This is on the bottom side of the motherboard.

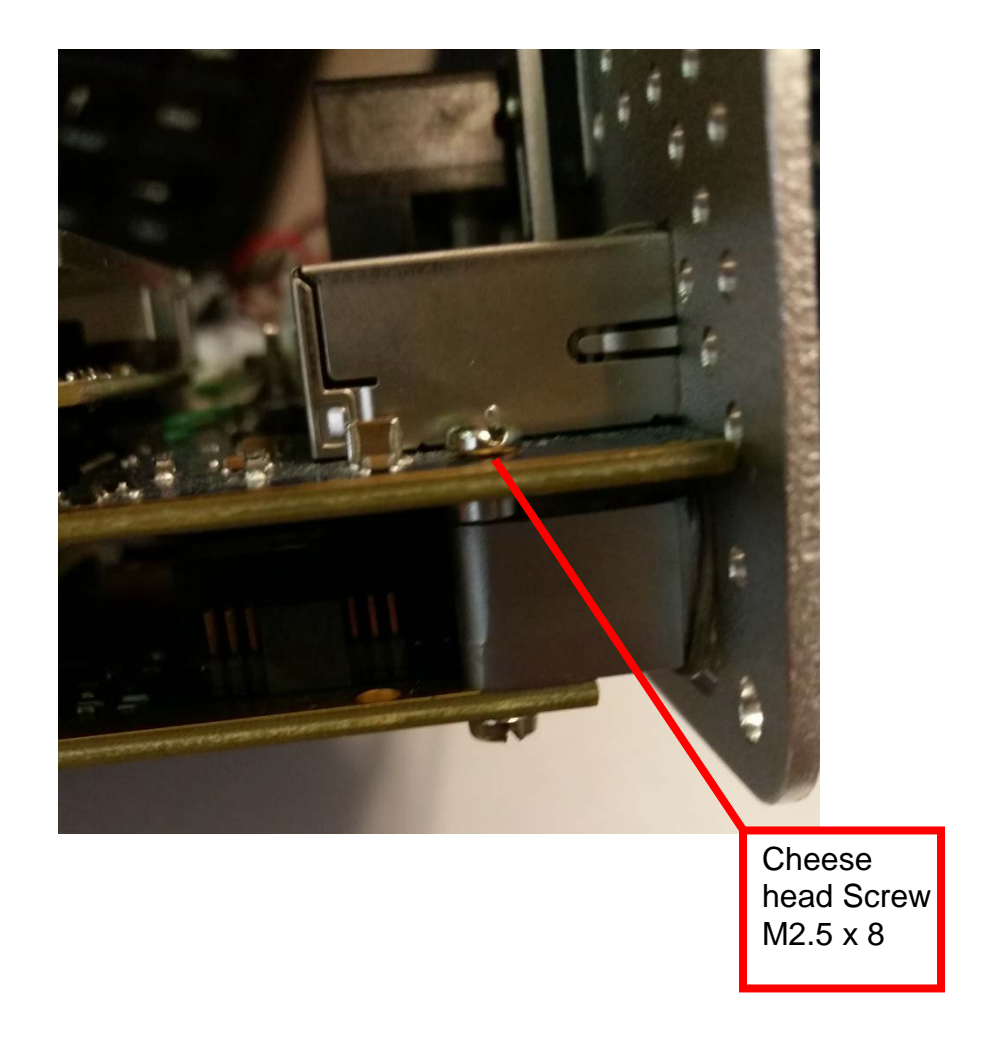

Figure 21. Front positioned PMC screws.

This is on the Top side of the motherboard.

Once the user screws the PMC card down it should be safe, secure and ready for operation.

When using DDC PMC cards, The user may want to install a jumper on to the correct jumper block so that the firmware will be able to be flashed in case a problem or update arises. See Section [7.2](#page-38-2) for firmware instructions.

# <span id="page-38-0"></span>**7 SOFTWARE INSTALLATION**

For information about AIC software, refer to the BU-69094SX Protocol Conversion SDK Software User's Manual and the AceXtreme SDK Software Manual.

### <span id="page-38-1"></span>**7.1 OS Restore USB Flash Drive**

A bootable USB flash drive will be supplied with every model of the AIC. The flash drive will serve the purpose of restoring the OS on the device in case of a corruption or failure occurs.

The USB drive will also be able to clone (backup) your OS and your files.

The part number for the restore package will be BU-69094R1 v2.0.

For more details about the restore flash drive and procedure please see the BU-69094SX Protocol Conversion SDK Software User's Manual.

## <span id="page-38-2"></span>**7.2 Updating The Flash Firmware**

#### **These firmware sections are associated with DDC devices only**.

Updating the firmware on the AIC can be done in a couple of ways. It can be done through the web server via browser or it can be done by logging into the device itself using telnet or utilizing the VGA port with a monitor and using Standalone Mode.

### **7.2.1 Updating the firmware via telnet or Standalone Mode (VGA).**

When choosing to update the firmware using this method, the steps taken will be similar to the way you would flash firmware on a Desktop linux system scenario, running DDC software packages.

[Figure](#page-39-0) shows the login screen via Telnet. You can login to the AIC with the following default credentials (If you haven't changed them to your own credentials):

RUN login: **root**

Password: **ddc**

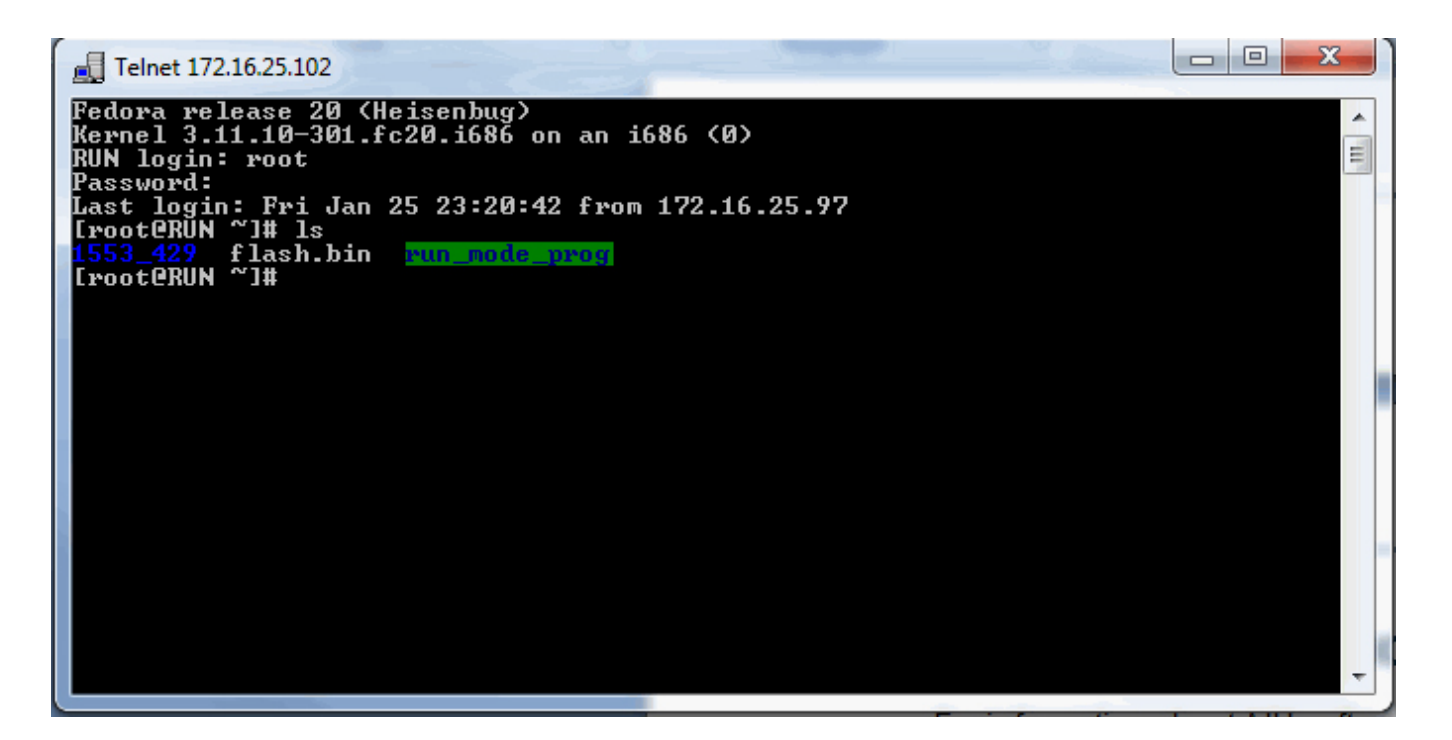

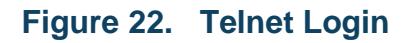

<span id="page-39-0"></span>An **ls** command will allow you to see what directories are in your AIC. You will see the directory **1553\_429**. Within that directory you will see a **firmware** directory. See [Figure](#page-39-1) below.

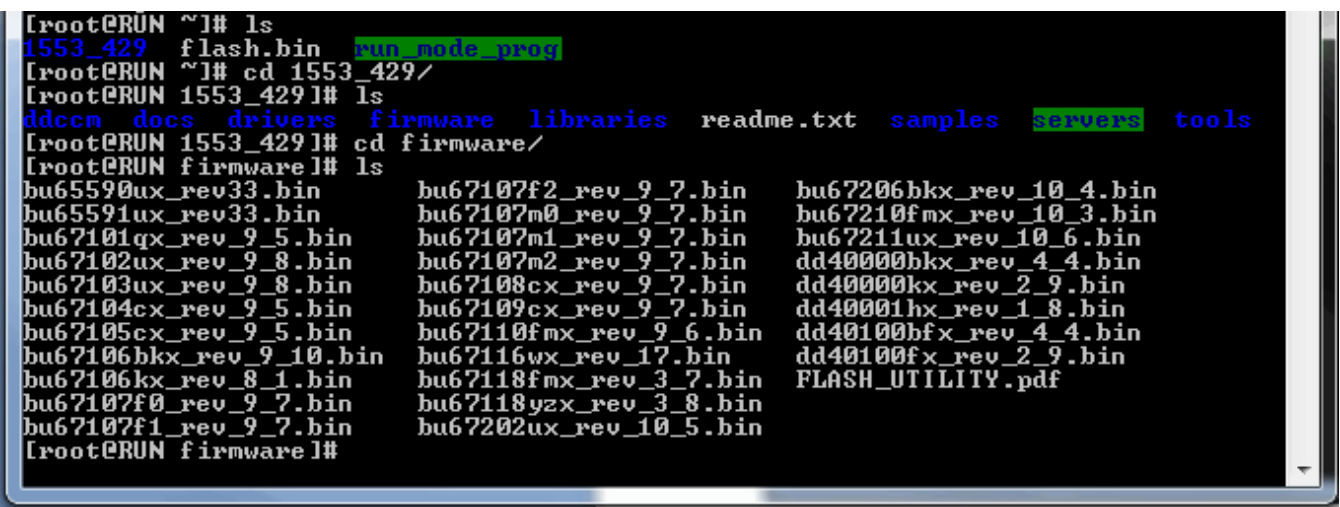

#### **Figure 23. Firmware directory on AIC**

<span id="page-39-1"></span>A **pwd** command will display the path where you currently are in the AIC. This path and the firmware file name will be needed to flash the firmware on a card installed in the AIC.

# [root@RUN\_firmware]# pwd<br>/home/ddc/1553\_429/firmware [[root@RUN firmware]#

#### **Figure 24. Location path for firmware files**

<span id="page-40-0"></span>You can launch **ddccm**, the DDC card manager application at any point, and in any directory to view your installed devices and have the ability to update the firmware.

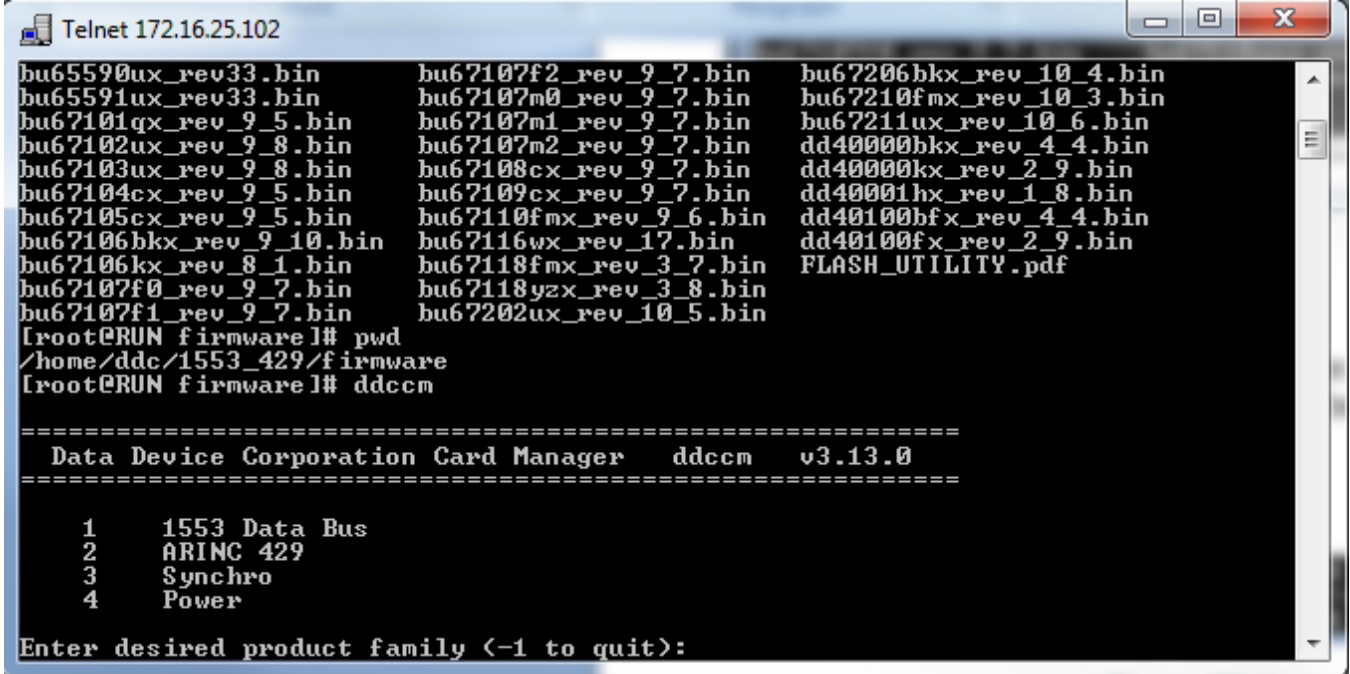

#### **Figure 25. DDCCM application launched**

<span id="page-40-1"></span>In this example, the DD-40001H mini PCI-e ARINC 429 card will be used to demonstrate an update to the firmware.

In [Figure 22](#page-41-0) below, I have selected product family **2** ARINC 429 to list the devices I am able to flash.

The entry **f** should be used to allow a user to begin the process of flashing firmware.

In the [Figure 22,](#page-41-0) there is only one device to be flashed, so **1** being entered will select that device for flashing.

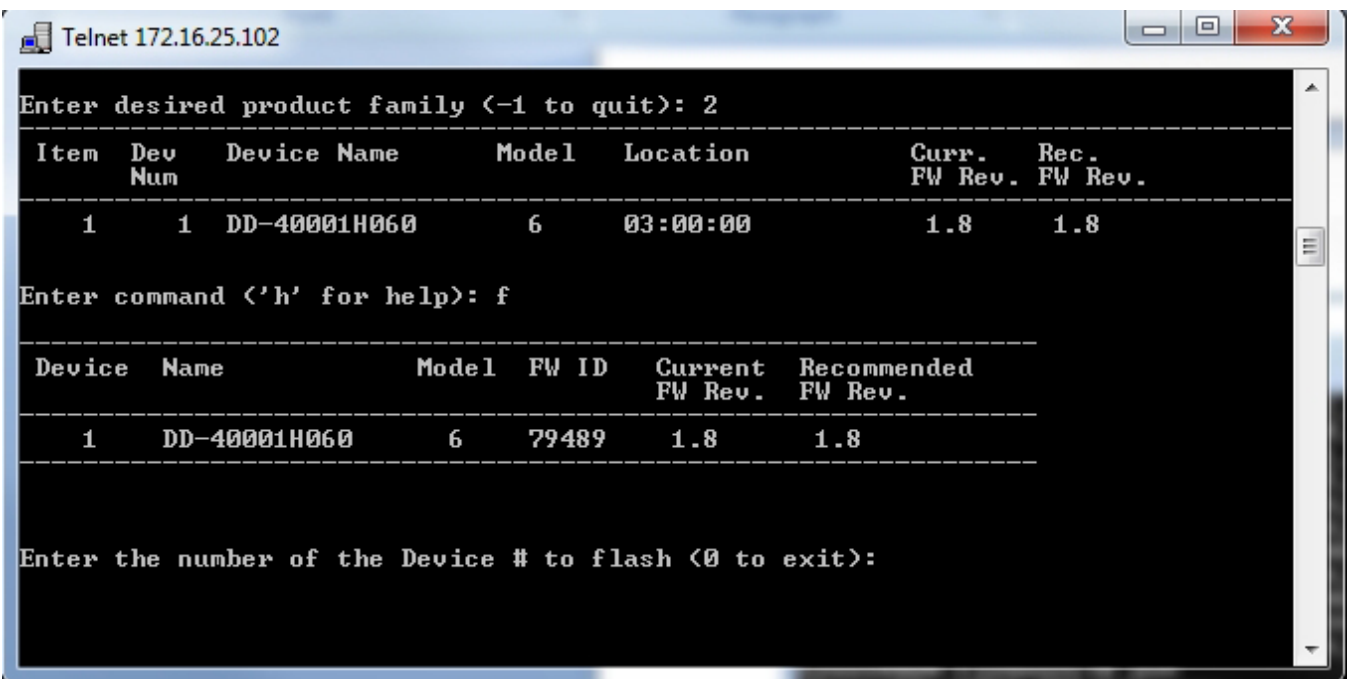

### **Figure 22. Selection of the device to be flashed**

<span id="page-41-0"></span>After selecting the device to be flashed you will be prompted to "Enter the filename to program".

This is where you need that path and filename from [Figure](#page-39-1) and [Figure .](#page-40-0)

See [Figure 23](#page-42-0) below.

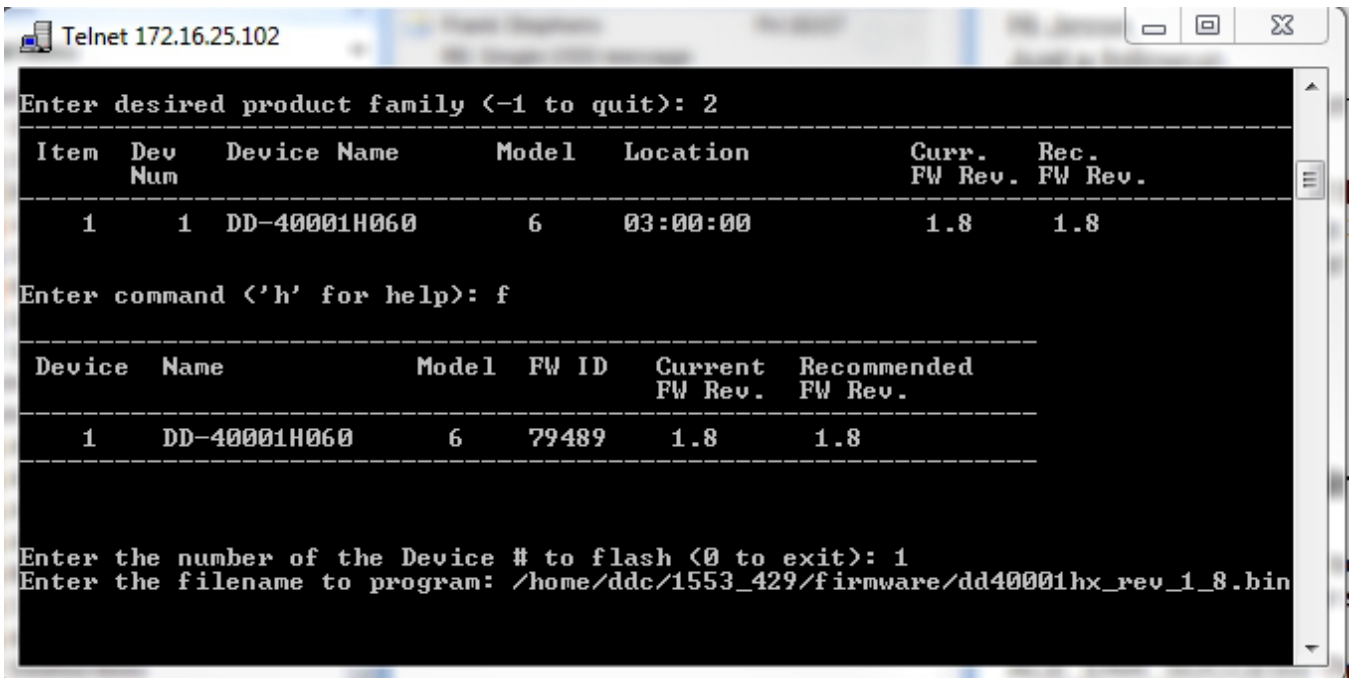

#### **Figure 23. Entering the firmware path and name to start flashing.**

<span id="page-42-0"></span>After entering the correct path and filename and hitting enter, you will see the device and file attributes. It will also ask you to confirm if you want to flash the device or not.

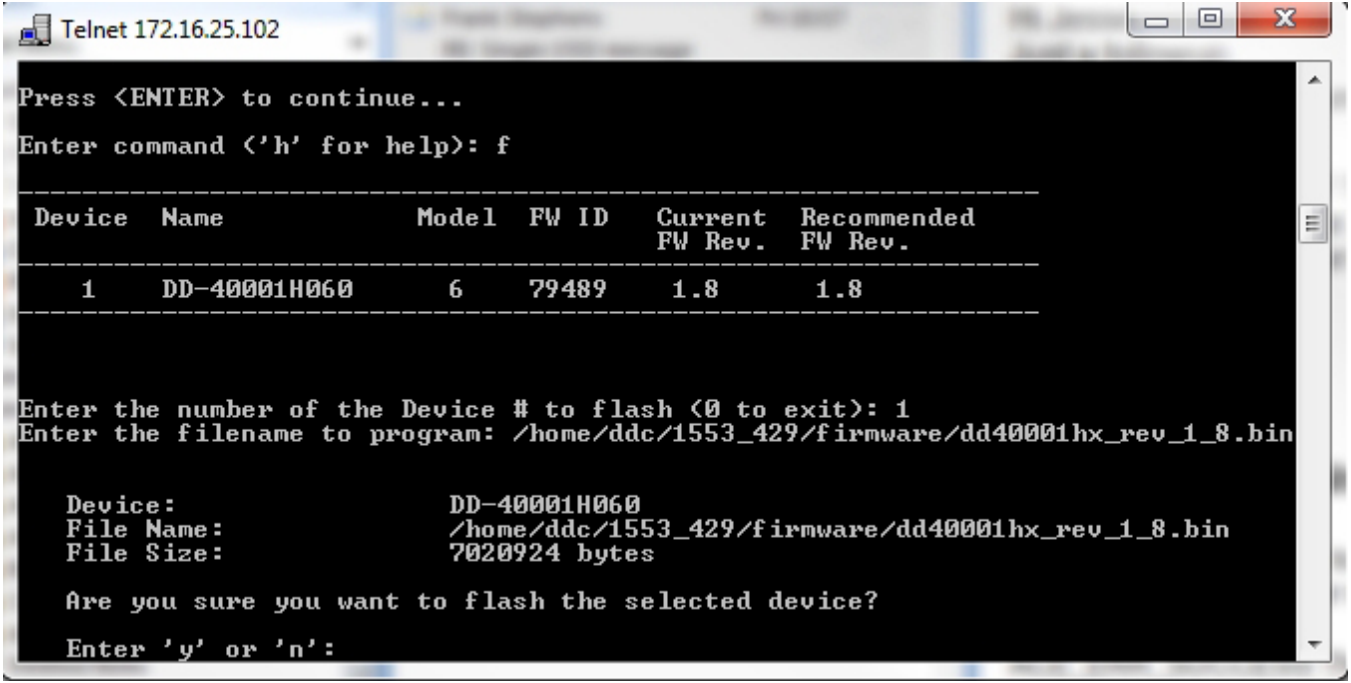

<span id="page-42-1"></span>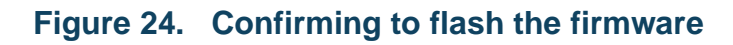

If you have selected yes, then you will start to see prints that say "Erasing Flash Sector" with a certain number of sectors. Once that portion has completed, the prompts will start to say "Programming" and a percentage with hex addresses will be displayed.

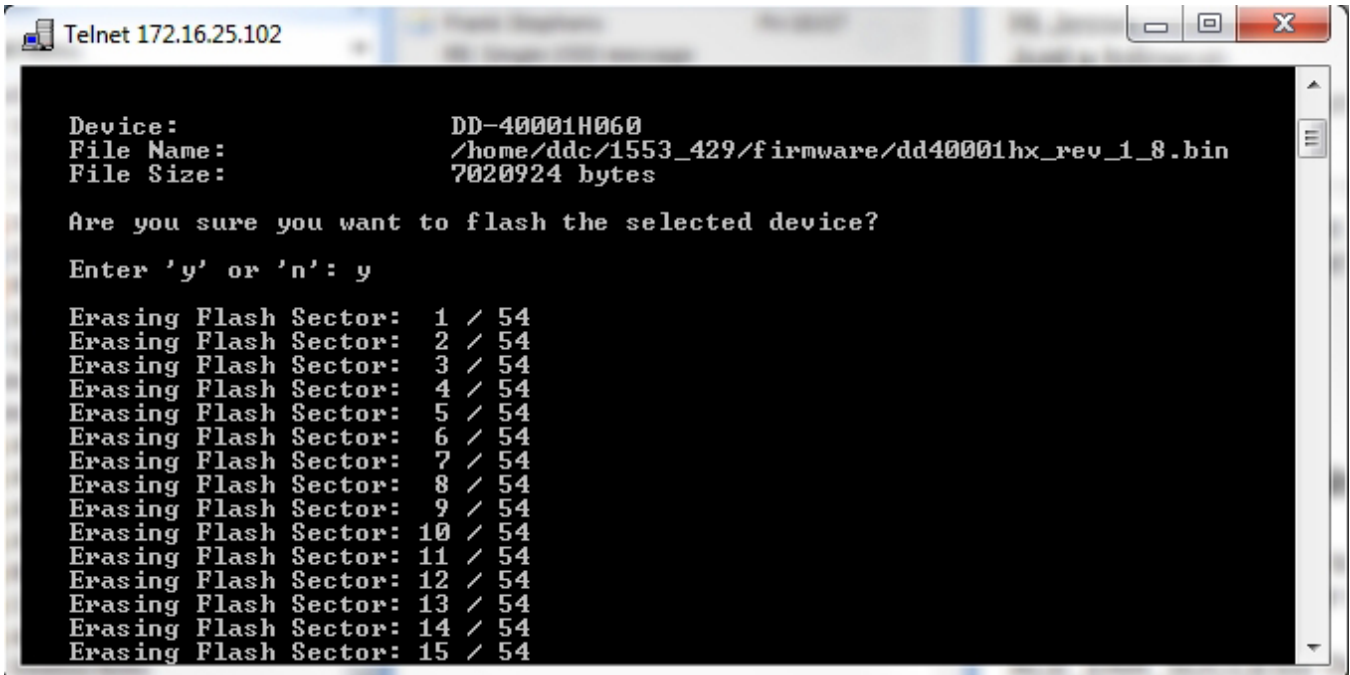

<span id="page-43-0"></span>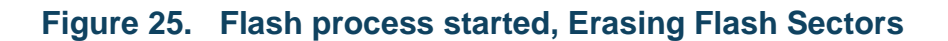

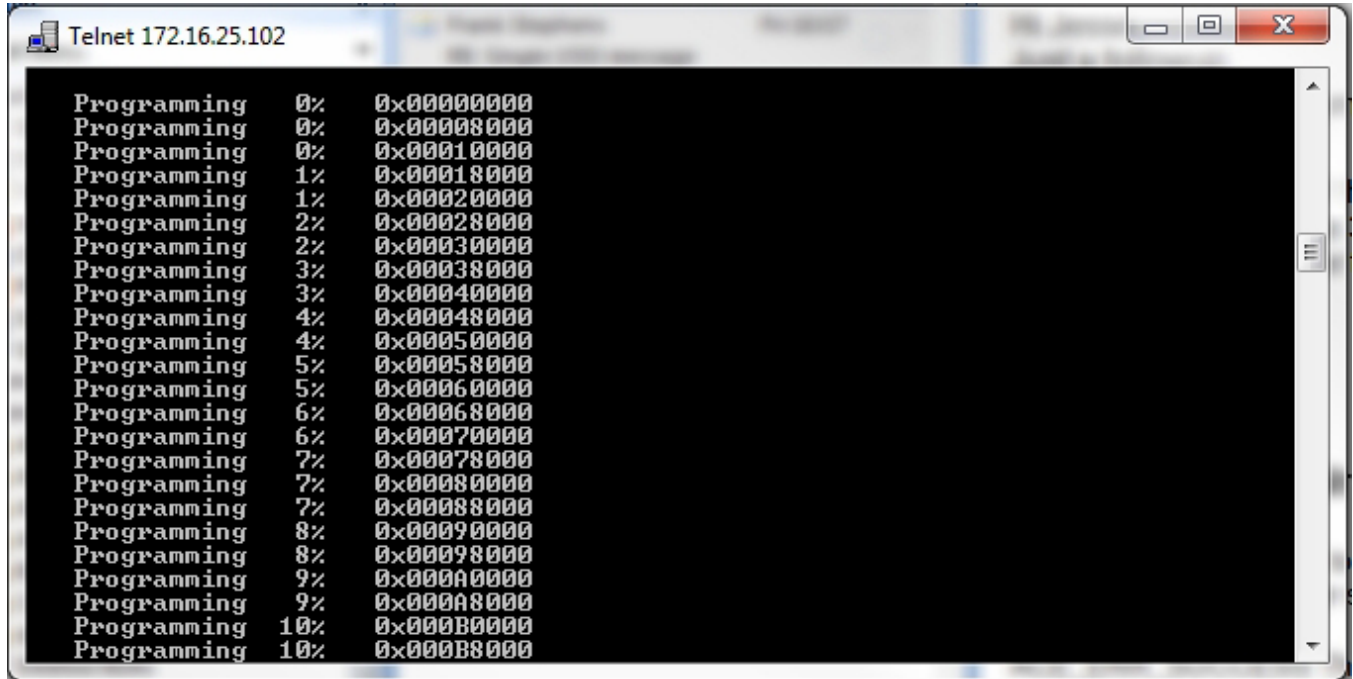

#### **Figure 30. Programming new firmware**

<span id="page-44-0"></span>Once the firmware has completed you will see a success message and it will ask you to **Power cycle** the device in order for the firmware to complete.

You can use the **shutdown –h now** command to safely turn off your AIC.

### **7.2.2 Updating the firmware via Web browser**

You can also update the AIC via the web browser. By going into your browser of choice, you can enter the IP address of your AIC into the url bar.

This will bring up a prompt and ask you for credentials to access the AIC's web page. Log in using your credentials.

Default Credentials: Username: **ddc** Password: **ddc**

Upon entering the web page, you will see a menu on the left hand side.

Choose Device Information.

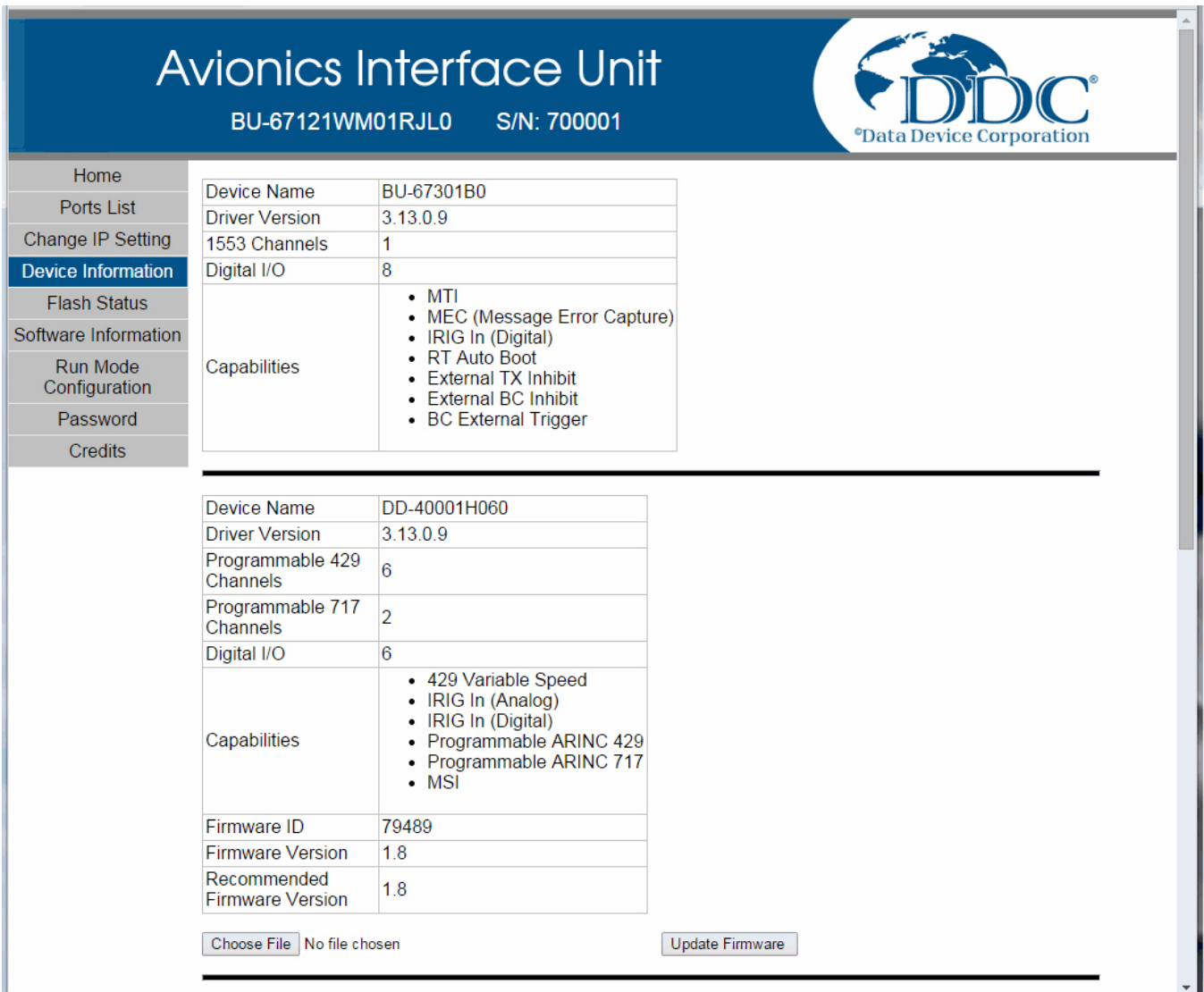

### **Figure 31. AIC web page Device Information**

<span id="page-45-0"></span>You will see the devices that are installed in your AIC. In this case the DD-40001H mini PCI-e card is installed and can be re-flashed.

Click on Choose File, and a window will pop up where you will need to navigate to the correct location and choose the correct firmware file.

#### **SOFTWARE INSTALLATIO N**

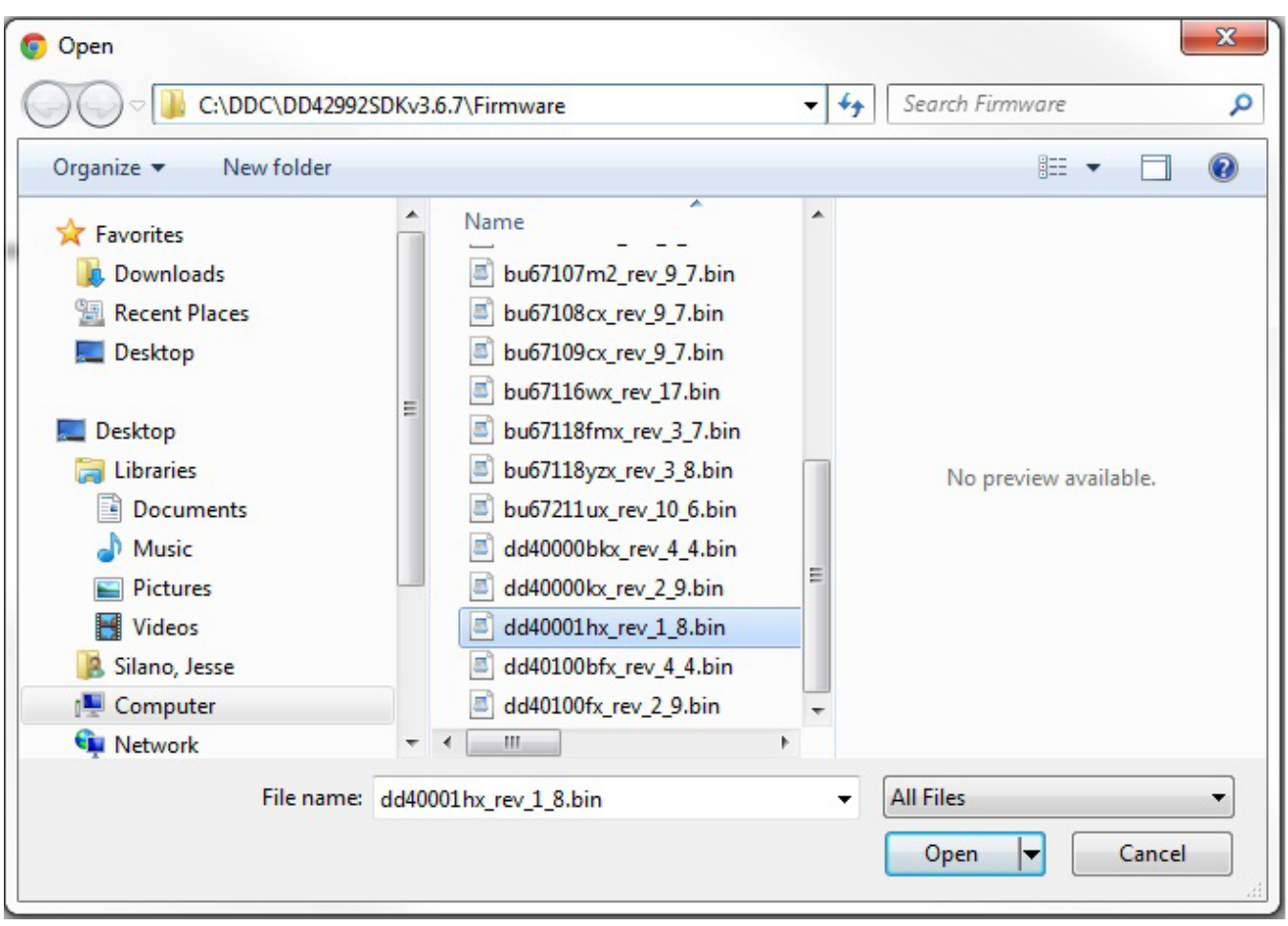

#### **Figure 32. Locate firmware file window**

<span id="page-46-0"></span>Once you choose the correct firmware file, you can click **Update Firmware**.

Your browser will update and display a prompt for you to confirm you want to flash the device.

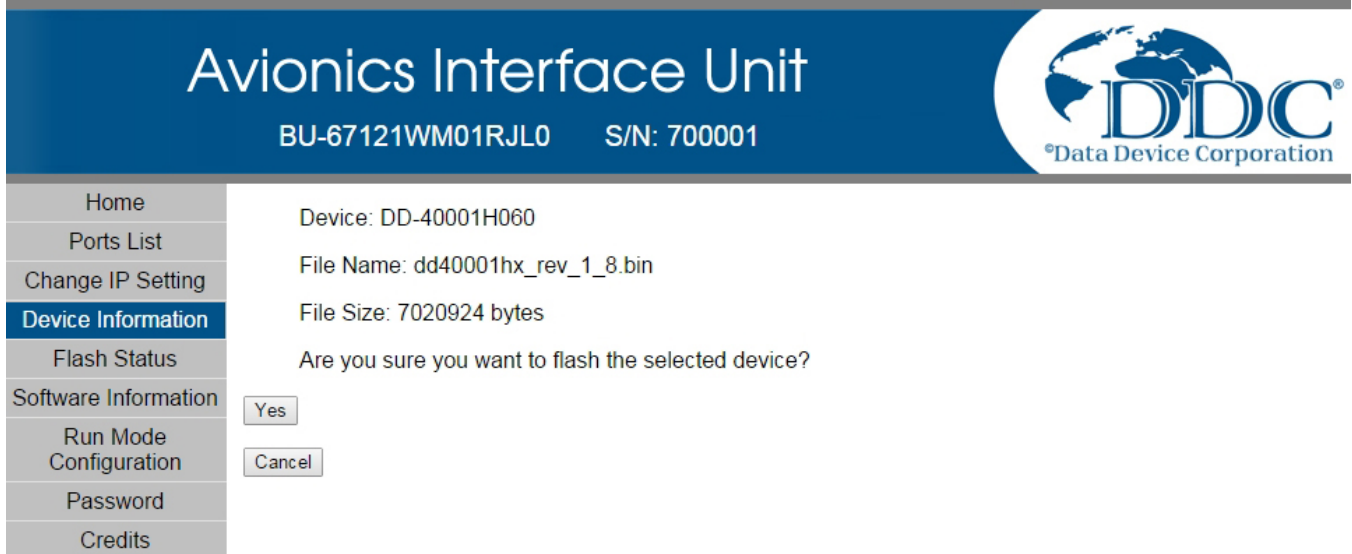

### **Figure 33. Browser page updated to ask for confirmation**

Once you have selected **Yes**, you will then jump to the **Flash Status** menu where you will see the progress of your flashing process.

<span id="page-47-0"></span>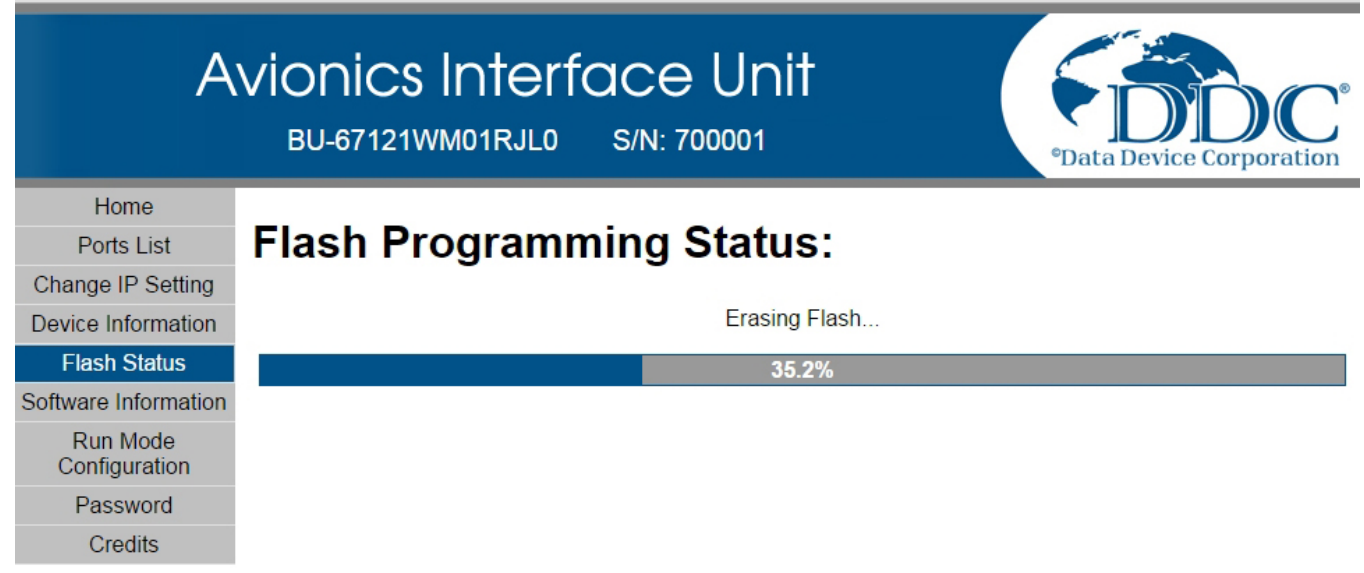

#### <span id="page-47-1"></span>**Figure 34. Erasing flash sectors**

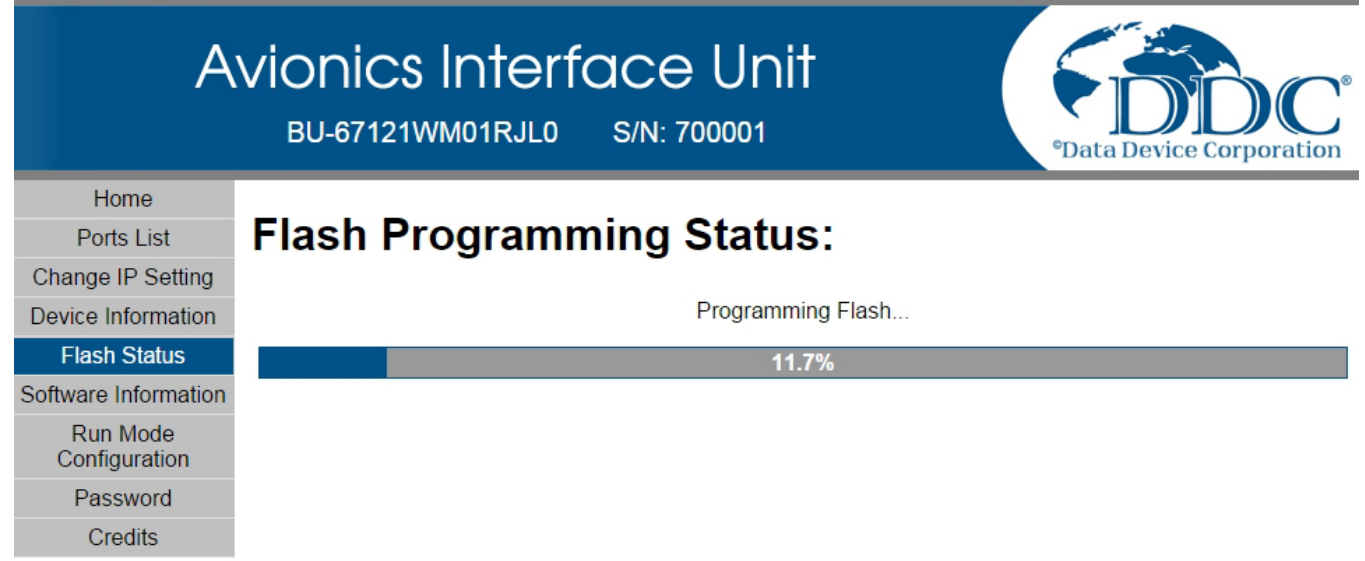

#### **Figure 35. Programming firmware**

<span id="page-48-0"></span>Once the firmware is done programming, you will be asked to **power cycle** the AIC.

You will see a successful 100% for the progress bar as well as it entirely highlighted in green.

You can now press the power button on the AIC until it has turned off completely.

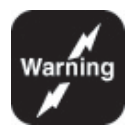

After the device has been powered off and is to be powered back on, do **NOT** hit the refresh button on your browser to refresh the AIC web interface.

Simply click the Home option on the web interface screen or restart your browser and type in the IP address again.

Hitting refresh will cause the browser to reload the last known saved form data.

In this case the form data would be the firmware .bin file.

This will cause the device to restart the flash programming again

# <span id="page-49-0"></span>**8 CONNECTORS AND PINOUTS**

The BU-67121Wx is a lab grade box. When using the BU-67121Wx, the following should be observed:

- **ALWAYS** take proper precautions to guard against static damage.
- **ENSURE** power adaptor is properly connected to device.

### <span id="page-49-1"></span>**8.1 Introduction to the I/O Connectors**

As seen in [Figure ,](#page-49-2) the AIC includes six front-panel I/O connectors, J1 through J6. As well as a 10/100/1000 Ethernet port and two USB 2.0 ports.

Depending on how you configure your AIC, each connector may include a different set of signals for the cards installed in the device.

J1, a 15-pin D-Sub, includes the signals for the Mini PCI-e Site A.

- J2, a 9-pin D-Sub, also includes signals for the Mini PCI-e Site A.
- J3, 15-pin D-Sub, includes signals for the Mini PCI-e Site B.
- J4, 9-pin D-Sub, also includes the signals for the Mini PCI-e Site B.

J5 and J6 will have a closed bezel (as pictured in [Figure .](#page-49-2)) until user chooses to install PMC cards. The user can unscrew the bezels exposing a slot for a front I/O PMC card to interface with.

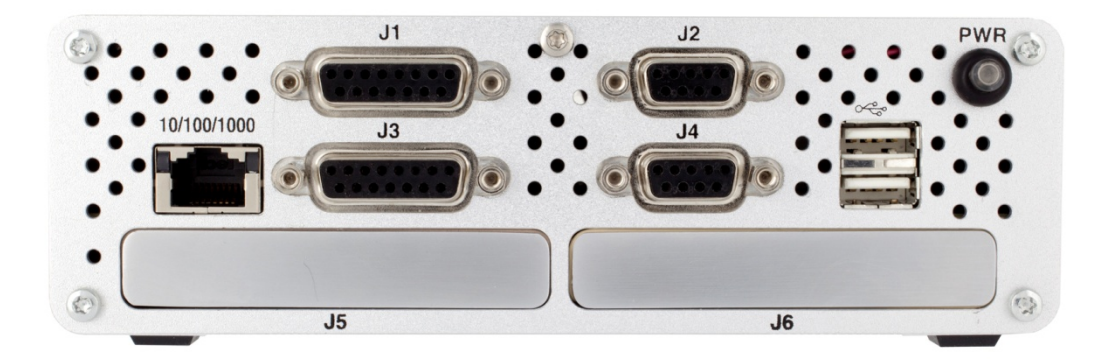

<span id="page-49-2"></span>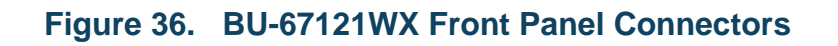

On the rear of the AIC, as pictured in [Figure .](#page-50-0), There is a 15-Pin VGA display port as well as a 9-Pin D-Sub used for RS-232 serial communication.

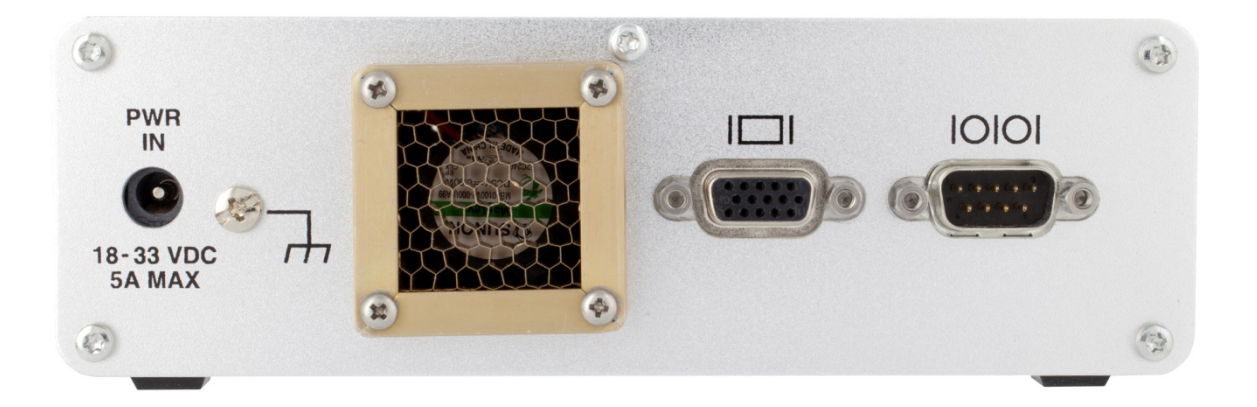

**Figure 37. BU-67121WX Rear Panel Connectors**

### <span id="page-50-0"></span>**8.1.1 Connectors**

The connector and mating connector part numbers for the front panel of the AIC are as follows:

- J1 and J3 15-Pin D-Sub Connector: NorComp 189-015-513R571
	- J1 and J3 Mating Connector: NorComp 171-015-102L001
	- J1 and J3 Mating Connector Backshell: Amphenol 17E-1657-15
- J2 and J4 9-Pin D-Sub Connector: NorComp 189-009-513R571
	- **J2 and J4 Mating Connector: FCI DEM09P**
	- J2 and J4 Mating Connector Backshell: Amphenol 17E-1657-09

J5 and J6 will beopen PMC slots. If you choose to populate the slots with DDC PMC cards, then you will be able to use the cables that are provided with those cards . Please refer to those device's hardware manual for additional connector information.

- RJ-45 Ethernet receptacle: BEL L829-1J1T-43
- USB 2.0 receptacles: FCI 72309-8034BLF

The connector and mating connector part numbers for the back panel of the AIC are as follows:

- VGA connector: Sullins Connector Solutions SDS108-PRW1-F15-SN13-1
- RS-232 Connector: FCI D09P33E4GX00LF

The BU-67121WX includes an ON/OFF button on the front of the box.

The power button includes an LED to provide status of the boot sequence. The following charts show what each sequence means.

<span id="page-51-1"></span>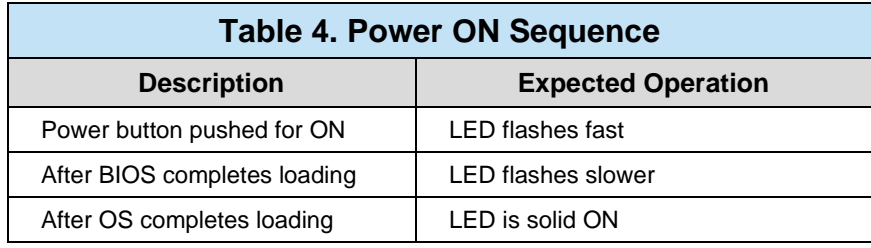

<span id="page-51-2"></span>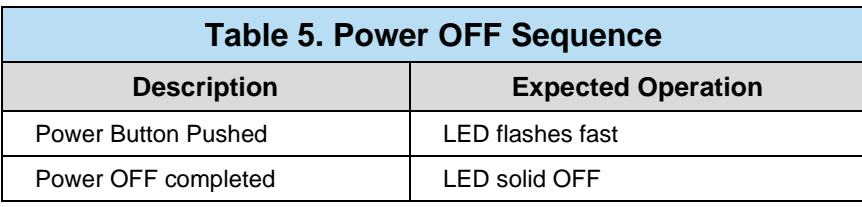

### <span id="page-51-0"></span>**8.2 Signal Lists**

Below is [Table 6.](#page-51-3) AIC Signal Lists, which mentions and describes the labels of the various signals that will be used to interface with the AIC.

## **8.2.1 AIC Signals J1 – J4 & Ethernet, USB, VGA, RS-232**

<span id="page-51-3"></span>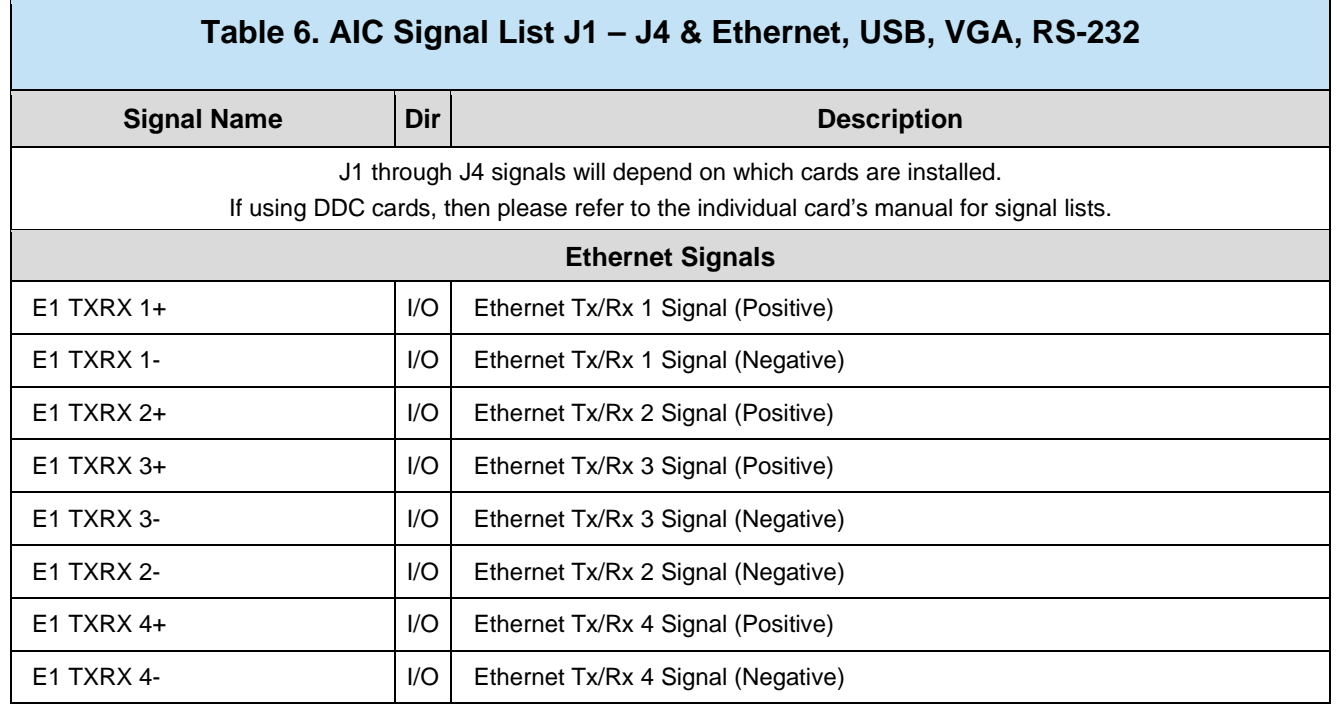

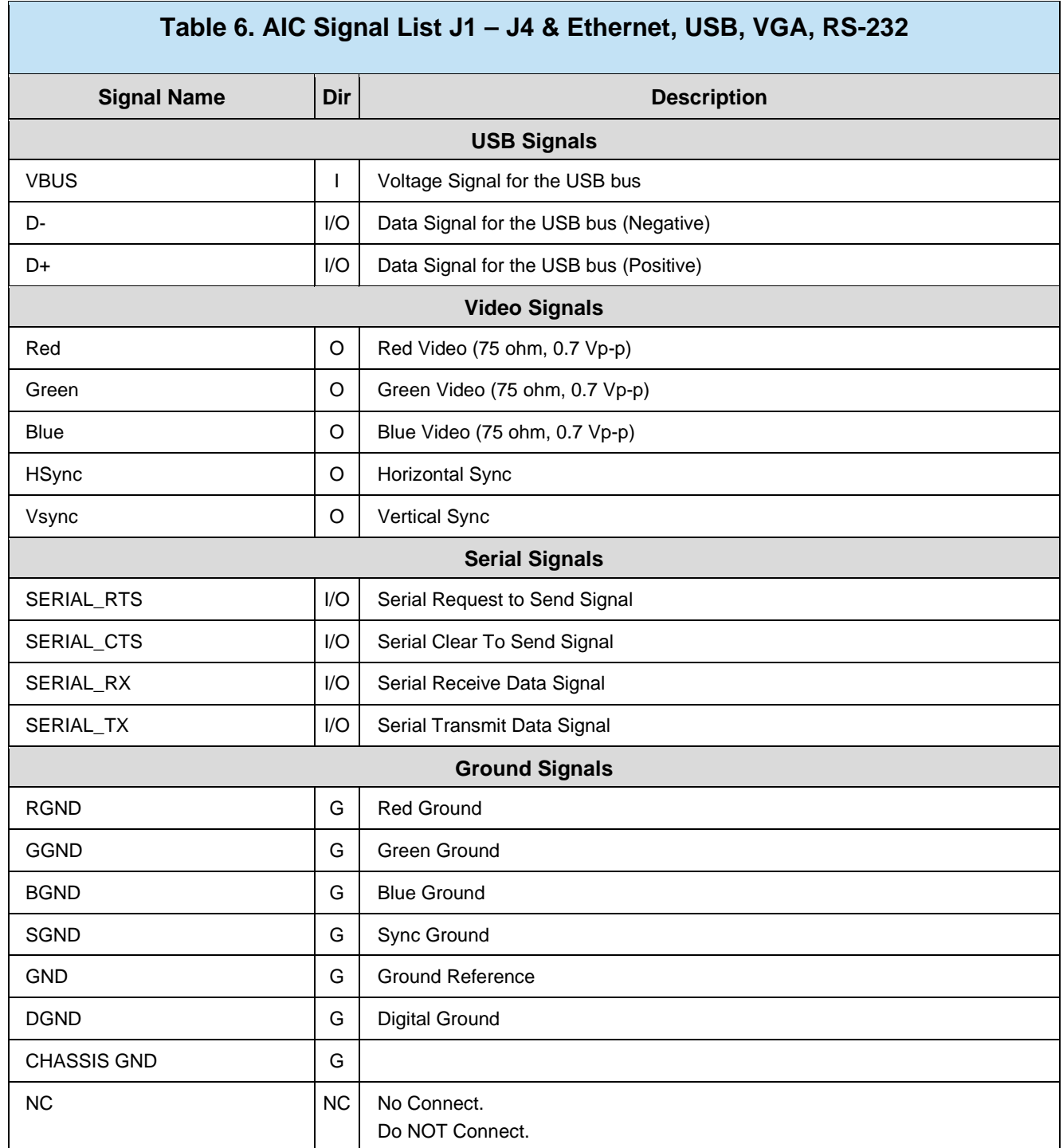

### **8.2.2 J5 Signal List**

J5 will be an open PMC slot. If using a DDC card, please refer to the card's manual for the signal list.

### **8.2.3 J6 Signal List**

J6 will be the second open PMC slot. If using a DDC card, please refer to the card's manual for the signal list.

### <span id="page-53-0"></span>**8.3 Connector Pinouts**

Refer to Table 6. AIC Signal List J1 – [J4 & Ethernet, USB, VGA, RS-232](#page-51-3) for names and descriptions of the various pins.

Mini PCI-e Site A will route it's signals to J1 and J2. Mini PCI-e Site B will rout its signals to J3 and J4.

When using DDC cards, a FPC cable will allow a user to route the DDC card signals to the front connectors.

If using a non-DDC card then you will have to create your own cable that connects to the onboard header. Section 4.3.3 and 4.3.6 will show you the pins for the onboard header and how they map to the front connectors.

### **8.3.1 AIC J1 Connector**

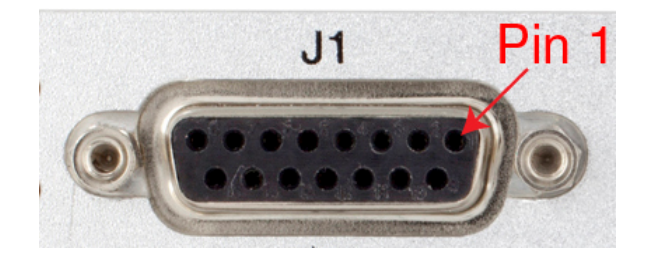

**Figure 38. AIC J1 15-Pin D-Sub Connector**

<span id="page-53-1"></span>When populating the Mini PCI-e site A with DDC cards, the following table shows which signals come out of each pin on the connector.

<span id="page-54-1"></span>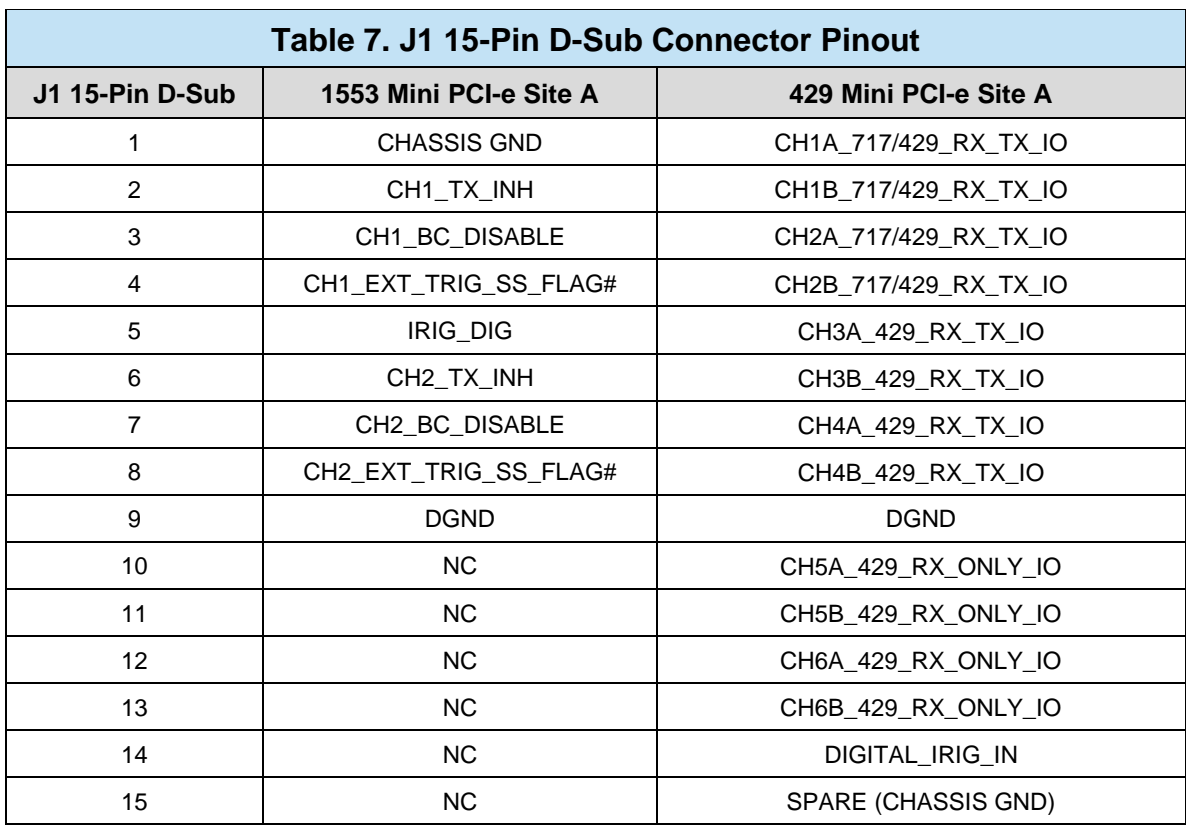

## **8.3.2 AIC J2 Connector**

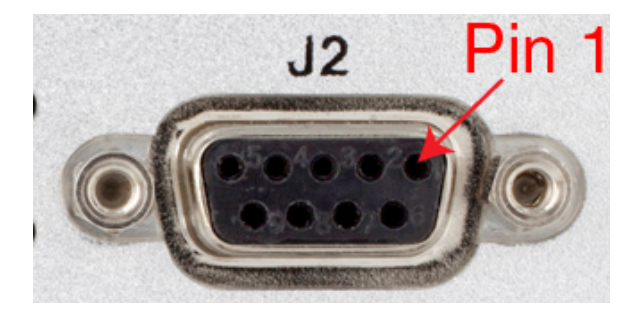

**Figure 39. AIC J2 9-Pin D-Sub Connector**

<span id="page-54-0"></span>When populating the Mini PCI-e site A with DDC cards, the following table shows which signals come out of each pin on the connector.

<span id="page-54-2"></span>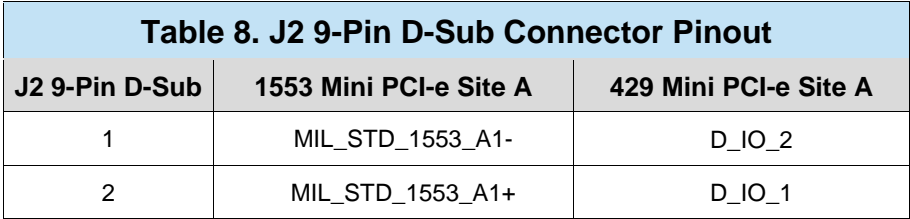

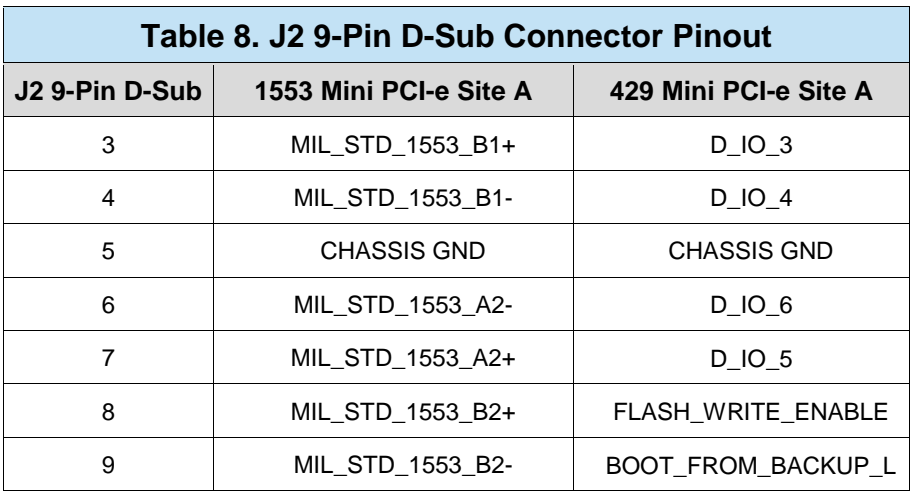

### **8.3.3 Mini PCI-e Site A with non-DDC Card**

J1 and J2 can be used with a non-DDC mini PCI-e card. The user will have to create their own cable to connect from their card to the onboard header to route the signals to the front connectors. The tables below shows you the pins of the onboard header.

<span id="page-55-0"></span>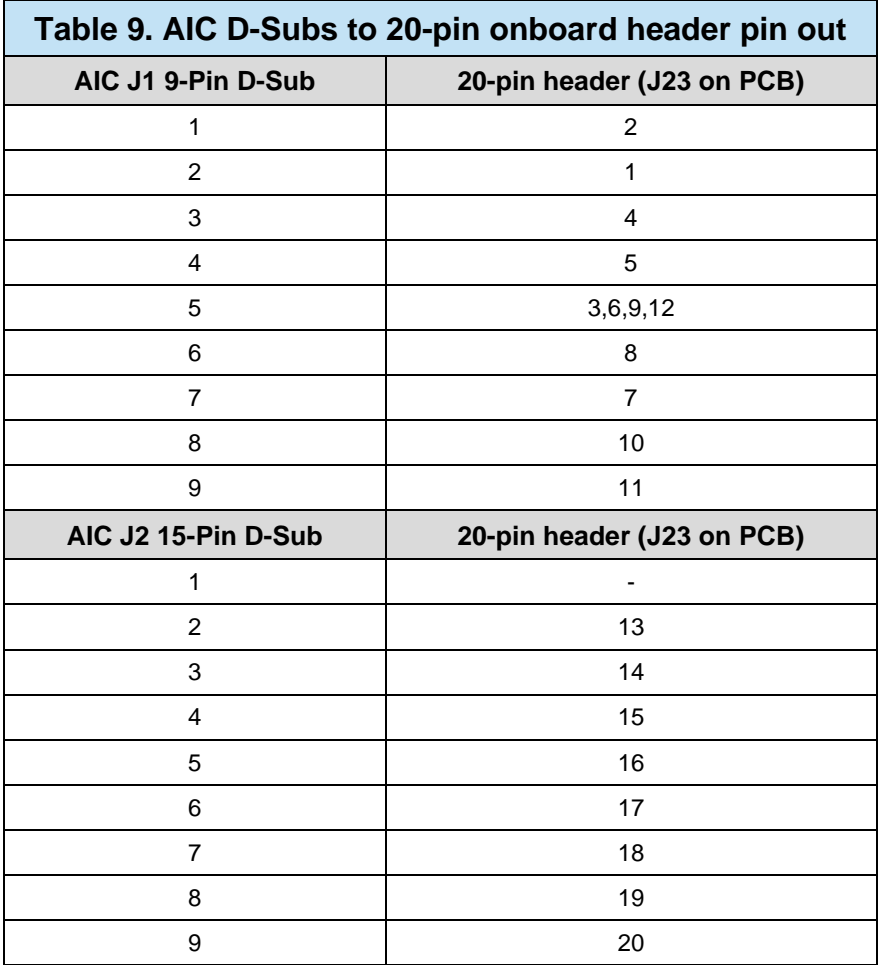

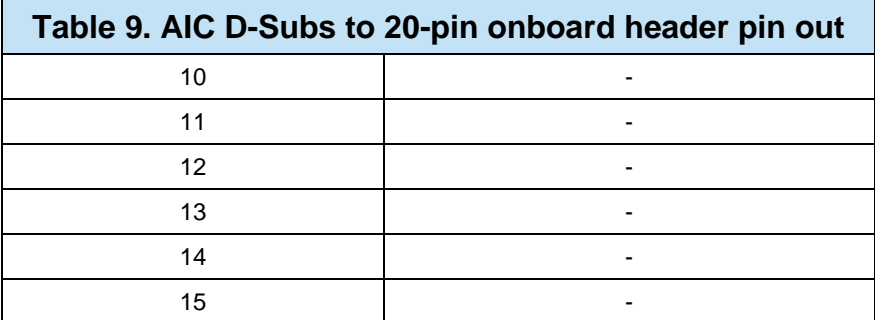

<span id="page-56-0"></span>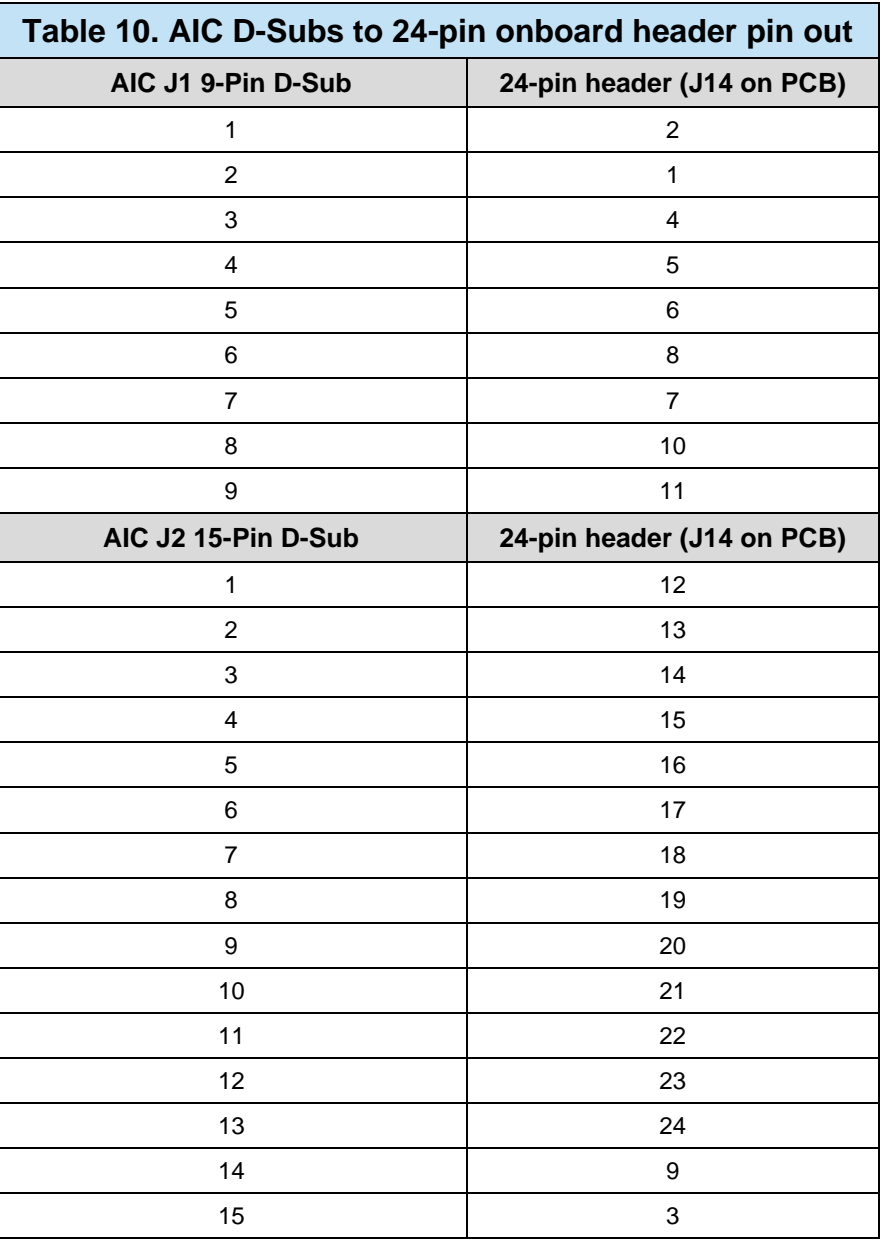

## **8.3.4 AIC J3 Connector**

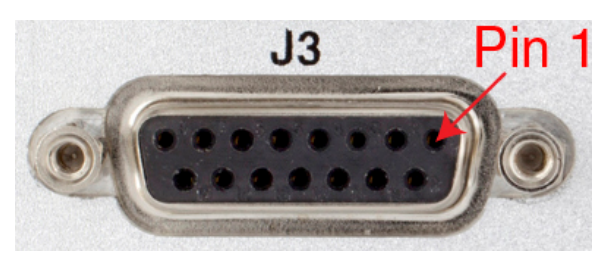

### **Figure 40. AIC J3 15-Pin D-Sub Connector**

<span id="page-57-1"></span><span id="page-57-0"></span>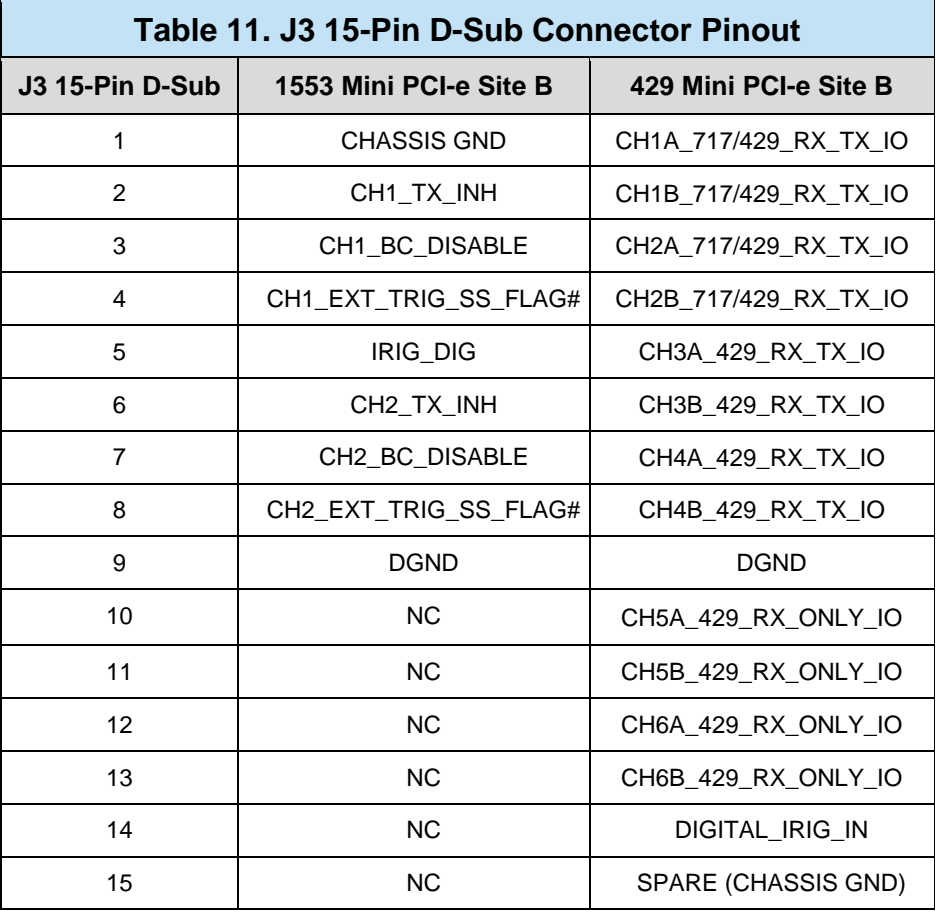

### **8.3.5 AIC J4 Connector**

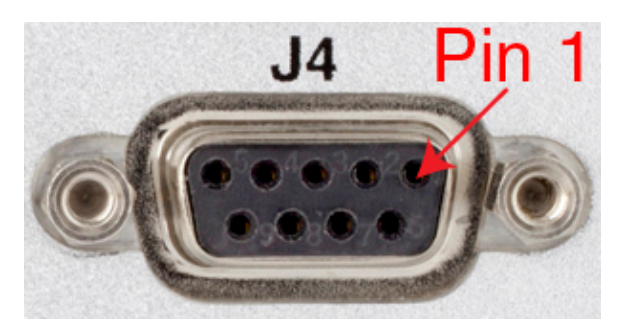

**Figure 41. AIC J4 9-Pin D-Sub Connector**

<span id="page-58-1"></span><span id="page-58-0"></span>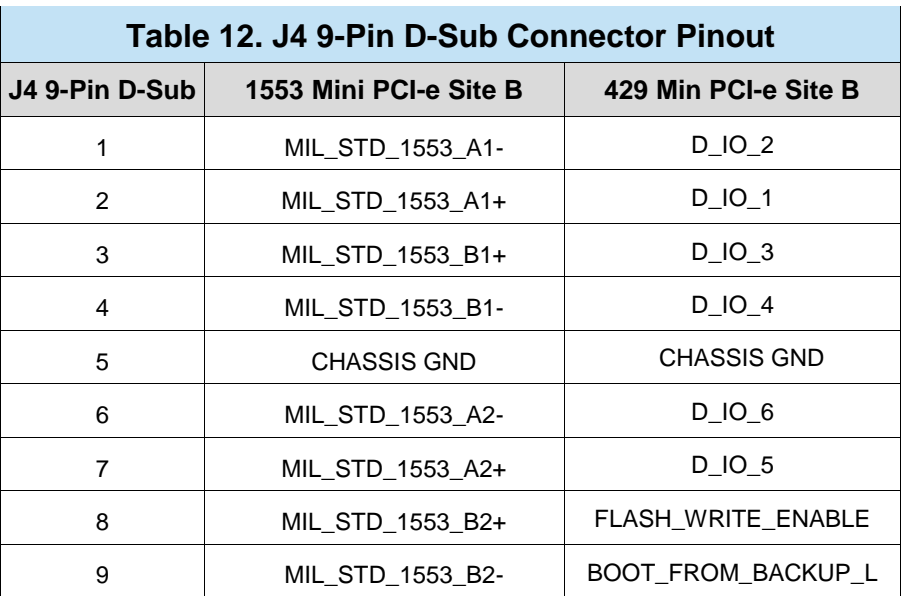

### **8.3.6 Mini PCI-e Site B with non-DDC card**

J3 and J4 can be used with a non-DDC mini PCI-e card. The user will have to create their own cable to connect from their card to the onboard header to route the signals to the front connectors. The tables below shows you the pins of the onboard header and how they map to the D-Sub connectors.

<span id="page-58-2"></span>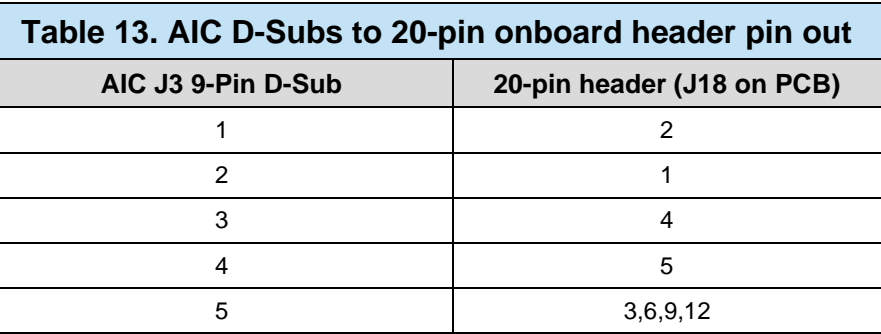

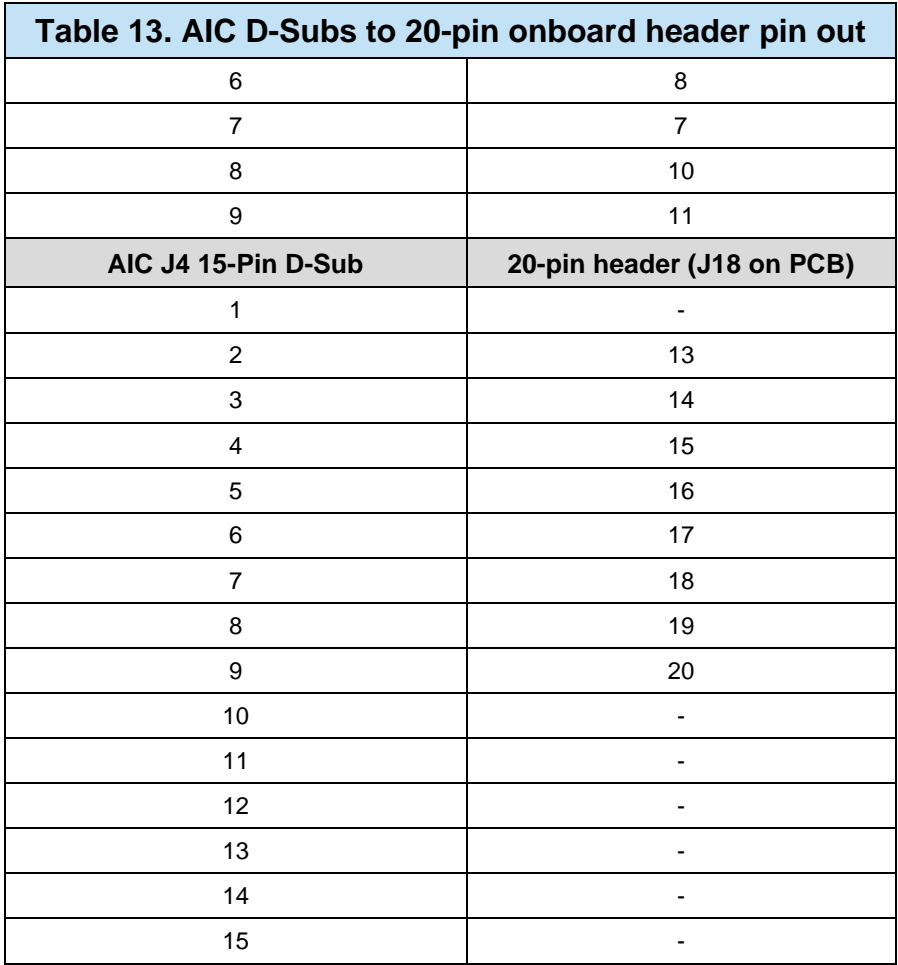

<span id="page-59-0"></span>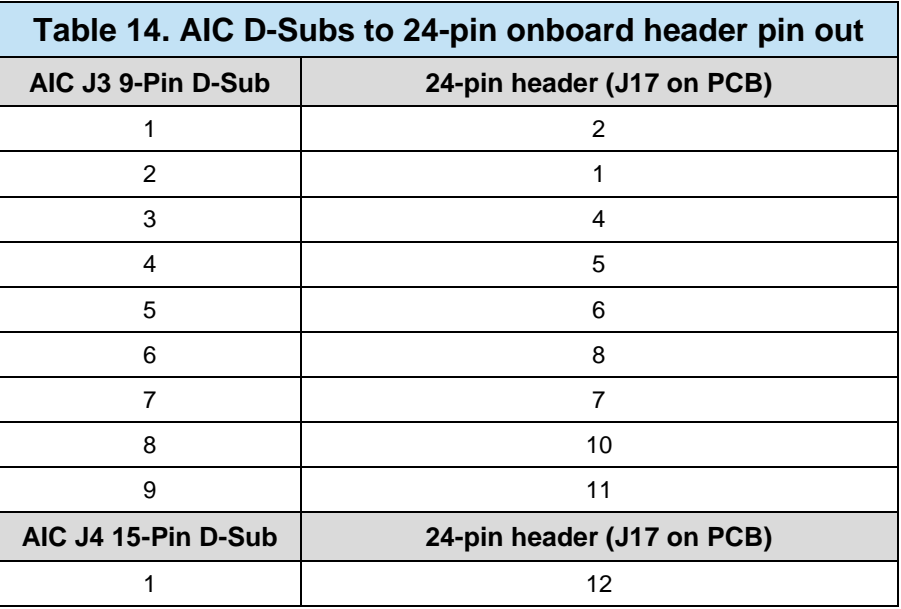

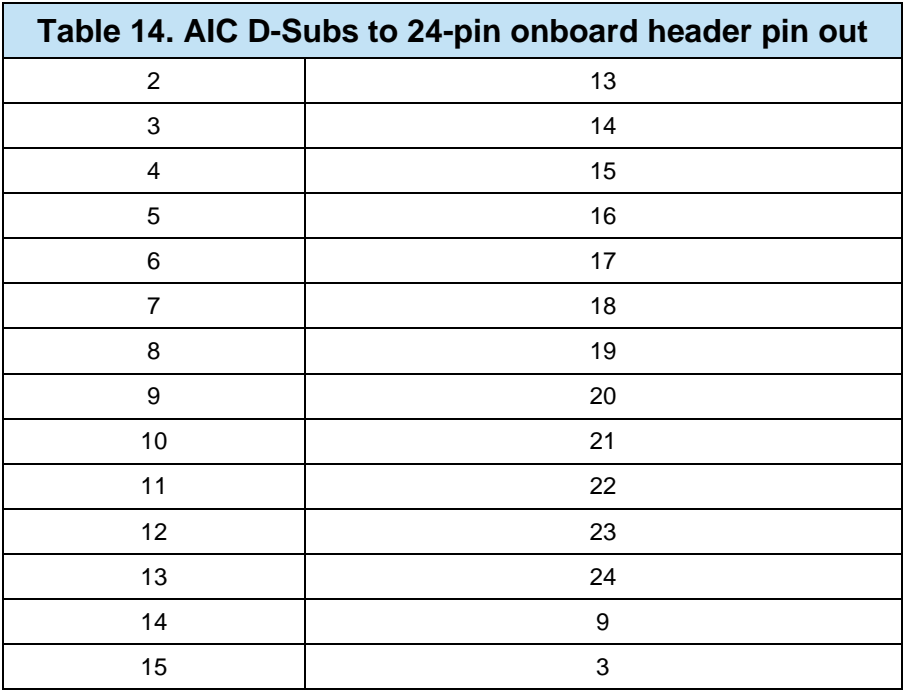

### **8.3.7 AIC J5 & J6 Connector**

These connectors will be the front I/O connectors of the PMC cards that will be installed in the AIC. The card's manual will have the details for the connectors.

## **8.3.8 10/100/1000 BASE-T Ethernet Port**

The AIC will have one RJ-45 jack on the front panel for Ethernet connectivity.

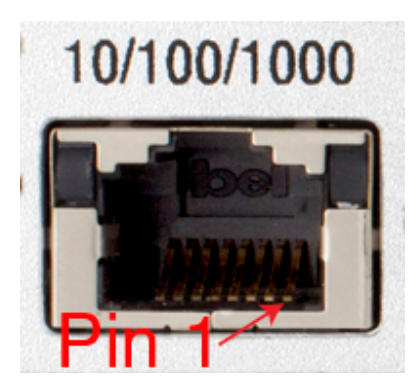

<span id="page-60-0"></span>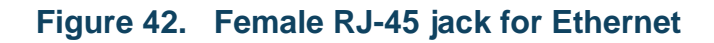

<span id="page-61-1"></span>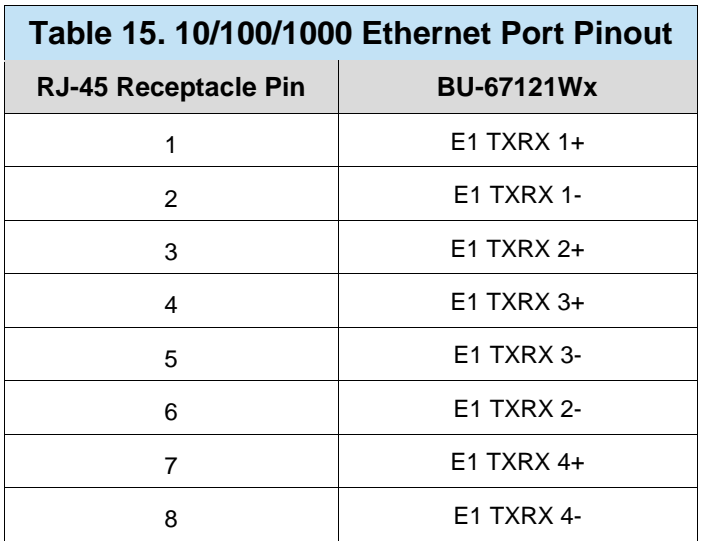

## **8.3.9 USB 2.0 Type A Receptacle**

The AIC will have two USB 2.0 ports available for use on the front panel.

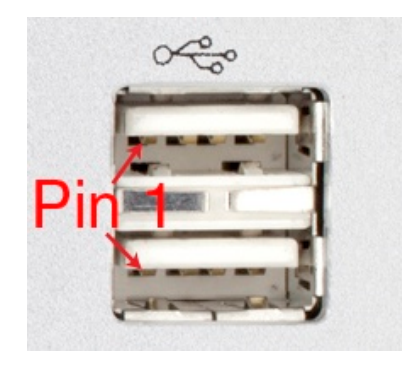

### **Figure 43. USB 2.0 Type A Receptacle**

<span id="page-61-2"></span><span id="page-61-0"></span>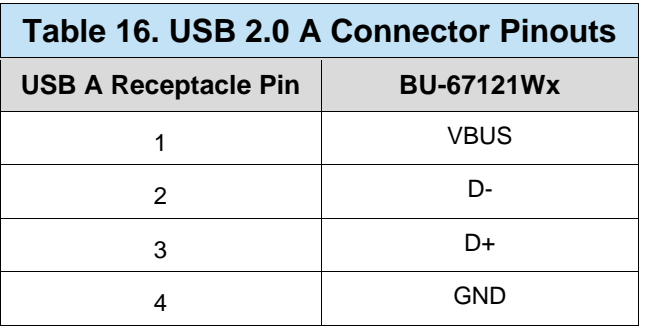

### **8.3.10 VGA Video Connector**

The AIC will have a VGA connector for use with connecting a monitor. The connector is located on the back panel of the AIC.

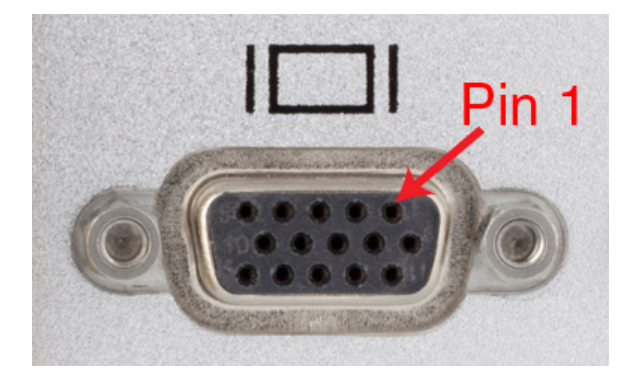

**Figure 44. 15-Pin VGA Video Connector**

<span id="page-62-1"></span><span id="page-62-0"></span>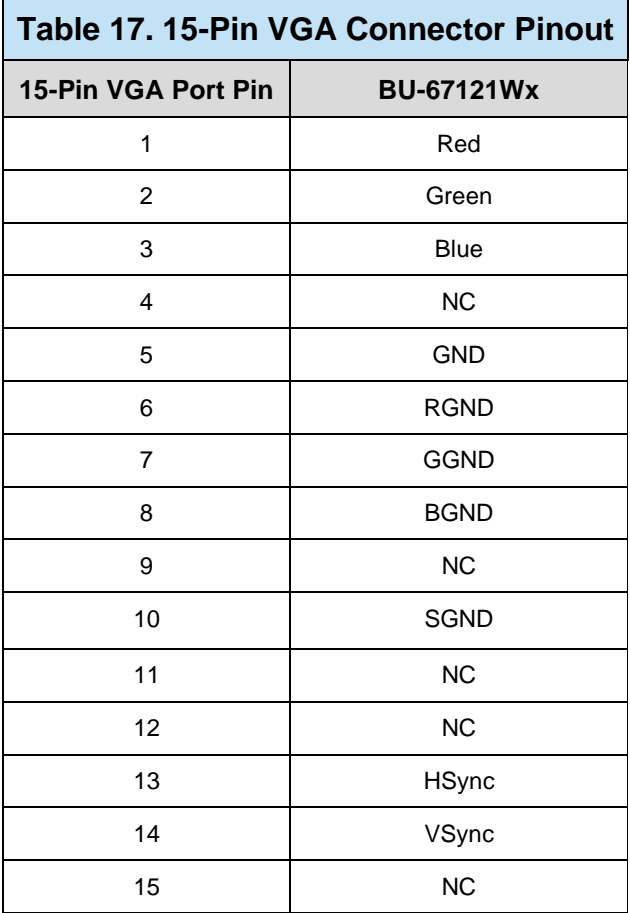

## **8.3.11 RS-232 Serial Communication Conenctor**

The AIC will include a Male 9-Pin D-Sub connector on the rear panel for serial communication.

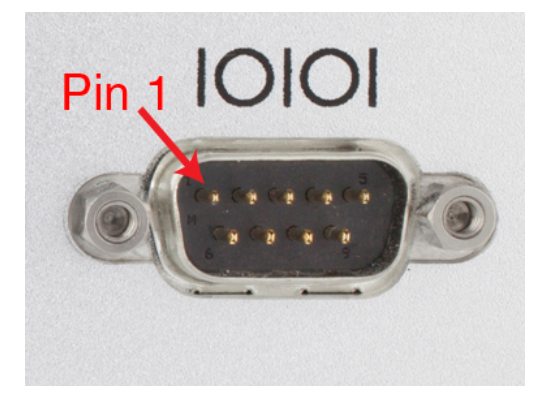

**Figure 45. 9-Pin, Male, D-Sub connector for RS-232**

<span id="page-63-2"></span><span id="page-63-1"></span>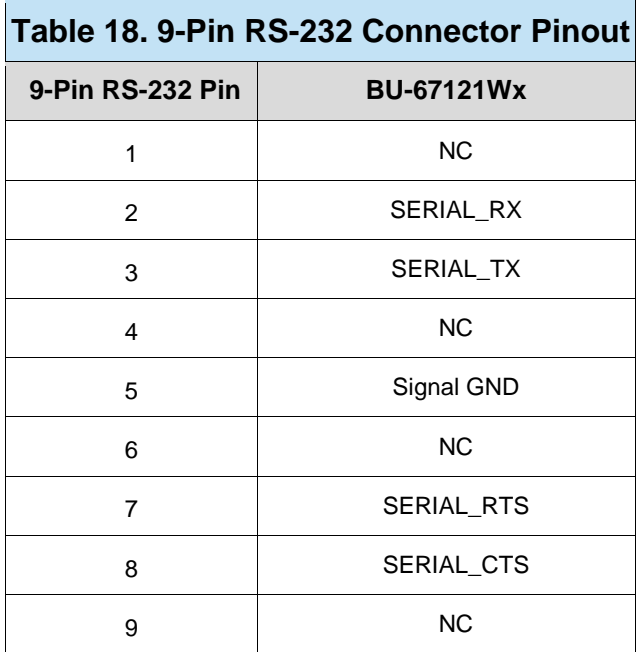

## <span id="page-63-0"></span>**8.4 Mating Connectors**

The BU-67121WX is supplied with various mating connectors and backshells for front connectors, along with a 100/240 VAC-to-24 VDC power adaptor.

The mating connectors, and power adaptor that are provided with the AIC are shown in [Table 19.](#page-64-1)

<span id="page-64-1"></span>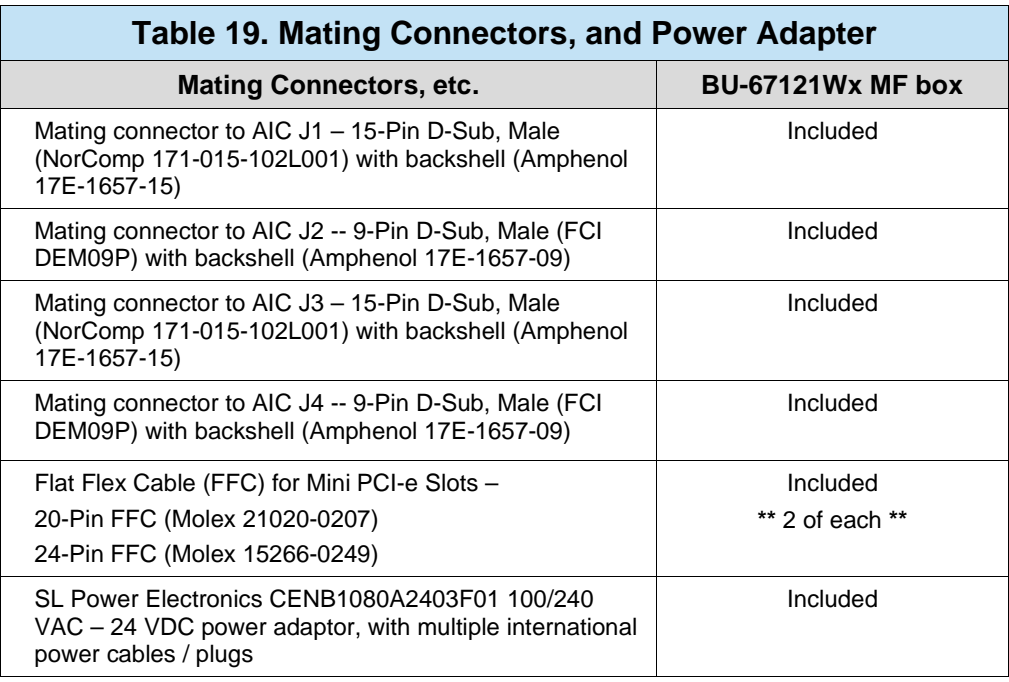

The mating connectors supplied with the *BU-67121WX* AIC are explained in the following paragraphs.

### **8.4.1 Mating Connector to AIC J1**

AIC connector J1 is a 15-Pin D-sub Female socket. The mating connector to J1 is a 15-pin, Male, 'D' connector (NorComp 171-015-102L001). The backshell for the connector is an Amphenol 17E-1657-15. The pinout for AIC J1 is shown in [Table 7.](#page-54-1)

<span id="page-64-0"></span>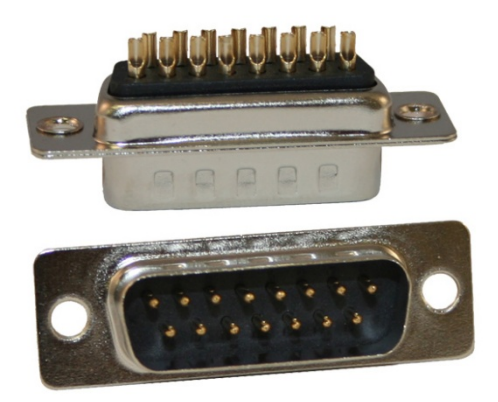

**Figure 46. AIC J1 Mating Connector**

### **8.4.2 Mating Connector for AIC J2**

AIC J2 is a 9-Pin D-Sub Female socket. The mating connector is a 9-pin, Male, 'D' connector (FCI DEM09P). The backshell is an Amphenol 17E-1657-09. The pin out for AIC J4 is in [Table 12.](#page-58-1)

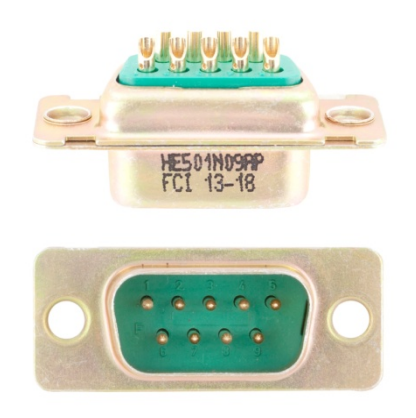

**Figure 47. AIC J2 Mating Connector**

### <span id="page-65-0"></span>**8.4.3 Mating Connector for AIC J3**

AIC J3 is a 15-Pin D-Sub Female Socket. The mating connector to J3 is a 15-pin, Male, 'D' connector (NorComp 171-015-102L001). The backshell for the connector is an Amphenol 17E-1657-15. The pinout for AIC J3 is shown in [Table 11.](#page-57-1)

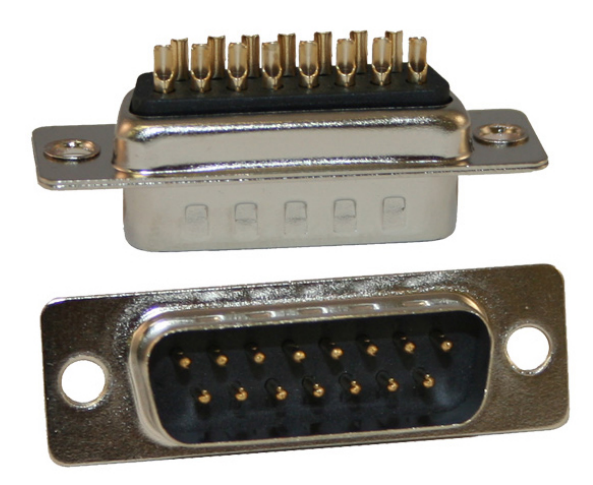

<span id="page-65-1"></span>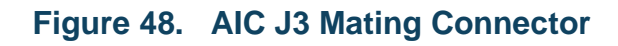

### **8.4.4 Mating Connector for AIC J4**

AIC J4 is a 9-Pin D-Sub Female socket. The mating connector is a 9-pin, Male, 'D' connector (FCI DEM09P). The backshell is an Amphenol 17E-1657-09. The pin out for AIC J4 is in [Table 12.](#page-58-1)

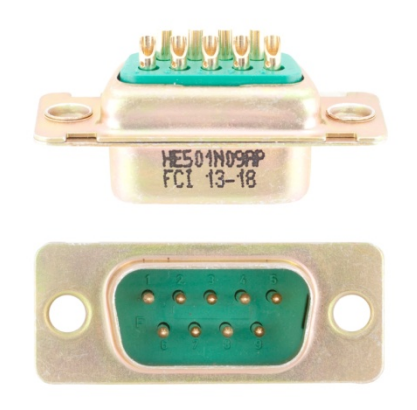

#### **Figure 49. AIC J4 Mating Connector**

### <span id="page-66-1"></span><span id="page-66-0"></span>**8.5 External Power Supply**

The BU-67121WX AIC comes with an AC-to-DC power adaptor, SL Power Electronics CENB1080A2403F01, along with the four international AC line cords listed below. The adaptor converts 100 or 240 VAC to 24 VDC for the AIC's use.

The power adaptor comes with the following US and international AC line cord attachments:

- For the US: Qualtek 212004-01 (90 in.)
- For the UK: Qualtek 370001-E01 (2.5 meters =  $98.4$  in.)
- For Europe: Qualtek  $3640002-D01$  (2.5 meters = 98.4 in.)
- For Japan: Qualtek 397002-01 (2.5 meters =  $98.4$  in.)

# <span id="page-67-0"></span>**9 ORDERING INFORMATION**

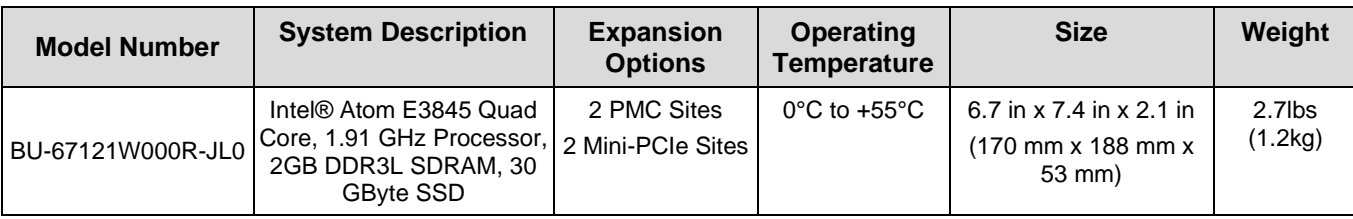

*Notes: 1. Contact the Factory for more ordering options.*

 *2. Product Specifications for DDC's PMC and Mini-PCIe boards are available at www.ddc-web.com/databus*

### Included Accessories: For the BU-67121WX model

- Mating Connector to AIC **J1**:
	- 15-pin, Male, 'D' connector (NorComp 171-015-102L001).
		- Can also be ordered as DDC P/N 5301-0766-0001
	- Backshell for mating connector (Amphenol 17E-1657-15)
		- Can also be ordered as DDC P/N 5301-0764-0001
- Mating Connector to AIC J2:
	- 9-pin, Male, 'D' connector (FCI DEM09P).
		- Can also be ordered as DDC P/N 5300-0023-0002
	- Backshell for mating connector (Amphenol 17E-1657-09)
		- Can also be ordered as DDC P/N 5301-0775-0001
- Mating Connector to AIC **J3**:
	- 15-pin, Male, 'D' connector (NorComp 171-015-102L001).
		- Can also be ordered as DDC P/N 5301-0766-0001
	- Backshell for mating connector (Amphenol 17E-1657-15)
		- Can also be ordered as DDC P/N 5301-0764-0001
- Mating Connector to AIC J4:
	- 9-pin, Male, 'D' connector (FCI DEM09P).
		- Can also be ordered as DDC P/N 5300-0023-0002
	- Backshell for mating connector (Amphenol 17E-1657-09)
		- Can also be ordered as DDC P/N 5301-0775-0001
- Flat Flex Cables (FFC) for Mini PCI-e slots.
	- 20-pin FFC (Molex 21020-0207) (x2)
	- 24-pin FFC (Molex 15266-0249) (x2)
- 100/240 VAC-to-24 VDC Power Adaptor:
	- **SL Power Electronics CENB1080A2403F01** 
		- Comes with the following AC Line cords:
			- o Qualtek 212004-01 (US)
			- o Qualtek 370001-E01 (UK)
			- o Qualtek 3640002-D01 (Europe)
			- o Qualtek 397002-01 (Japan)
- BU-69094R OS Restoration flash drive

# Data Device Corporation

# Leadership Built on Over 50 Years of Innovation

#### Military | Commercial Aerospace | Space | Industrial

Data Device Corporation (DDC) is the world leader in the design and manufacture of high-reliability data bus products, motion control, and solid-state power controllers for aerospace, defense, and industrial automation applications. For more than 50 years, DDC has continuously advanced the state of high-reliability data communications and control technology for MIL-STD-1553, ARINC 429, Synchro/Resolver interface, and Solid-State Power Controllers with innovations that have minimized component size and weight while increasing performance. DDC offers a broad product line consisting of advanced data bus technology for Fibre Channel networks; MIL-STD-1553 and ARINC 429 Data Networking cards, components, and software; Synchro/Resolver interface components; and Solid-State Power Controllers and Motor Drives.

#### *Product Families*

#### Data Bus | Synchro/Resolver Digital Conversion| Power Controllers | Motor Controllers

DDC is a leader in the development, design, and manufacture of highly reliable and innovative military data bus solutions. DDC's Data Networking Solutions include MIL-STD-1553, ARINC 429, Ethernet and Fibre Channel. Each Interface is supported by a complete line of quality MIL-STD-1553 and ARINC 429 commercial, military, and COTS grade cards and components, as well as software that maintain compatibility between product generations. The Data Bus product line has been field proven for the military, commercial and aerospace markets.

DDC is also a global leader in Synchro/Resolver Solutions. We offer a broad line of Synchro/Resolver instrumentgrade cards, including angle position indicators and simulators. Our Synchro/Resolver-to-Digital and Digital-to-Synchro/Resolver microelectronic components are the smallest, most accurate converters, and also serve as the building block for our card-level products. All of our Synchro/Resolver line is supported by software, designed to meet today's COTS/MOTS needs. The Synchro/Resolver line has been field proven for military and industrial applications, including radar, IR, and navigation systems, fire control, flight instrumentation/simulators, motor/ motion feedback controls and drivers, and robotic systems.

As the world's largest supplier of Solid-State Power Controllers (SSPCs) and Remote Power Controllers (RPCs), DDC was the first to offer commercial and fully-qualified MIL-PRF-38534 and Class K Space-level screening for these products. DDC's complete line of SSPC and RPC boards and components support real-time digital status reporting and computer control, and are equipped with instant trip, and true I²T wire protection. The SSPC and RPC product line has been field proven for military markets, and are used in the Bradley fighting vehicles and M1A2 tank.

DDC is the premier manufacturer of hybrid motor drives and controllers for brush, 3-phase brushless, and induction motors operating from 28 Vdc to 270 Vdc requiring up to 18 kilowatts of power. Applications range from aircraft actuators for primary and secondary flight controls, jet or rocket engine thrust vector control, missile flight controls, to pumps, fans, solar arrays and momentum wheel control for space and satellite systems.

#### *Certifications*

Data Device Corporation is ISO 9001: 2008 and AS 9100, Rev. C certified.

DDC has also been granted certification by the Defense Logistics Agency (DLA) for manufacturing Class D, G, H, and K hybrid products in accordance with MIL-PRF-38534, as well as ESA and NASA approved.

Industry documents used to support DDC's certifications and Quality system are: AS9001 OEM Certification, MIL-STD-883, ANSI/NCSL Z540-1, IPC-A-610, MIL-STD-202, JESD-22, and J-STD-020.

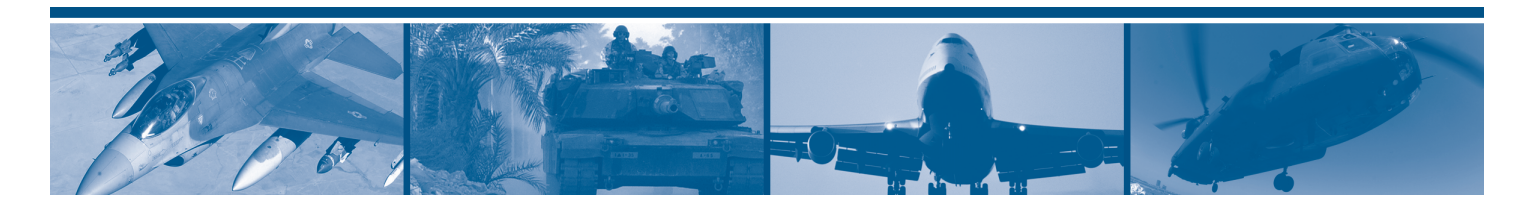

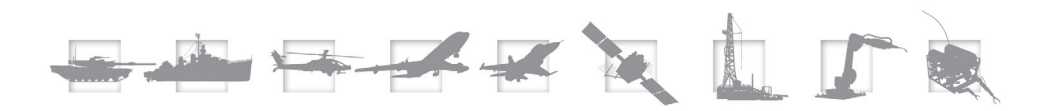

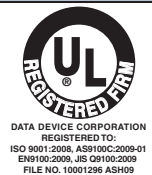

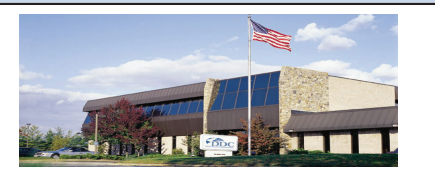

The first choice for more than 50 years—DDC DDC is the world leader in the design and manufacture of high reliability data interface products, motion control, and solid-state power controllers for aerospace, defense, and industrial automation.

#### Inside the U.S. - Call Toll-Free 1-800-DDC-5757

#### Headquarters and Main Plant

105 Wilbur Place, Bohemia, NY 11716-2426 Tel: (631) 567-5600 Fax: (631) 567-7358 Toll-Free, Customer Service: 1-800-DDC-5757

#### Web site: www.ddc-web.com

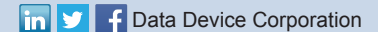

#### Outside the U.S. - Call 1-631-567-5700

United Kingdom: DDC U.K., LTD James House, 27-35 London Road, Newbury, Berkshire RG14 1JL, England Tel: +44 1635 811140 Fax: +44 1635 32264

France: DDC Electronique 84-88 Bd de la Mission Marchland 92411 Courbevoie Cedex, France Tel: +33-1-41-16-3424 Fax: +33-1-41-16-3425

Germany: DDC Elektronik GmbH Triebstrasse 3, D-80993 München, Germany Tel: +49 (0) 89-15 00 12-11 Fax: +49 (0) 89-15 00 12-22

#### Japan: DDC Electronics K.K.

Dai-ichi Magami Bldg, 8F, 1-5, Koraku 1-chome, Bunkyo-ku, Tokyo 112-0004, Japan Tel: 81-3-3814-7688 Fax: 81-3-3814-7689 Web site: www.ddcjapan.co.jp

Asia: Data Device Corporation - RO Registered in Singapore Blk-327 Hougang Ave 5 #05-164 Singapore 530327 Tel: +65 6489 4801

The information in this Manual is believed to be accurate; however, no responsibility is assumed by Data Device Corporation for its use, and no license or rights are<br>granted by implication or otherwise in connection therew